# <span id="page-0-0"></span>Resumen

El diseño, síntesis y análisis de los mecanismos leva-palpador depende de una gran carga de cálculo que se ha conseguido reducir gracias a los avances en la ciencia de la computación y a la existencia de aplicaciones informáticas destinadas al diseño y análisis de este tipo de mecanismos. As´ı, el objeto de estudio son los mecanismos leva-palpador planos con leva de movimiento de rotación con el objetivo de desarrollar una aplicación informática destinada al diseño y análisis de los mecanismos leva-palpador que sea fácil de usar, multiplataforma, libre según los estándares establecidos por la Free Software Foundation y que sea capaz de exportar un perfil de leva en un formato compatible con otras aplicaciones informática de modelaje para poder crear un modelo 3D de la pieza.

El proyecto se centra en el diseño y análisis de los mecanismos leva-palpador planos con leva de movimiento de rotación. Se incluyen dentro del alcance del proyecto, las leyes de movimiento tradicionales y la ley de Bézier no paramétrica. Los palpadores que forman parte del estudio son: el de rodillo, el de de cara plana y el palpador puntual tanto con movimiento de rotación como de traslación; se contempla tanto el cierre por fuerza como los mecanismos desmodr´omicos pero de las levas de anchura constante solo el palpador doble de cara plana y movimiento de traslación queda incluido dentro del alcance del estudio.

Se utiliza la programación orientada a objetos como paradigma de programación y las herramientas utilizadas para el desarrollo de la aplicación informática es el lenguaje de programación Python 3, junto con las librerías Matplotlib para el la generación de gráficos, PyQt para la interfaz gráfica de comunicación con el usuario y dxfwrite para la exportación del perfil de leva generada por el núcleo de cálculo de la aplicación informática. El resultado es el programa inform´atico QtCAM capaz de validar y generar el perfil de leva de un mecanismo leva-palpador partiendo de la ley del desplazamiento diseñada y los parámetros geométricos del mecanismo y que es libre siguiendo los términos de la licencia GPL.

Durante la primera etapa del proyecto se ha realizado un estudio de la metodología de cálculo del diseño y análisis de los mecanismos leva-palpador y se ha proseguido con el planteamiento de los requerimientos, el análisis funcional, el diseño de  $QtCAM$  y su implementación. Finalmente se realizó un estudio económico y un análisis del impacto ambiental.

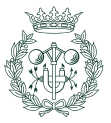

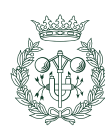

# <span id="page-2-0"></span>Índice general

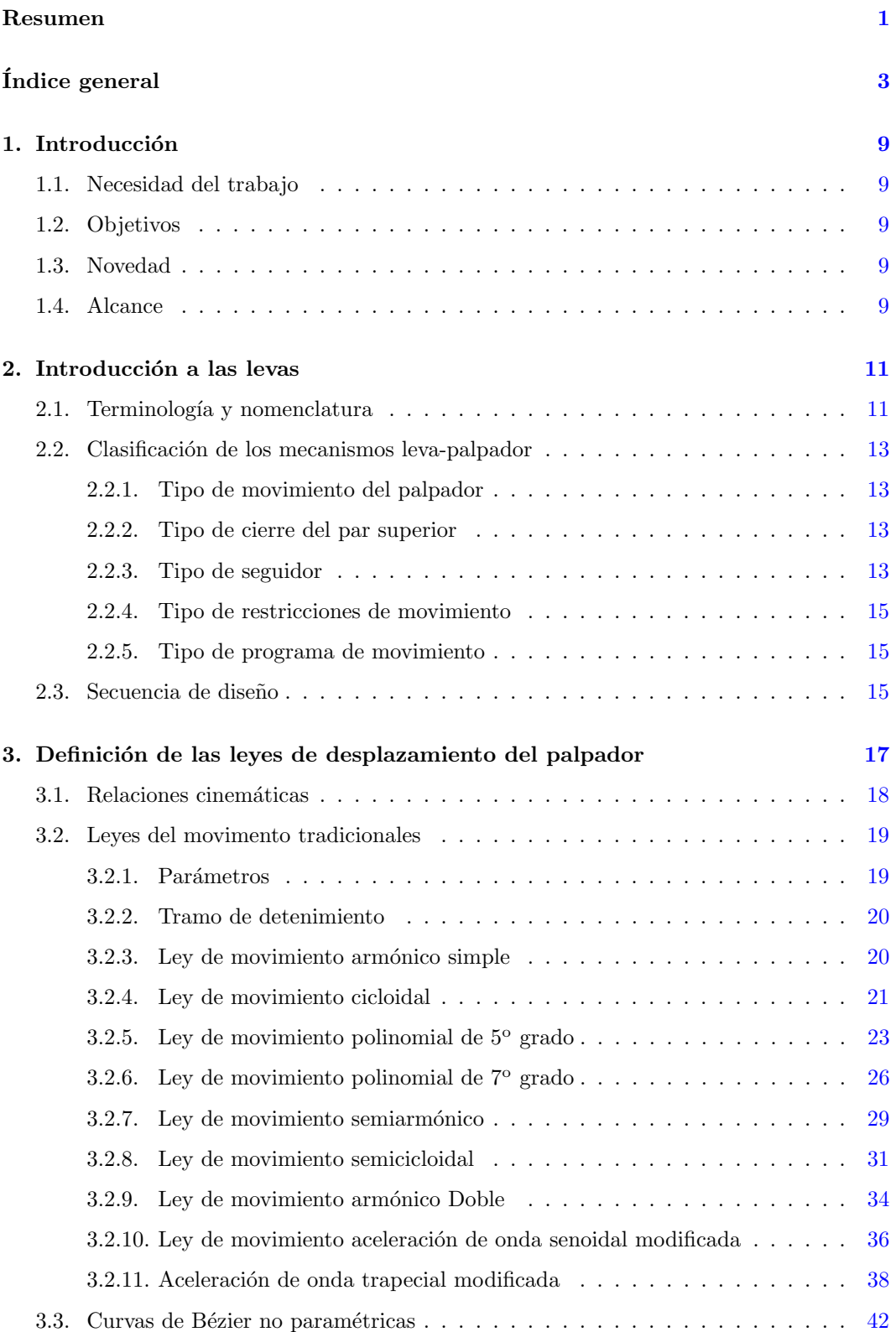

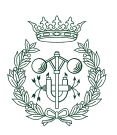

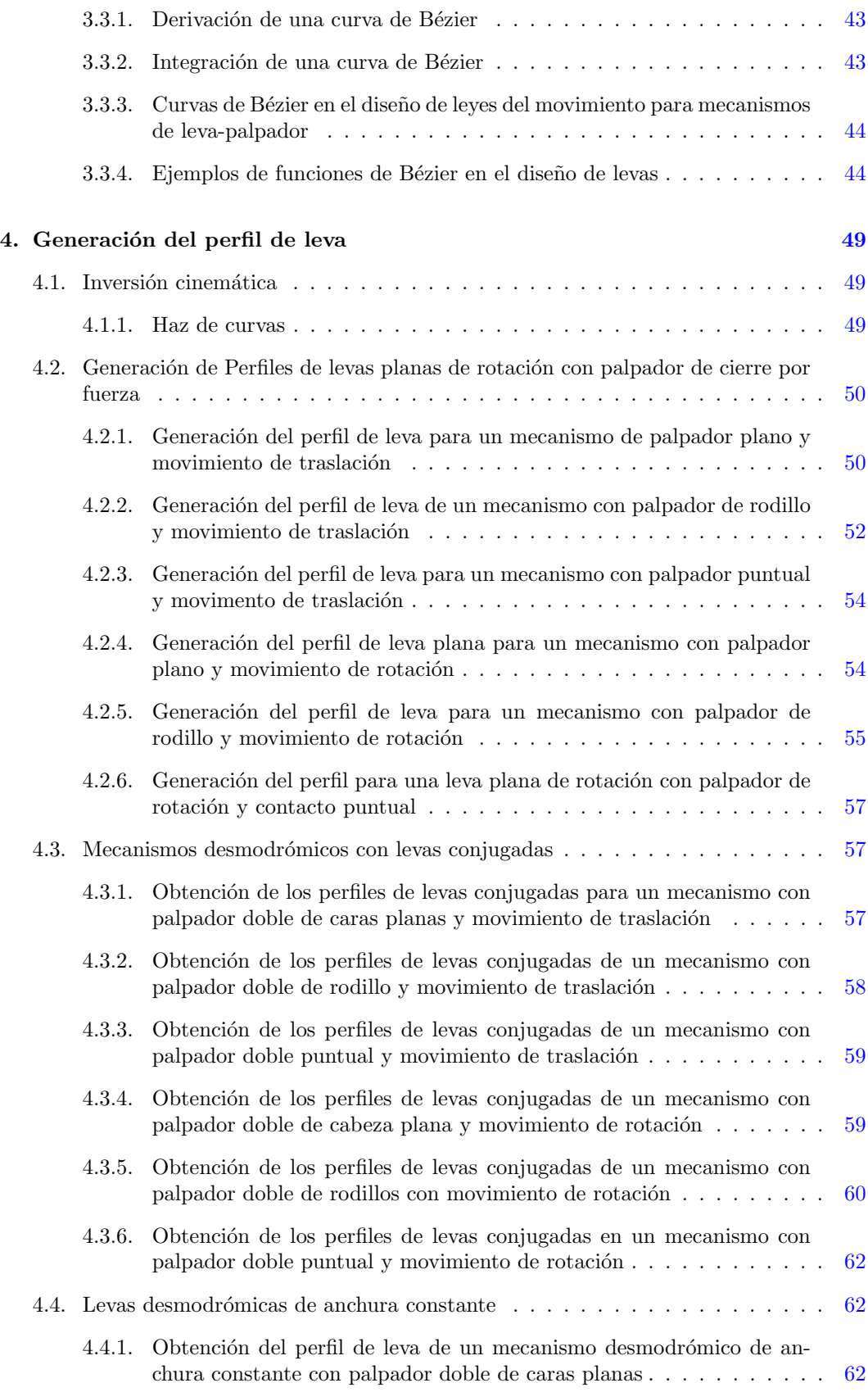

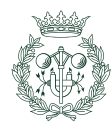

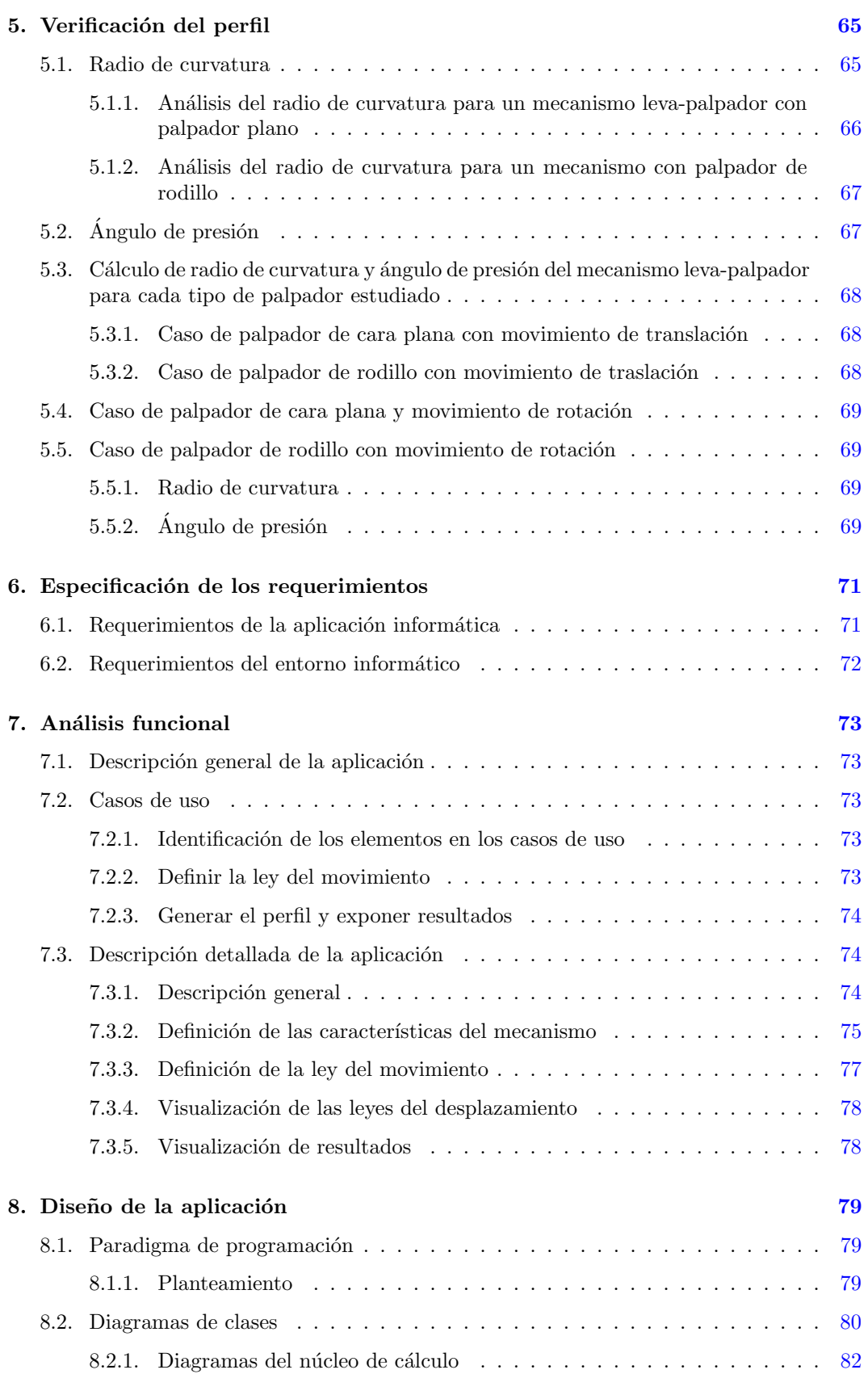

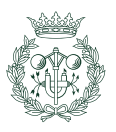

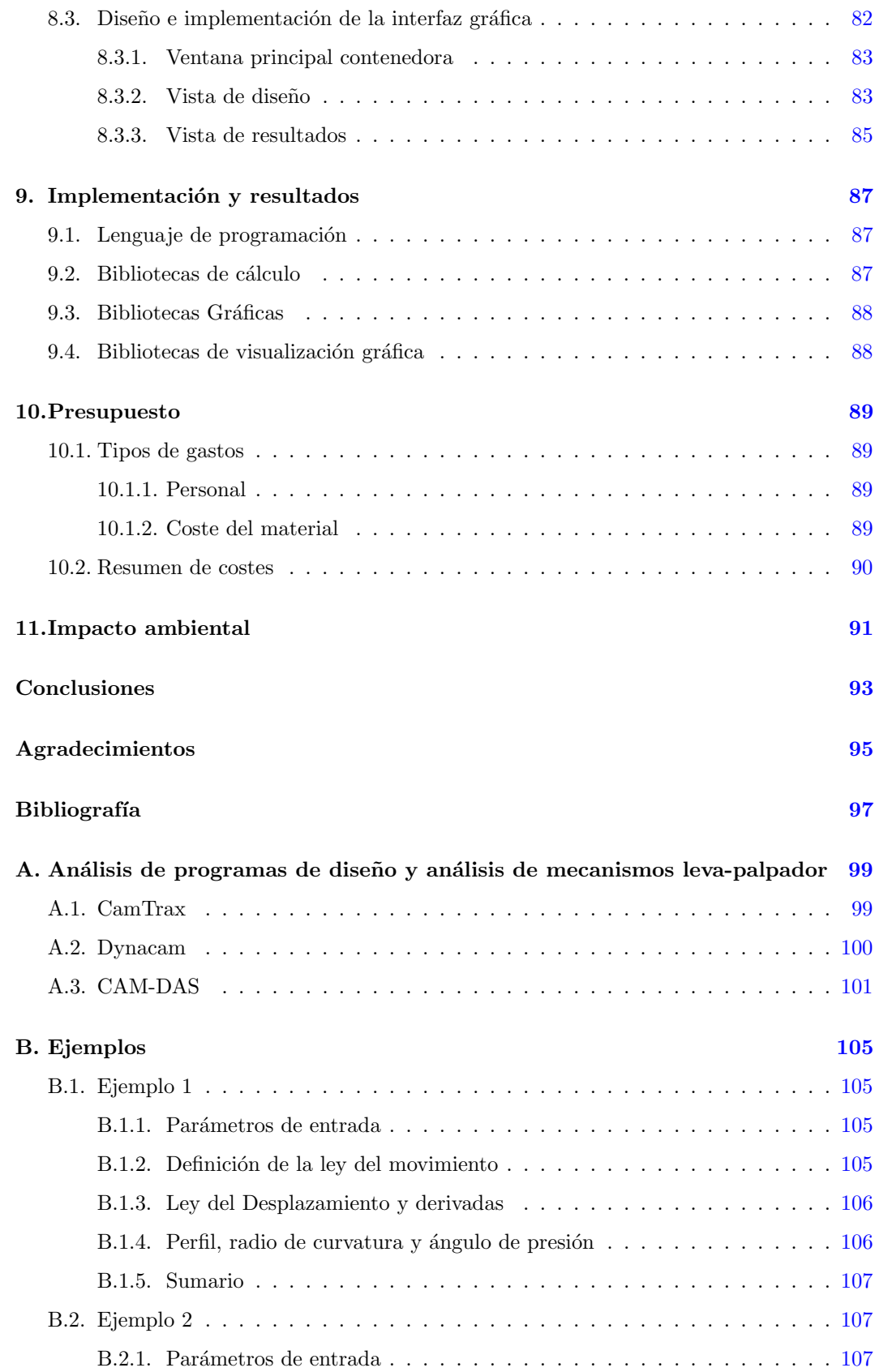

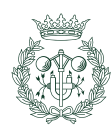

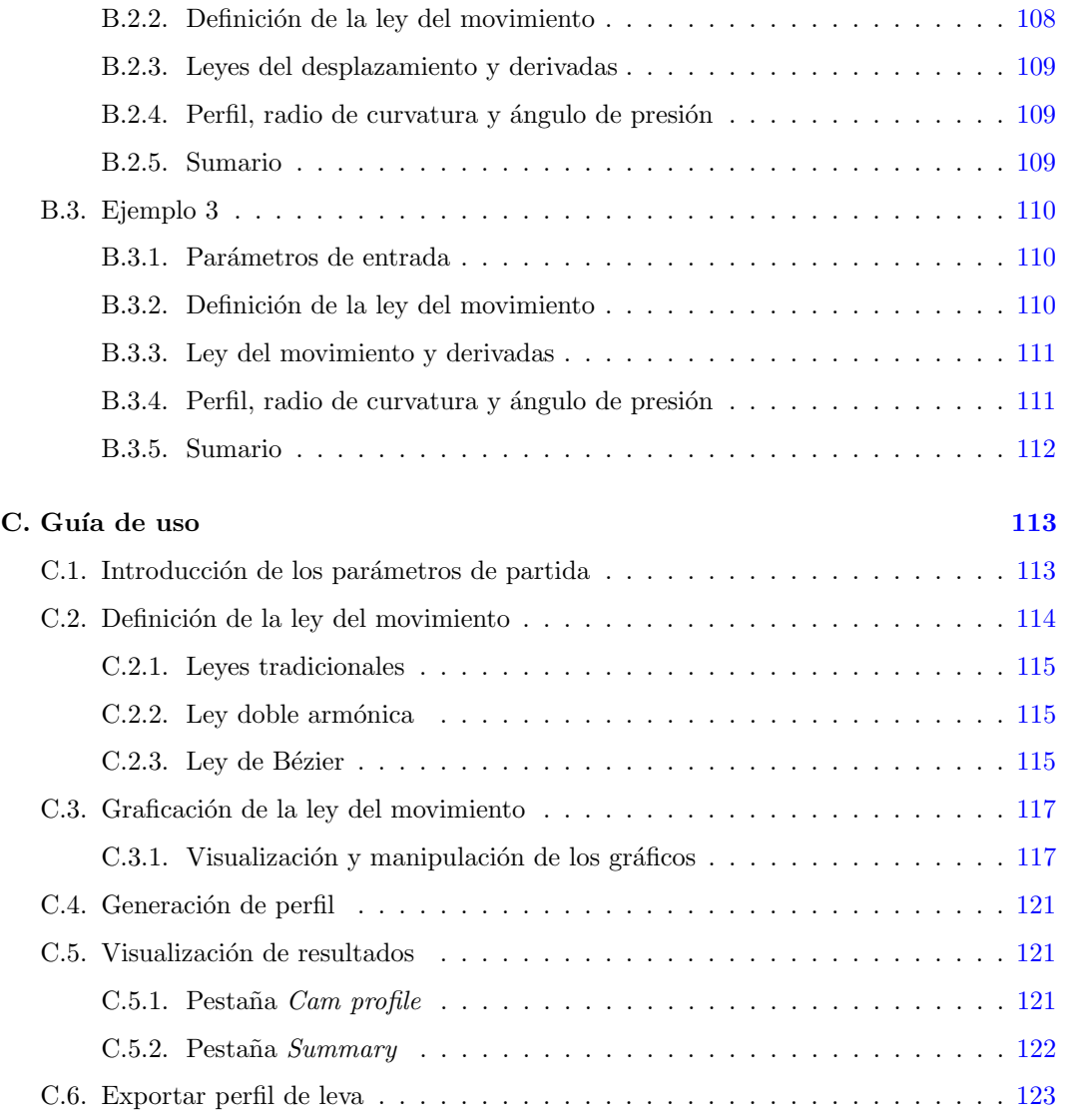

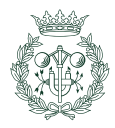

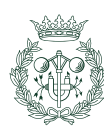

# <span id="page-8-0"></span>1. Introducción

# <span id="page-8-1"></span>1.1. Necesidad del trabajo

Disponer de un programa libre que permita el diseño y análisis de mecanismos de leva planos para ser utilizados con fines pr´acticos , docentes e investigativos ya sea por instituciones o individuos de manera global.

# <span id="page-8-2"></span>1.2. Objetivos

- Analizar el estado del arte de los programas destinados a asistir en el diseño y análisis de mecanismos de leva planos.
- Desarrollo de una aplicación libre y gratis que permita el análisis y síntesis de de mecanismos de leva planas.
- $\blacksquare$  Comprobación de la aplicación.
- Elaboración de la documentación para el uso correcto de la aplicación.

# <span id="page-8-3"></span>1.3. Novedad

Desarrollo de un programa para el diseño y análisis de mecanismos leva-palpador cuyo código sea libre; esto implica que **todos** los usuarios que usan la aplicación han de tener las siguientes libertades:

- 1. La libertad de usar el programa para cualquier uso
- 2. La libertad de poder cambiar el código fuente del programa
- 3. La libertad de poder compartir el programa con quien sea bajo las condiciones que el usuario quiera siempre que las cuatro libertades se sigan cumpliendo.
- 4. La libertad de poder compartir los cambios realizados en el programa.

# <span id="page-8-4"></span>1.4. Alcance

El diseño y análisis de mecanismos leva-palpador de leva plana con cierre del par superior por fuerza y por forma geométrica (mecanismos desmodrómicos).

Se contempla las leyes de movimiento tradicionales y curvas de Bézier no paramétricas.

Se incluyes la comprobación del perfil de leva.

No se incluye el análisis dinámico del mecanismo

El trabajo abarca las siguientes etapas:

- Definición de las leyes del desplazamiento del palpador utilizando curvas generadas mediante leyes tradicionales o leyes de Bezier.
- Obtención del perfil de leva.
- Verificación del perfil.

Los tipos de mecanismos leva palpador contemplados para la generación de su correspondiente perfil de leva son:

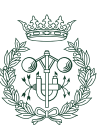

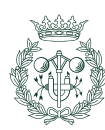

# <span id="page-10-0"></span>2. Introducción a las levas

Los mecanismos **leva-palpador**, objeto de estudio en este trabajo, se utilizan frecuentemente en muchas clases de máquinas, por ejemplo: en motores de combustión interna, telares, máquinas herramientas, sistemas robóticos, etc. Estos mecanismos son sencillos y poco costosos, tienen pocas piezas móviles y son compactos. Además no son difíciles de diseñar leyes de movimientos del palpador que tengan casi cualquier característica deseada y los perfiles de levas que proporcionan el movimiento al palpador según la ley requerida son mecanizados por máquinas de control numérico. Todo ello hace que se utilicen ampliamente en la maquinaria actual.

El sistema leva-palpador es un **mecanismo**, y como tal, su función es el de convertir los movimientos de, y las fuerzas sobre uno o diversos cuerpos en movimientos de, y fuerzas sobre otros cuerpos.

Un mecanismo leva-seguidor o leva-palpador consiste en la interacción de  $2$  elementos principales: el palpador (también referido como seguidor) y la leva. Cada uno de estos elementos dispone de un único grado de libertad debido a la acción de un elemento fijo y, este hecho, desemboca en una relación de dependencia entre coordenadas generalizadas conocida comúnmente como ley del desplazamiento del palpador ya que el movimiento de la leva acciona el del seguidor.

El mecanismo leva-seguidor más comúnmente conocido y utilizado es el de leva rotatoria  $(f_{\text{square}} 2.1)$  $(f_{\text{square}} 2.1)$  y será el principal objeto de estudio. Las ventajas de un mecanismo de este tipo respecto a otros que permitan una flexibilidad en su ley del movimiento semejante serían su robustez ante condiciones adversas como el caso del accionamiento de las válvulas de un motor de combustión interna, su relativo menor coste y su sencillez; un accionamiento electrónico, por ejemplo, permite definir una ley de movimiento arbitraria, pero es más caro, más complicado y no goza de la misma robustez.

# <span id="page-10-1"></span>2.1. Terminología y nomenclatura

En la figura [2.2](#page-11-0) se muestra una leva plana de rotación con palpador de cabeza circular y la terminología asociada que se usará.

<span id="page-10-2"></span>A continuación, se pasa a describir cada término y también los parámetros que serán utilizados para las expresiones de generación de perfil:

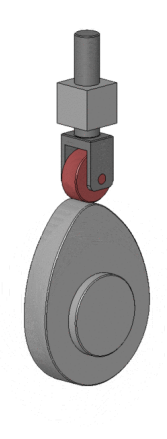

Fig. 2.1 Leva [\[1\]](#page-96-1)

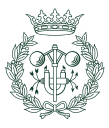

<span id="page-11-0"></span>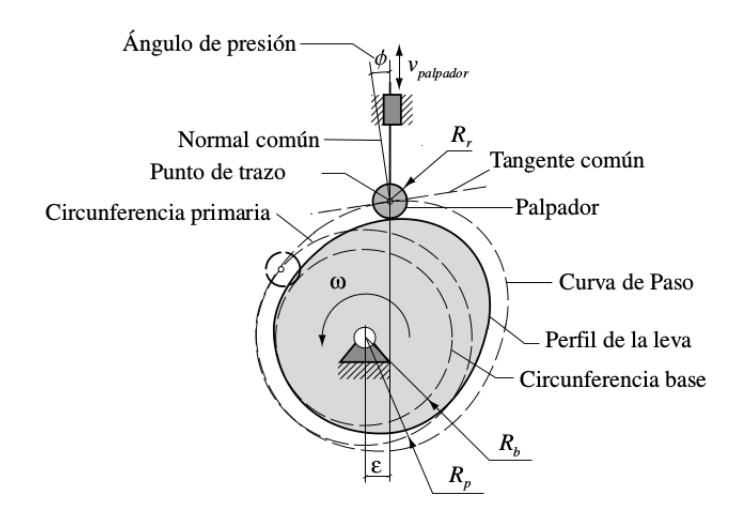

Fig. 2.2 Terminología estándard usada en los mecanismos leva-palpador [\[2\]](#page-96-2)

- **Radio del Rodillo**  $(R_t)$ : Es el radio que tiene el rodillo de un palpador de cabeza circular. Es un parámetro que impone el diseñador.
- **Radio Base**  $(R_b)$ : Corresponde al radio de valor más pequeño que puede tener la leva y éste es elegido por el diseñador. Define el tamaño "base" del elemento.
- Circunferencia Base: Es la circunferencia m´as peque˜na con el centro en el centro de rotación de la leva y su tamaño viene definido por el radio base.
- Curva de Paso o offset: Es la trayectoria que describe el punto central del rodillo del palpador de cabeza circular. En caso de que el palpador sea plano o puntual  $(R_f = 0)$ , la curva offset coincide con el perfil de la leva.
- Punto de Trazo: Es el punto del palpador que describe la trayectoria que constituye el perfil de la leva (caso de palpador puntual o plano) o la curva offset (caso de palpador de rodillo).
- **Radio Primario**  $(R_p)$ : Es la distancia más pequeña que hay entre el centro de rotación de la leva y el  $punto de trazo$ , su expresión es:

$$
R_p = R_b + R_r \tag{2.1}
$$

- Circunferencia Primaria: Es la circunferencia que tiene como centro el centro de rotación de la leva y posee  $R_p$  como radio.
- **Tangente Común**: Recta tangente a la curva *offset* en el punto coincidente con el punto de trazo con el palpador.
- Normal Común: Recta perpendicular a la tangente común.
- **Angulo de Presión**  $(\phi)$ : Es el ángulo que hay entre el vector velocidad del palpador y la normal común al perfil de leva en el punto geométrico de contacto.
- Excentricidad  $(\varepsilon)$ :Es la distancia que hay entre el eje a lo largo del cual se traslada el palpador y el centro de rotación de la leva. Su valor puede ser nulo y en tal caso recibiría el nombre de palpador axial o alineado. Sólo está presente en palpadores con movimiento de traslación.

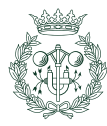

- **Posición Inicial o desplazamiento inicial (d<sub>0</sub>): Corresponde a la distancia mínima** entre el palpador y el centro de rotación de la leva.
- **Posición**  $(d(\varphi))$ : Corresponde a la posición del palpador para un determinado valor del ángulo  $\varphi$ . Se calcula mediante la expresión [2.2,](#page-12-4) siendo  $s(\varphi)$  el valor obtenido de la ley del desplazamiento para ese valor de  $\varphi$ .

<span id="page-12-4"></span>
$$
d(\varphi) = s(\varphi) + d_0 \tag{2.2}
$$

# <span id="page-12-0"></span>2.2. Clasificación de los mecanismos leva-palpador

Los sistemas leva-seguidor se clasifican según diversos criterios la formas de clasificación más comunes en la literatura se expresarán a lo largo de las siguientes subsecciones.

## <span id="page-12-1"></span>2.2.1. Tipo de movimiento del palpador

El movimiento que puede tener el palpador son los siguientes:

- $\blacksquare$  Movimiento de traslación.
- $\blacksquare$  Movimiento de rotación.

Dentro del movimiento que tiene el seguidor en sí, también existe una clasificación con la dirección que tiene el desplazamiento con respecto al eje de rotación de la leva:

- Movimiento radial: Cuando el movimiento del palpador sigue el eje de rotación de la leva.
- Movimiento axial: Cuando el movimiento del palpador tiene dirección radial.

## <span id="page-12-2"></span>2.2.2. Tipo de cierre del par superior

Para que la transmisión de movimiento y fuerzas sea correcto, es necesario que no se interrumpa el contacto entre la leva y el palpador.

- El cierre por fuerza se realiza aplicando una fuerza externa con el fin de mantener el contacto entre la leva y el seguidor. Normalmente se utiliza un resorte y se considera positiva en el sentido que favorece el contacto (figura [2.3a\)](#page-13-1).
- El cierre por forma consiste en confinar la leva en un recinto que está en contacto por la leva en dos puntos de forma que no se requiera ninguna fuerza externa para mantener el contacto (figura [2.3b\)](#page-13-1). A los mecanismos leva-palpador con este tipo de seguidores se les llama mecanismos desmodrómicos.

## <span id="page-12-3"></span>2.2.3. Tipo de seguidor

Normalmente cuando se habla de tipo de seguidor, se hace referencia a la forma del cabezal que está en contacto con la leva. El proyecto sólo abarcará los seguidores de cabeza plana, los de cabeza circular y los de contacto puntual<sup>[1](#page-12-5)</sup>; no obstante, se hará mención de los palpadores más nombrados en la literatura:

<span id="page-12-5"></span><sup>1</sup>El contacto puntual sigue el mismo principio que un palpador de cabeza circular pero haciendo cero el radio del rodillo

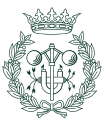

<span id="page-13-1"></span>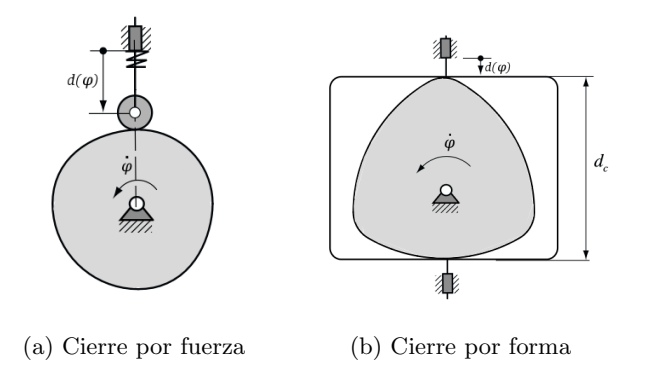

Fig. 2.3 Palpadores con movimiento de traslación y distintos tipos de cierre [\[2\]](#page-96-2)

- Palpador de cara plana. Éstos poseen la ventaja de ser más baratos y más compactos que los seguidores de rodillo (figuras [2.4c](#page-13-2), [2.4d](#page-13-2), [2.4h](#page-13-2)).
- Palpador de cabeza circular o rodillo. Este tipo de seguidor, posee la ventaja de ser sometido a mucha menos fricción por ser rodante; se suelen usar en maquinaria de producción por su fácil reemplazo y disponibilidad (figuras  $2.4a$  y  $2.4g$ ).
- Palpador puntual. Es considerado como un caso particular del palpador de cabeza circular ya que surge de hacer cero el radio del rodillo (figuras [2.4b](#page-13-2), [2.4j](#page-13-2)).
- <span id="page-13-2"></span>■ Palpador curvo o de forma de hongo. Normalmente se diseñan y fabrican sobre pedido para cada aplicación (figuras [2.4e](#page-13-2), [2.4f](#page-13-2), [2.4i](#page-13-2)).

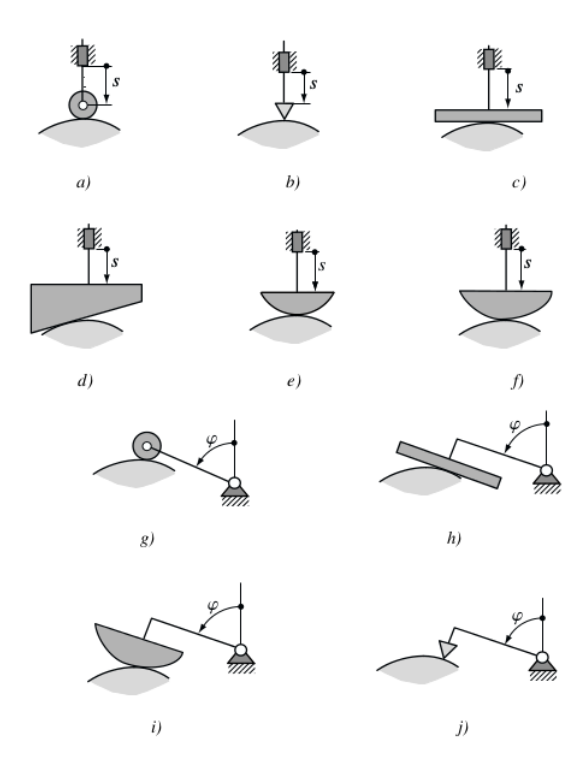

Fig. 2.4 Tipos de palpadores [\[2\]](#page-96-2)

<span id="page-13-0"></span>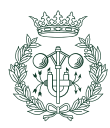

# 2.2.4. Tipo de restricciones de movimiento

Existen dos categorías generales de restricción del movimiento definidas por Norton en  $[3]$ , la posición crítica extrema y el movimiento de trayectoria crítica:

- La posición crítica extrema es la más fácil de implementar: se definen las posiciones inicial y final del seguidor (que corresponden a las posiciones extremas) y no se especifica ninguna restricción en el movimiento para pasar de una posición a otra.
- El movimiento de trayectoria crítica se caracteriza por tener restricciones en los extremos pero también se define el movimiento o alguna de sus derivadas durante el intervalo completo o parte de él.

# <span id="page-14-0"></span>2.2.5. Tipo de programa de movimiento

En un ciclo de movimiento, el valor de la posición del palpador puede padecer tres cambios: que su valor crezca (S), que decrezca (B) o que se mantenga constante (D). En la literatura, sobretodo en Norton [\[3\]](#page-96-3), a estos tres eventos se les llama subida, bajada y detenimiento respectivamente.

De acuerdo con lo expuesto por Zayas [\[2\]](#page-96-2) y Norton [\[3\]](#page-96-3), se establecen tres programas de movimiento:

- Subida-Bajada (S-B): Es el programa más simple, consiste en un tramo en el que el palpador se aleja del centro de rotación de la leva seguido de otro tramo en el que se acerca. No hay detenimientos.
- Subida-Bajada-Detenimiento (S-B-D): Este programa consta de un detenimiento antes del tramo de subida y después del tramo de descenso. no ha detenimiento entre la subida y la bajada.
- Subida-Detenimiento-Bajada-Detenimiento (S-D-B-D): Este programa consta de dos detenimientos, uno al final del tramo de ascenso y otro al final del tramo de descenso.

# <span id="page-14-1"></span>2.3. Secuencia de diseño

El objetivo de una leva en un mecanismo leva-palpador consiste en transmitir al palpador un movimiento  $q_p(q_l)$  siendo  $q_l$  la coordenada independiente de la leva y  $q_p$  la coordenada dependiente del palpador.

La secuencia de diseño tal como lo especifica Cardona y Clos  $[4]$  es la siguiente:

- 1. Diseño de la ley del desplazamiento  $q_p(q_l)$ .
- 2. Obtención del perfil de la leva encargada de impulsar el palpador según las leyes del desplazamiento definidas.
- 3. Comprobación de que el perfil no presente características que obstaculice el contacto leva-palpador.

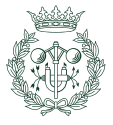

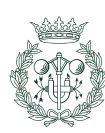

# <span id="page-16-0"></span>3. Definición de las leyes de desplazamiento del palpador

El primer paso para diseñar un mecanismo leva-palpador es diseñar el movimiento de salida del palpador; a este movimiento se le denomina ley de desplazamiento o función de desplazamiento del palpador.

Tal como se ha mencionado anteriormente en el capítulo [2,](#page-10-0) cada uno de los elementos del mecanismo dispone de un solo grado de libertad y existe una relación de dependencia entre los únicos movimientos permitidos de los dos componentes. Esto significa que hay una coordenada generalizada dependiente correspondiente al movimiento del palpador y otra independiente correspondiente al movimiento de la leva. Teniendo como ejemplo el mecanismo de la figura [3.1,](#page-16-1) la coordenada generalizada independiente es el ángulo de rotación de la leva  $(\varphi_1)$  y la dependiente es  $(d(\varphi))$ .

<span id="page-16-1"></span>La ley del movimiento se suele representar gráficamente en ejes cartesianos colocando la variable independiente en el eje de abscisas y la variable independiente en el eje de las ordenadas(Figura [3.2\)](#page-17-1).

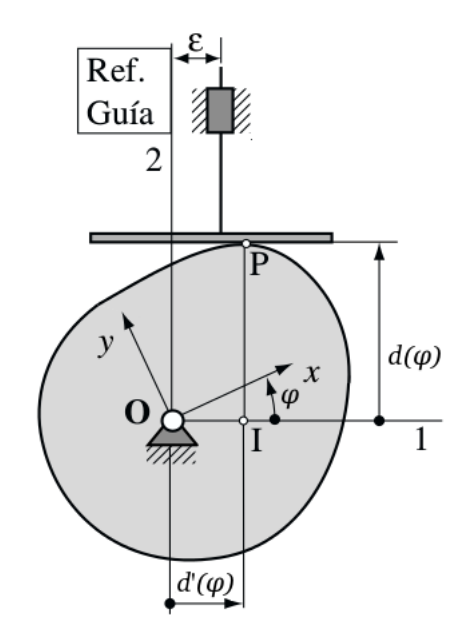

Fig. 3.1 Mecanismo con una leva de rotación y un palpador plano de traslación  $[2]$ 

El perfil de una leva se corresponde con la ley del movimiento sintetizada en la primera etapa de diseño. Dichas leyes están divididas en tramos diseñados a partir de un conjunto de especificaciones de movimiento que son: puntos de paso, tramos de ascenso, tramos de descenso y tramos rectos de detenimiento (Figura [3.2\)](#page-17-1). Para que la unión de los distintos tramos formen una ley del movimiento adecuada, es necesario que se cumplan una serie de requerimientos conocidos como condiciones de continuidad, estas son:

- Es imprescindible que las curvas del movimiento sean continuas en todo el dominio de funcionamiento (continuidad  $C^0$ ); en caso de no ser así, el movimiento no se podría efectuar con un mecanismo leva-palpador.
- Es imprescindible que la curvas de velocidad sean continuas en todo el dominio de funcionamiento (continuidad  $C<sup>1</sup>$  de la curva del movimiento); en caso contrario, los

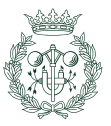

puntos discontinuos pasarían a ser aceleraciones de valor infinito lo que se traduce a un r´apido deterioro del conjunto m´aquina-mecanismo por las fuerzas generadas.

Es recomendable que las curvas de aceleración sean continuas en todo el dominio de funcionamiento(continuidad  $C^2$  de la curva del movimiento). El no cumplimiento de esta condici´on produce sobreaceleraciones infinitas que a su vez son las causantes de las variaciones importantes de las fuerzas que actúan en el mecanismo que son las que provocan las vibraciones acompañadas de ruido, fatiga, etc. Es necesario que se cumpla esta condición para aplicaciones de alta velocidad.

<span id="page-17-1"></span>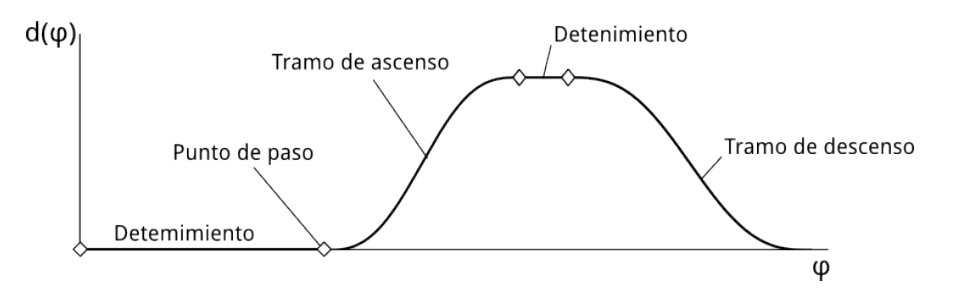

Fig. 3.2 Especificaciones de una ley de movimiento: puntos de paso, tramos rectos de detenimiento, tramos de ascenso, tramos de descenso

Los tramos curvos se pueden definir utilizando diferentes funciones matemáticas siempre que se cumpla con las condiciones de continuidad. Existen funciones o leyes más adecuadas que otras dependiendo del tipo de problema del movimiento a resolver.

# <span id="page-17-0"></span>3.1. Relaciones cinemáticas

Una vez determinada la ley de desplazamiento del palpador, la obtención de la velocidad, aceleración y sobreaceleración<sup>[1](#page-17-2)</sup> se obtendría mediante la derivación de la expresión posición respecto del tiempo:

$$
s = d(\varphi) \tag{3.1}
$$

<span id="page-17-3"></span>
$$
v = \frac{ds}{dt} = \frac{\partial s}{\partial \varphi} \frac{d\varphi}{dt} = \frac{\partial s}{\partial \varphi} \omega \tag{3.2}
$$

$$
a = \frac{dv}{dt} = \frac{\partial^2 s}{\partial \varphi^2} (\frac{d\varphi}{dt})^2 + \frac{\partial s}{\partial \varphi} \frac{\partial^2 \varphi}{\partial t^2} = \frac{\partial^2 s}{\partial \varphi^2} \omega^2 + \frac{\partial s}{\partial \varphi} \alpha \tag{3.3}
$$

$$
j = \frac{dA}{dt} = \frac{\partial^3 s}{\partial \varphi^3} (\frac{d\varphi}{dt})^3 + 2 \frac{\partial^2 s}{\partial \varphi^2} \frac{d\varphi}{dt} \frac{d^2 \varphi}{dt^2} + \frac{\partial^2 s}{\partial \varphi^2} \frac{d\varphi}{dt} \frac{d^2 \varphi}{dt^2} + \frac{\partial s}{\partial \varphi} \frac{\partial^3 \varphi}{\partial t^3}
$$
(3.4)

Siendo:

- $d(\varphi)$ : El desplazamiento.
- $\varphi$ : La coordenada generalizada que representa el ángulo de rotación de la leva.
- <span id="page-17-2"></span> $v:$  La velocidad, corresponde a la primera derivada de la función **desplazamiento**.

<sup>&</sup>lt;sup>1</sup>Normalmente se simboliza con la letra j haciendo referencia al término anglosajón jerk, que significa tirón o sacudida

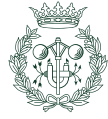

- $\blacksquare$  a: La aceleración, corresponde a la segunda derivada de la función desplazamiento.
- $j:$  La sobreaceleración, corresponde a la tercera derivada de la función desplazamiento.

Las expresiones anteriores [\(3.1.](#page-17-3).. [4.3\)](#page-49-2) corresponden a un mecanismo donde el movimiento de la leva es de rotación, el cálculo para una leva con movimiento de traslación es completamente análogo.

Asumiendo  $\omega$  constante<sup>[2](#page-18-3)</sup> se obtiene:

$$
s = d(\varphi) \tag{3.5}
$$

$$
v = \frac{ds}{dt} = \frac{\partial s}{\partial \varphi}\omega\tag{3.6}
$$

$$
a = \frac{dv}{dt} = \frac{\partial^2 s}{\partial \varphi^2} \omega^2 \tag{3.7}
$$

$$
j = \frac{da}{dt} = \frac{\partial^3 s}{\partial \varphi^3} \omega^3 \tag{3.8}
$$

# <span id="page-18-0"></span>3.2. Leyes del movimento tradicionales

Es necesario emplear una función matemática que sirva como transición entre punto y punto. A lo largo de esta sección, se tratan las leyes de movimiento tradicionales que se emplean en el diseño de mecanismos leva-palpador. Se usan las expresiones expuestas por Norton [\[3\]](#page-96-3) en las leyes de movimiento harmónica, cicloidal, polinomial de  $5^{\circ}$  grado y polinomial de  $7^{\circ}$ grado y las expuestas en el trabajo de Serrano [\[5\]](#page-96-5) en las leyes de movimiento semicicloidal, semiharmónica, trapezoidal modificada y senoidal modificada.

No todas las funciones tienen las mismas propiedades; por ejemplo, algunas son incompatibles con detenimientos mientras que otras pueden producir mayores vibraciones, es decir, que no garantizan continuidad  $C^2$ .

#### <span id="page-18-1"></span>3.2.1. Parámetros

Todas las leyes de movimiento tradicionales dependen de los mismos parámetros:

- $s_0$  (Posición inicial): Corresponde la posición en el inicio del tramo.
- $s_f$  (Posición final): Corresponde a la posición en el final del tramo <sup>[3](#page-18-4)</sup>.
- $\Delta s$  (Desplazamiento): Corresponde al cambio en el desplazamiento que sucede durante el tramo definido de la leva, se resume con la expresión  $\Delta s = s_f - s_0$ <sup>[4](#page-18-5)</sup>.
- $\beta$  (Rango): Corresponde al alcance del tramo, es decir, la diferencia entre el ángulo de fin de tramo y el ángulo de inicio de tramo:

$$
\beta=\varphi_f-\varphi_0
$$

 $\varphi$  (Ángulo de estudio): Corresponde al lugar dentro del tramo definido en donde se  $\blacksquare$ desea obtener el resultado de la ley del movimiento y se expresa como:

$$
\varphi = \varphi_a - \varphi_0
$$

 $\omega$  (Velocidad angular): Corresponde al valor de la velocidad angular  $(\frac{d\varphi}{dt})$ . En **todos** los casos de estudio se asume  $\omega = 1$  rad/s.

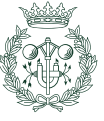

<span id="page-18-3"></span><span id="page-18-2"></span> ${}^{2}$ Es muy común trabajar con velocidad angular constante ya que esta condición se cumple en la mayoría de aplicaciones

<span id="page-18-4"></span> $3s_f$  va implícito en  $\Delta s$ .

<span id="page-18-5"></span> $4\overrightarrow{E}n$  las expresiones de descenso de cada ley, se introduce el valor absoluto  $(\Delta s)$ .

# 3.2.2. Tramo de detenimiento

Un tramo de detenimiento se define como una recta horizontal que indica que el palpador mantiene esta posición en toda la sección definida por  $\varphi \in [\varphi_0, \varphi_f]$ , siendo  $\varphi$  la coordenada generalizada independiente correspondiente

La ecuación [4.4](#page-49-3) representa la ecuación de la recta horizontal

$$
d(\varphi) = d_0 \tag{3.9}
$$

#### <span id="page-19-0"></span>3.2.3. Ley de movimiento armónico simple

La principal característica de esta ley es que no es apta en combinación con tramos de detenimiento, lo que significa que sólo una combinación ascenso con descenso inmediato est´a permitido. Esto no significa que no se pueda combinar con otro tipo de funciones mientras cumpla con el principio de continuidad siendo las funciones polinomiales de 5<sup>o</sup> o de 7<sup>o</sup> grado las más usadas y recomendadas.

En la figura [3.3,](#page-19-1) se aprecian las gráficas que surgen de las expresiones de ascenso armónicas (ecuaciones [3.10,](#page-19-2) [3.11,](#page-19-3) [3.12](#page-19-4) y [3.13\)](#page-19-5).

<span id="page-19-1"></span>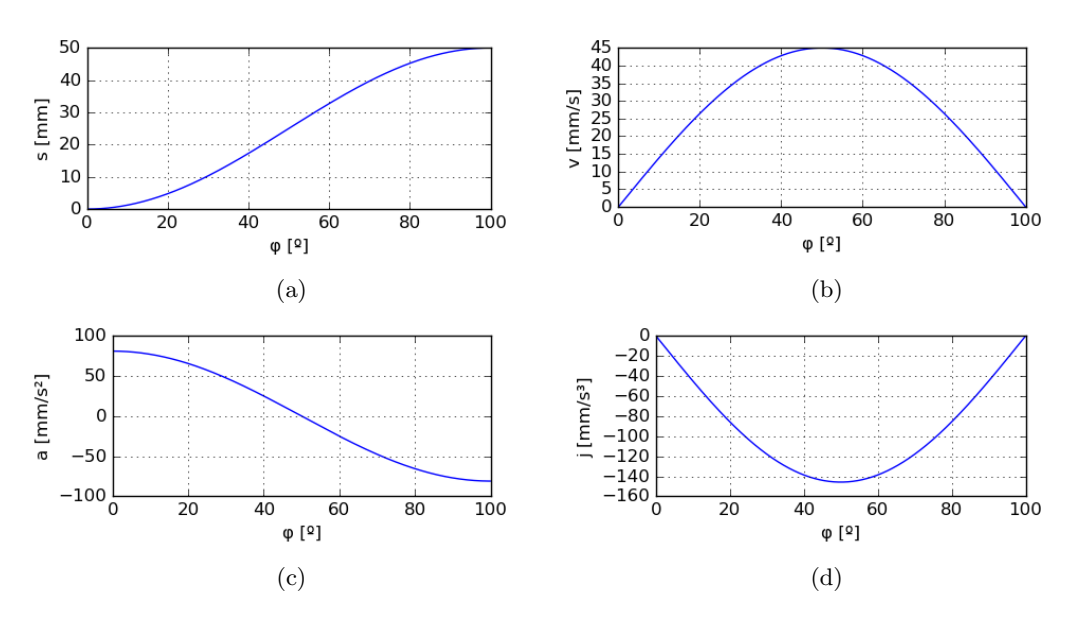

Fig. 3.3 Ley de movimiento armónico simple para un tramo de ascenso  $s_0 = 0$  mm,  $\Delta s =$  $50 \, mm, \beta = 100^{\circ}$ : a) desplazamiento b) velocidad c) aceleración y d) sobreaceleración

<span id="page-19-2"></span>
$$
s = s_0 + \frac{\Delta s}{2} (1 - \cos \frac{\pi \varphi}{\beta})
$$
\n(3.10)

<span id="page-19-4"></span><span id="page-19-3"></span>
$$
v = \omega \frac{\pi \Delta s}{2\beta} \sin \frac{\pi \varphi}{\beta} \tag{3.11}
$$

$$
a = \omega^2 \frac{\pi^2 \Delta s}{2\beta^2} \cos \frac{\pi \varphi}{\beta}
$$
\n(3.12)

<span id="page-19-5"></span>
$$
j = -\omega^3 \frac{\pi^3 \Delta s}{2\beta^3} \sin \frac{\pi \varphi}{\beta} \tag{3.13}
$$

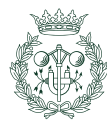

La figura  $3.4$  son las gráficas correspondientes a las ecuaciones  $3.14$ ,  $3.15$ ,  $3.16$  y  $3.17$  que son las funciones para un tramo de descenso.

<span id="page-20-1"></span>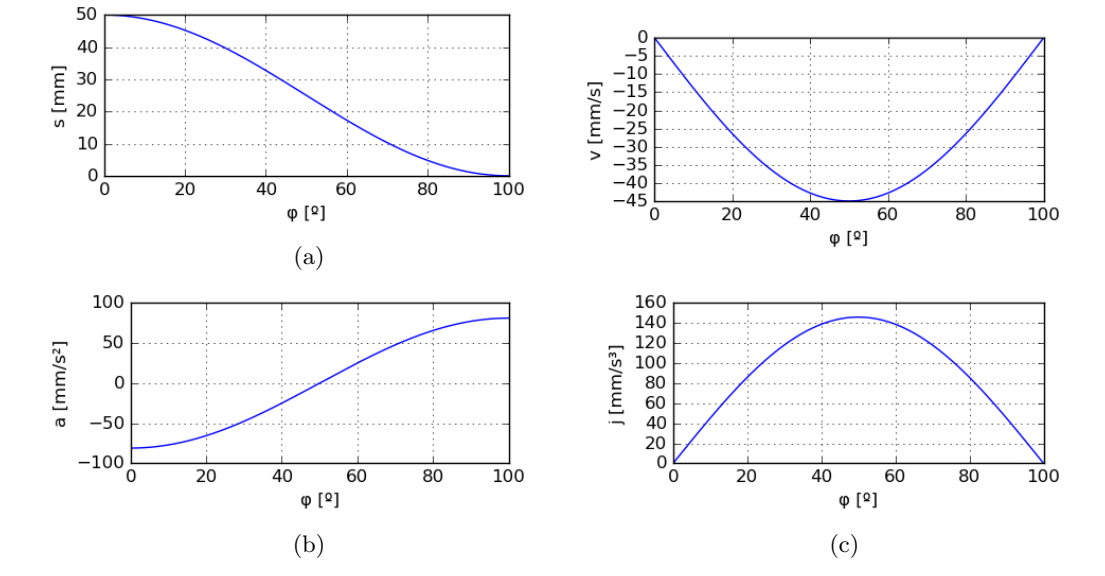

Fig. 3.4 Ley de movimiento armónico simple para el tramo de descenso con  $s_0$  = 50 mm,  $\Delta s = 50$  mm,  $\beta = 100^{\circ}$ : a) desplazamiento b) velocidad c) aceleración y d) sobreaceleración

$$
s = s_0 + \frac{\Delta s}{2} (1 - \cos \frac{\pi \varphi}{\beta})
$$
\n(3.14)

<span id="page-20-3"></span><span id="page-20-2"></span>
$$
v = \omega \frac{\pi \Delta s}{2\beta} \sin \frac{\pi \varphi}{\beta} \tag{3.15}
$$

<span id="page-20-4"></span>
$$
a = \omega^2 \frac{\pi^2 \Delta s}{2\beta^2} \cos \frac{\pi \varphi}{\beta}
$$
\n(3.16)

<span id="page-20-5"></span>
$$
j = -\omega^3 \frac{\pi^3 \Delta s}{2\beta^3} \sin \frac{\pi \varphi}{\beta} \tag{3.17}
$$

Cabe resaltar el hecho de que las unidades de  $\varphi$  y  $\beta$  han de ser las mismas para que el resultado sea adecuado ya en las expresiones siempre figura su cociente.  $\omega$  ha de tener unidades compatibles con β, por ejemplo: si β está en radianes,  $\omega$  ha de estar en radianes por segundo.

#### <span id="page-20-0"></span>3.2.4. Ley de movimiento cicloidal

La ley de movimiento cicloidal tiene le vantaja de ser compatible con tramos de detenimiento debido a que la aceleración es cero en los extremos del tramo con dicha ley asegurando la continuidad. Esto significa que esta ley ofrece más libertad en el diseño de una ley del movimiento; no obstante, no es bueno combinar un ascenso con un descenso de forma seguida utilizando la misma ley cicloidal porque hay una discontinuidad demasiado pronunciada y valores pico en la velocidad y aceleración muy superiores a la que se obtendría si se hubiera empleado la misma configuración utilizando leyes armónicas simples.

Las expresiones [3.18,](#page-21-1) [3.19,](#page-21-2) [3.20,](#page-21-3) [3.21](#page-21-4) corresponden a las ecuaciones de la ley cicloidal y sus derivadas para el tramo de ascenso y la figura [3.5](#page-21-5) contiene sus representaciones gráficas.

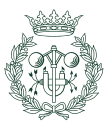

<span id="page-21-1"></span>
$$
s = s_0 + \Delta s \left( \frac{\varphi}{\beta} - \frac{1}{2\pi} \sin \left( \frac{2\pi \varphi}{\beta} \right) \right) \tag{3.18}
$$

<span id="page-21-2"></span>
$$
v = \omega \frac{\Delta s}{\beta} \left( 1 - \cos \left( \frac{2\pi \varphi}{\beta} \right) \right) \tag{3.19}
$$

<span id="page-21-3"></span>
$$
a = \omega^2 \frac{2\pi\Delta s}{\beta^2} \sin\left(\frac{2\pi\varphi}{\beta}\right) \tag{3.20}
$$

<span id="page-21-4"></span>
$$
j = \omega^3 \frac{4\pi^2 \Delta s}{\beta^3} \cos\left(\frac{2\pi\varphi}{\beta}\right)
$$
 (3.21)

<span id="page-21-5"></span>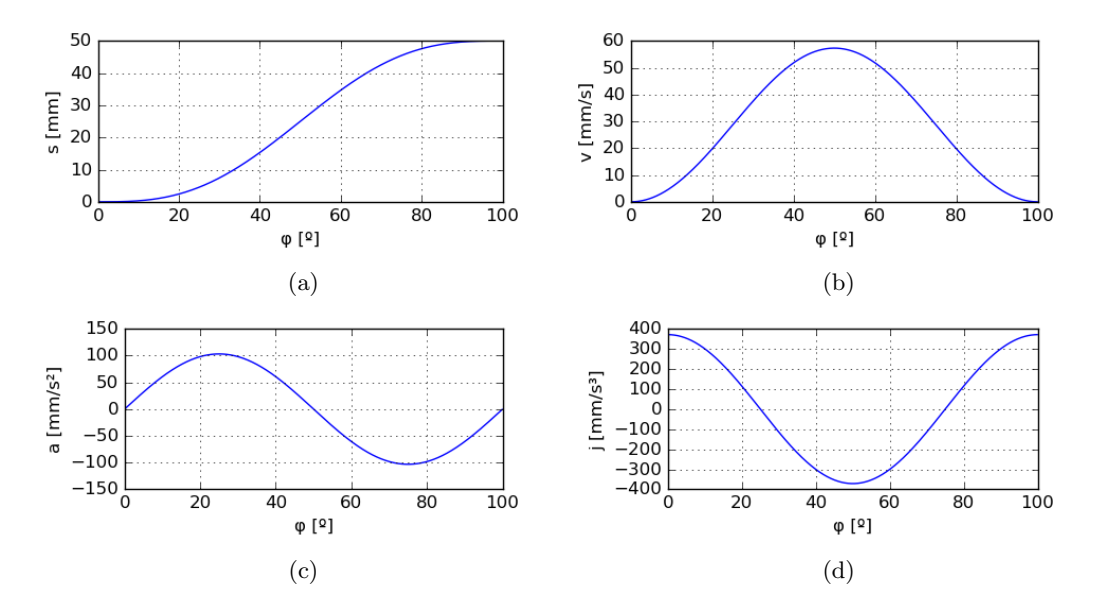

Fig. 3.5 Ley de movimiento cicloidal para el tramo de ascenso con  $s_0 = 0mm, L =$  $50mm, \beta = 100^{\circ}, \omega = 1rad/s$ : a) desplazamiento b) velocidad c) aceleración y d) sobreaceleración

Las expresiones [3.22,](#page-21-6) [3.23,](#page-21-7) [3.24,](#page-21-8) [3.25](#page-21-9) corresponden a las ecuaciones de la ley de movimiento cicloidal y sus derivadas para el tramo de descenso y la figura [3.5](#page-21-5) contiene sus representaciones gráficas.

<span id="page-21-6"></span>
$$
s = s_0 - \Delta s \left( \frac{\varphi}{\beta} - \frac{1}{2\pi} \sin \left( \frac{2\pi \varphi}{\beta} \right) \right)
$$
 (3.22)

<span id="page-21-7"></span>
$$
v = -\omega \frac{\Delta s}{\beta} \left( 1 - \cos \left( \frac{2\pi \varphi}{\beta} \right) \right) \tag{3.23}
$$

<span id="page-21-8"></span>
$$
a = -\omega^2 \frac{2\pi\Delta s}{\beta^2} \sin\left(\frac{2\pi\varphi}{\beta}\right)
$$
 (3.24)

<span id="page-21-9"></span><span id="page-21-0"></span>
$$
j = -\omega^3 \frac{4\pi^2 \Delta s}{\beta^3} \cos\left(\frac{2\pi\varphi}{\beta}\right) \tag{3.25}
$$

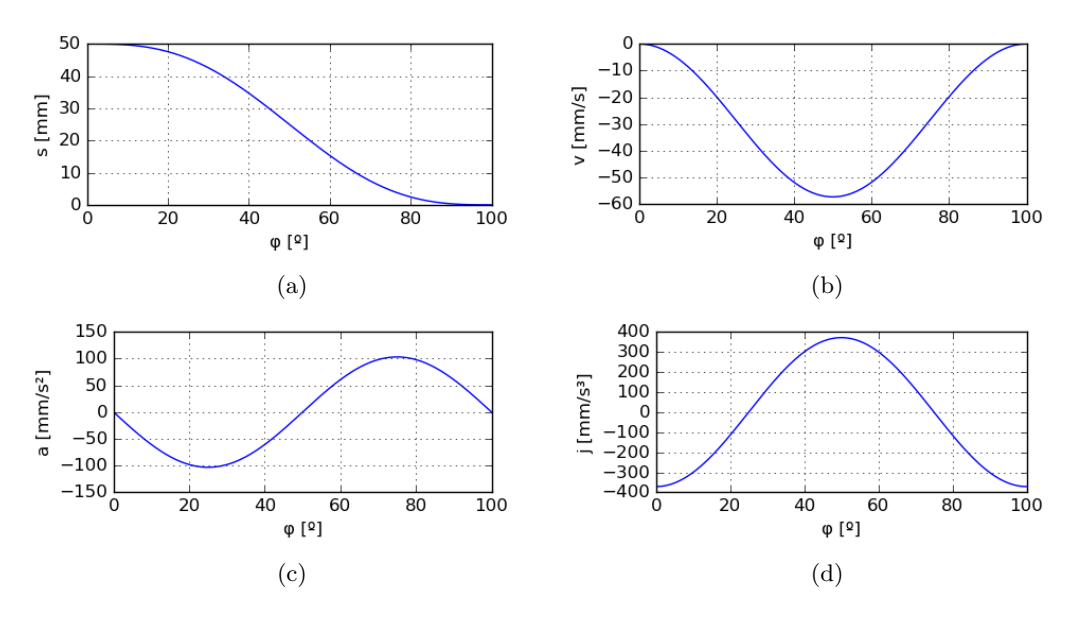

Fig. 3.6 Ley de movimiento cicloidal para un tramo de descenso con  $s_0 = 50mm$ ,  $L =$  $50mm, \beta = 100^{\circ}$ : a) desplazamiento b) velocidad c) aceleración y d) sobreaceleración

## 3.2.5. Ley de movimiento polinomial de  $5^{\circ}$  grado

Para la definición de esta ley del movimiento se parte de un polinomio de 5<sup>o</sup> grado (ecuación [4.5\)](#page-49-4):

$$
s = c_0 + c_1 x + c_2 x^2 + c_3 x^3 + c_4 x^4 + c_5 x^5 \tag{3.26}
$$

Siendo x un parámetro unitario ( $x \in [0,1]$ ) que ha de valer 0 en el inicio del tramo y 1 en el final del mismo con el fin de facilitar el cálculo. Para que este requerimiento se cumpla en el intervalo dado por el ángulo inicial  $(\varphi_0)$  y final  $(\varphi_f)$ , se realiza el siguiente cambio de variable (expresión  $3.27$ ):

<span id="page-22-0"></span>
$$
x = \frac{\varphi}{\beta} = \frac{\varphi_a - \varphi_0}{\varphi_f - \varphi_0} \tag{3.27}
$$

Recordando que  $\beta$  es la diferencia entre el ángulo final por inicial y que  $\varphi$  es el ángulo de estudio, se aplica el cambio y la expresión  $4.5$  pasa a ser la  $3.28$ :

<span id="page-22-1"></span>
$$
s = c_0 + c_1 \frac{\varphi}{\beta} + c_2 \left(\frac{\varphi}{\beta}\right)^2 + c_3 \left(\frac{\varphi}{\beta}\right)^3 + c_4 \left(\frac{\varphi}{\beta}\right)^4 + c_5 \left(\frac{\varphi}{\beta}\right)^5 \tag{3.28}
$$

La expresión [3.28](#page-22-1) está preparada para que el desplazamiento valga  $c_0$  en el principio del tramo y  $c_0 + c_1 + c_2 + c_3 + c_4 + c_5$  en el final del mismo. El objetivo ahora es utilizar las condiciones de contorno con la intención de hallar el valor de las constantes  $c_0, c_1, c_2, c_3, c_4, c_5;$ para ello, se forzará un valor de desplazamiento al principio y al final del tramo, y también que la primera y la segunda derivada (velocidad y aceleración respectivamente) valgan cero en los extremos del para que éste compatible con con detenimientos. Entonces:

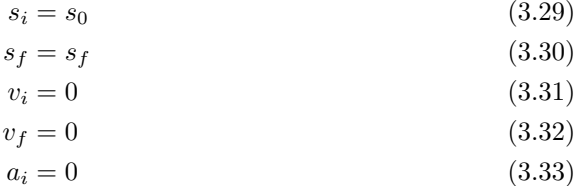

 $a_f = 0$  (3.34)

Para obtener el valor de las constantes, se procede a derivar la expresión [3.28](#page-22-1) respecto del tiempo siendo  $\omega = \frac{d\varphi}{dt} = constant$ e:

$$
\frac{d\varphi}{dt} = \frac{\partial s}{\partial \varphi} \frac{d\varphi}{dt} = \frac{\omega}{\beta} \left( c_1 + 2c_2 \frac{\varphi}{\beta} + 3c_3 \left( \frac{\varphi}{\beta} \right)^2 + 4c_4 \left( \frac{\varphi}{\beta} \right)^3 + 5c_5 \left( \frac{\varphi}{\beta} \right)^4 \right) \tag{3.35}
$$

$$
\frac{d^2\varphi}{dt^2} = \frac{\partial s}{\partial\varphi} \left(\frac{d\varphi}{dt}\right)^2 = \frac{\omega^2}{\beta^2} \left(2c_2 + 6c_3\frac{\varphi}{\beta} + 12c_4\left(\frac{\varphi}{\beta}\right)^2 + 20c_5\left(\frac{\varphi}{\beta}\right)^3\right) \tag{3.36}
$$

Aplicando condiciones de contorno y teniendo en consideración que el subíndice  $i$  simboliza punto inicial del tramo y  $f$  el punto final del mismo, se llega a:

<span id="page-23-0"></span>
$$
s_i = s_0 = c_0 \tag{3.37}
$$

$$
s_f = s_f = c_0 + c_1 + c_2 + c_3 + c_4 + c_5 \tag{3.38}
$$

<span id="page-23-4"></span><span id="page-23-3"></span><span id="page-23-1"></span>
$$
v_i = 0 = \frac{\omega}{\beta} c_1 \tag{3.39}
$$

$$
v_f = 0 = \frac{\omega}{\beta} (c_1 + 2c_2 + 3c_3 + 4c_4 + 4c_5)
$$
\n(3.40)

<span id="page-23-5"></span><span id="page-23-2"></span>
$$
a_i = 0 = \frac{\omega^2}{\beta^2} 2c_2 \tag{3.41}
$$

$$
a_f = 0 = \frac{\omega^2}{\beta^2} \left( 2c_2 + 6c_3 + 12c_4 + 20c_5 \right) \tag{3.42}
$$

Se tiene un total de 6 ecuaciones con 6 incógnitas y a simple vista, se deduce que de las ecuaciones [3.37,](#page-23-0) [3.39,](#page-23-1) [3.41](#page-23-2) se obtiene que  $c_0 = s_0$ ,  $c_1 = 0$  y  $c_2 = 0$  respectivamente.

Observando las expresiones [3.38](#page-23-3) [3.40](#page-23-4) [3.42,](#page-23-5) se aprecia que matemáticamente es correcto operar con  $\omega$ .

Por tanto, dividiendo por  $\omega$  a los dos lados de la igualdad, y sustituyendo las constantes obtenidas por su valor, se obtiene:

$$
s_f = s_0 + c_3 + c_4 + c_5 \tag{3.43}
$$

$$
0 = \frac{1}{\beta} (3c_3 + 4c_4 + 5c_5)
$$
\n(3.44)

$$
0 = \frac{1}{\beta^2} (6c_3 + 12c_4 + 20c_5)
$$
\n(3.45)

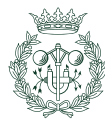

Que en descomposición matricial es:

$$
\begin{bmatrix} 1 & 1 & 1 \ 3 & 4 & 5 \ 6 & 12 & 20 \end{bmatrix} \begin{bmatrix} c_3 \ c_4 \ c_5 \end{bmatrix} = \begin{bmatrix} s_f - s_0 \ 0 \ 0 \end{bmatrix}
$$
 (3.46)

Entonces,  $s_f - s_0$  equivale a la variación de posición en ese tramo por lo que se puede decir que:

$$
\Delta = s_f - s_0 \tag{3.47}
$$

Resolviendo el sistema se obtiene el siguiente vector de soluciones:

$$
\begin{bmatrix} C_0 \\ C_1 \\ C_2 \\ C_3 \\ C_4 \\ C_5 \end{bmatrix} = \begin{bmatrix} s_i \\ 0 \\ 0 \\ 10\Delta s \\ -15\Delta s \\ 6\Delta s \end{bmatrix}
$$
 (3.48)

Sustituyendo los coeficientes obtenidos en la expresiones del desplazamiento, velocidad, aceleración y sobreaceleración, para el ascenso, se tiene:

$$
s = s_0 + \Delta s \left[ 10 \left( \frac{\varphi}{\beta} \right)^3 - 15 \left( \frac{\varphi}{\beta} \right)^4 + 6 \left( \frac{\varphi}{\beta} \right)^5 \right]
$$
 (3.49)

$$
v = \frac{\omega \Delta s}{\beta} \left[ 30 \left( \frac{\varphi}{\beta} \right)^2 - 60 \left( \frac{\varphi}{\beta} \right)^3 + 30 \left( \frac{\varphi}{\beta} \right)^4 \right]
$$
(3.50)

$$
a = \frac{\omega^2 \Delta s}{\beta^2} \left[ 60 \left( \frac{\varphi}{\beta} \right) - 180 \left( \frac{\varphi}{\beta} \right)^2 + 120 \left( \frac{\varphi}{\beta} \right)^3 \right]
$$
 (3.51)

$$
j = \frac{\omega^3 \Delta s}{\beta^3} \left[ 60 - 360 \left( \frac{\varphi}{\beta} \right) + 360 \left( \frac{\varphi}{\beta} \right)^2 \right]
$$
 (3.52)

La ecuación de descenso es idéntica salvo que la variación en la posición es negativa ( $-\Delta s$ ), la figura  $3.10$  se muestra la representación gráfica de las siguientes expresiones:

$$
s = s_i - \Delta s \left[ 10 \left( \frac{\varphi}{\beta} \right)^3 - 15 \left( \frac{\varphi}{\beta} \right)^4 + 6 \left( \frac{\varphi}{\beta} \right)^5 \right]
$$
 (3.53)

$$
v = -\frac{\omega \Delta s}{\beta} \left[ 30 \left( \frac{\varphi}{\beta} \right)^2 - 60 \left( \frac{\varphi}{\beta} \right)^3 + 30 \left( \frac{\varphi}{\beta} \right)^4 \right]
$$
(3.54)

$$
a = -\frac{\omega^2 \Delta s}{\beta^2} \left[ 60 \left( \frac{\varphi}{\beta} \right) - 180 \left( \frac{\varphi}{\beta} \right)^2 + 120 \left( \frac{\varphi}{\beta} \right)^3 \right]
$$
(3.55)

$$
j = -\frac{\omega^3 \Delta s}{\beta^3} \left[ 60 - 360 \left( \frac{\varphi}{\beta} \right) + 360 \left( \frac{\varphi}{\beta} \right)^2 \right]
$$
 (3.56)

<span id="page-24-0"></span>Una ley del movimiento diseñada utilizando un polinomio de grado 5 garantiza la continuidad en el desplazamiento y en sus 2 primeras derivadas.

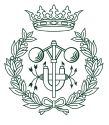

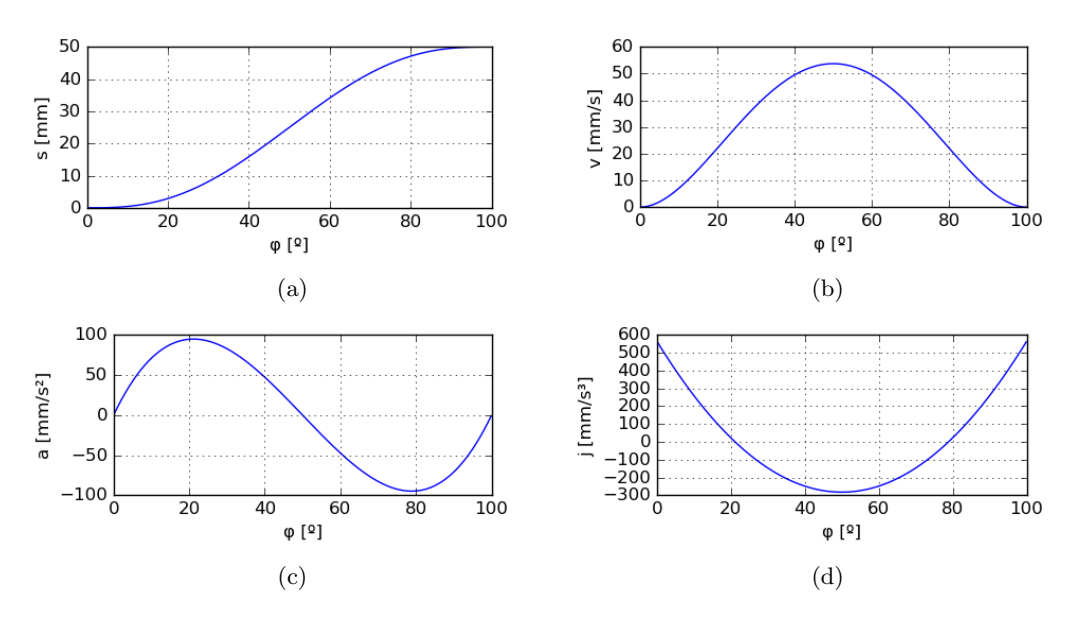

Fig. 3.7 Ley de movimiento polinomial de 5<sup>o</sup> grado para un tramo de ascenso con  $s_0 = 0$  mm,  $\Delta s = 50$  mm,  $\beta = 100^{\circ}$ : a) desplazamiento b) velocidad c) aceleración y d) sobreaceleración

# 3.2.6. Ley de movimiento polinomial de  $7^\circ$  grado

Para garantizar que una ley de movimiento diseña con un polinomio sea continua hasta su tercera derivada (sobreaceleración) es necesario aumentar el grado del polinomio en 2 unidades con el fin de aplicar las nuevas condiciones de contorno que serían imponer un valor cero al inicio y al final del tramo la tercera derivada para que haya, también, una continuidad con detenimientos.

Procediendo de manera similar a la mostrada en el apartado anterior [3.2.5,](#page-21-0) se parte de la expresión de desplazamiento descrita por un polinomio de grado 7, dicha expresión, se deriva tres veces con lo que se obtiene las siguientes expresiones:

$$
s = c_0 + c_1 \frac{\varphi}{\beta} + c_2 \left(\frac{\varphi}{\beta}\right)^2 + c_3 \left(\frac{\varphi}{\beta}\right)^3 + c_4 \left(\frac{\varphi}{\beta}\right)^4 + c_5 \left(\frac{\varphi}{\beta}\right)^5 + c_6 \left(\frac{\varphi}{\beta}\right)^6 + c_7 \left(\frac{\varphi}{\beta}\right)^7
$$
\n
$$
+ c_7 \left(\frac{\varphi}{\beta}\right)^7
$$
\n(3.57)

$$
\frac{ds}{dt} = \frac{\omega}{\beta} \left( c_1 + 2c_2 \frac{\varphi}{\beta} + 3c_3 \left( \frac{\varphi}{\beta} \right)^2 + 4c_4 \left( \frac{\varphi}{\beta} \right)^3 + 5c_5 \left( \frac{\varphi}{\beta} \right)^4 + 6c_6 \left( \frac{\varphi}{\beta} \right)^5 + 7c_7 \left( \frac{\varphi}{\beta} \right)^6 \right)
$$
\n(3.58)

$$
\frac{d^2s}{dt^2} = \frac{\omega^2}{\beta^2} \left( 2c_2 + 6c_3 \frac{\varphi}{\beta} + 12c_4 \left( \frac{\varphi}{\beta} \right)^2 + 20c_5 \left( \frac{\varphi}{\beta} \right)^3 + 30c_6 \left( \frac{\varphi}{\beta} \right)^4 + 42c_7 \left( \frac{\varphi}{\beta} \right)^5 \right) (3.59)
$$

$$
\frac{d^3s}{dt^3} = \frac{\omega^3}{\beta^3} \left( 6c_3 + 24c_4 \frac{\varphi}{\beta} + 60c_5 \left( \frac{\varphi}{\beta} \right)^2 + 120c_4 \left( \frac{\varphi}{\beta} \right)^3 + 210c_5 \left( \frac{\varphi}{\beta} \right)^4 \right) \tag{3.60}
$$

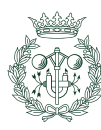

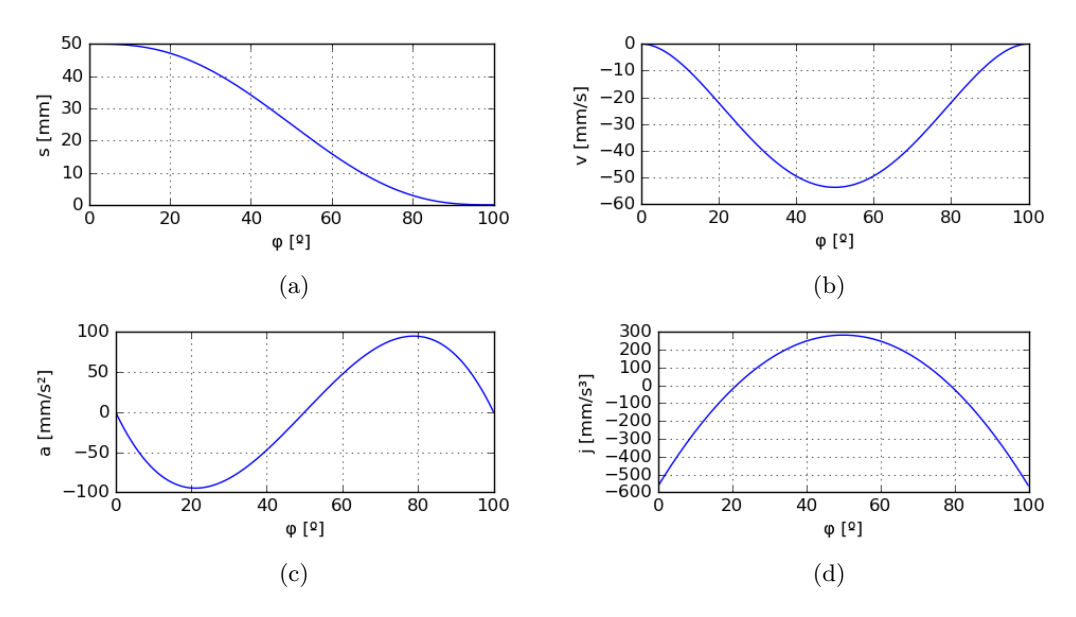

Fig. 3.8 Ley de movimiento polinomial de 5° grado para un tramo de descenso con  $s_0 = 50mm, \Delta s = 50mm, \beta = 100^{\circ}$ : a) desplazamiento b) velocidad c) aceleración y d) sobreaceleración

Las condiciones de contorno son las mismas que en el caso del polinomio de 5<sup>o</sup> grado pero forzando, además, que el valor de la sobreaceleración sea cero en los extremos del tramo. Con esto se obtiene un sistema con ocho ecuaciones y ocho incógnitas. De forma análoga a las expresiones [3.37,](#page-23-0) [3.39,](#page-23-1) [3.41,](#page-23-2) se llega a:

$$
\begin{bmatrix} c_0 \\ c_1 \\ c_2 \\ c_3 \end{bmatrix} = \begin{bmatrix} s_0 \\ 0 \\ 0 \\ 0 \end{bmatrix}
$$

Con el fin de hallar los valores del resto de las incógnitas, se opera el sistema:

$$
\begin{bmatrix} 1 & 1 & 1 & 1 \ 4 & 5 & 6 & 7 \ 12 & 20 & 30 & 42 \ 24 & 60 & 120 & 210 \end{bmatrix} \begin{bmatrix} c_4 \ c_5 \ c_6 \ c_7 \end{bmatrix} = \begin{bmatrix} s_f - s_0 \ 0 \ 0 \end{bmatrix}
$$

Entonces, el valor de las constantes son:

$$
\begin{bmatrix} c_0 \\ c_1 \\ c_2 \\ c_3 \\ c_4 \\ c_5 \\ c_6 \\ c_7 \end{bmatrix} = \begin{bmatrix} s_0 \\ 0 \\ 0 \\ 0 \\ 35 \Delta s \\ -84 \Delta s \\ 70 \Delta s \\ 20 \Delta s \end{bmatrix}
$$

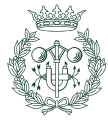

Finalmente, las expresiones polinómicas de ascenso corresponden a:

$$
s = s_0 + \Delta s \left[ 35 \left( \frac{\varphi}{\beta} \right)^4 - 84 \left( \frac{\varphi}{\beta} \right)^5 + 70 \left( \frac{\varphi}{\beta} \right)^6 - 20 \left( \frac{\varphi}{\beta} \right)^7 \right]
$$
(3.61)

$$
v = \frac{\omega \Delta s}{\beta} \left[ 140 \left( \frac{\varphi}{\beta} \right)^3 - 420 \left( \frac{\varphi}{\beta} \right)^4 + 420 \left( \frac{\varphi}{\beta} \right)^5 - 140 \left( \frac{\varphi}{\beta} \right)^6 \right] \tag{3.62}
$$

$$
a = \frac{\omega^2 \Delta s}{\beta^2} \left[ 420 \left( \frac{\varphi}{\beta} \right)^2 - 1680 \left( \frac{\varphi}{\beta} \right)^3 + 2100 \left( \frac{\varphi}{\beta} \right)^4 - 840 \left( \frac{\varphi}{\beta} \right)^5 \right] \tag{3.63}
$$

$$
j = \frac{\omega^3 \Delta s}{\beta^3} \left[ 840 \left( \frac{\varphi}{\beta} \right) - 5040 \left( \frac{\varphi}{\beta} \right)^2 + 8400 \left( \frac{\varphi}{\beta} \right)^3 - 4200 \left( \frac{\varphi}{\beta} \right)^4 \right] \tag{3.64}
$$

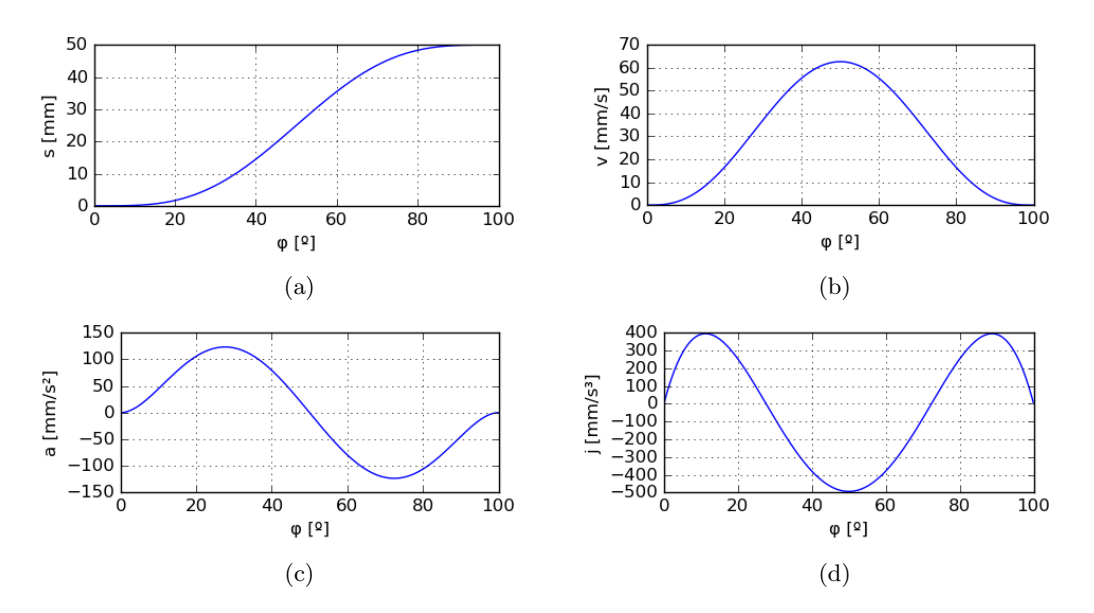

Fig. 3.9 Ley de movimiento polinomial de 7<sup>o</sup> grado para un tramo de ascenso con  $s_0 = 0$  mm,  $\Delta s = 50$  mm,  $\beta = 100^\circ$ : a) desplazamiento b) velocidad c) aceleración y d)  ${\rm sobre acceleration}$ 

Entonces, para conseguir las expresiones de descenso, sólo se ha de cambiar el valor de de desplazamiento ∆s por un desplazamiento negativo, lo que se traduce a:

$$
s = s_0 + -\Delta s \left[ 35 \left( \frac{\varphi}{\beta} \right)^4 - 84 \left( \frac{\varphi}{\beta} \right)^5 + 70 \left( \frac{\varphi}{\beta} \right)^6 - 20 \left( \frac{\varphi}{\beta} \right)^7 \right]
$$
(3.65)

$$
v = -\frac{\omega \Delta s}{\beta} \left[ 140 \left( \frac{\varphi}{\beta} \right)^3 - 420 \left( \frac{\varphi}{\beta} \right)^4 + 420 \left( \frac{\varphi}{\beta} \right)^5 - 140 \left( \frac{\varphi}{\beta} \right)^6 \right] \tag{3.66}
$$

$$
a = -\frac{\omega^2 \Delta s}{\beta^2} \left[ 420 \left( \frac{\varphi}{\beta} \right)^2 - 1680 \left( \frac{\varphi}{\beta} \right)^3 + 2100 \left( \frac{\varphi}{\beta} \right)^4 - 840 \left( \frac{\varphi}{\beta} \right)^5 \right] \tag{3.67}
$$

$$
j = -\frac{\omega^3 \Delta s}{\beta^3} \left[ 840 \left( \frac{\varphi}{\beta} \right) - 5040 \left( \frac{\varphi}{\beta} \right)^2 + 8400 \left( \frac{\varphi}{\beta} \right)^3 - 4200 \left( \frac{\varphi}{\beta} \right)^4 \right] \tag{3.68}
$$

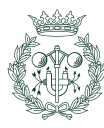

<span id="page-28-1"></span>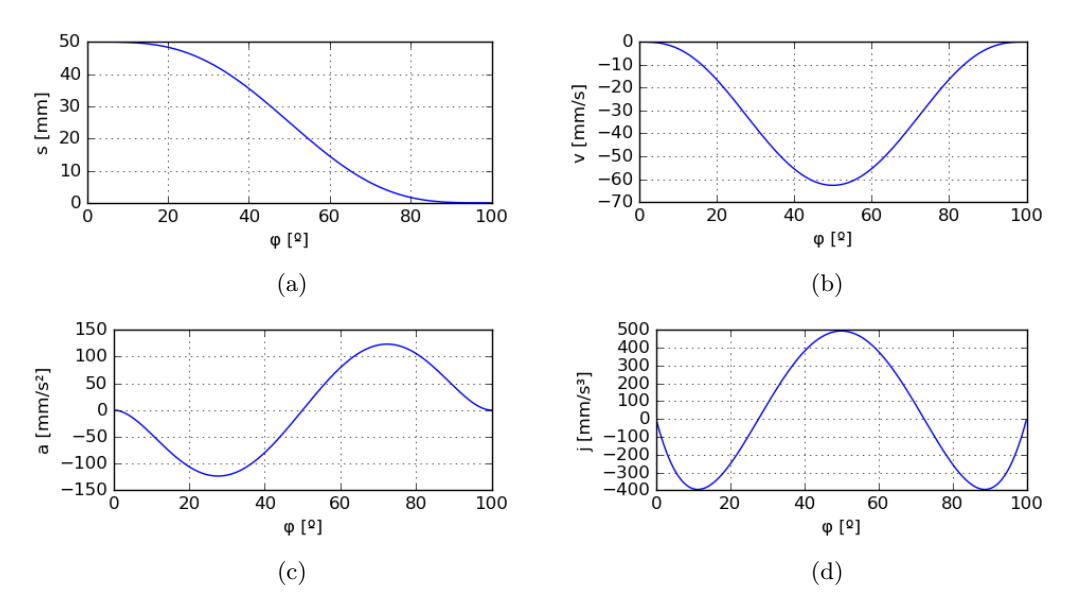

Fig. 3.10 Ley polinomial de 7° grado para un tramo de descenso con  $s_0 = 50$  mm,  $\Delta s =$  $50 \, mm, \beta = 100^{\circ}$ : a) desplazamiento b) velocidad c) aceleración y d) sobreaceleración

Las ventajas que ofrece la ley polinomial 4-5-6-7, radica en que se garantiza continuidad hasta la 3<sup>o</sup> derivada lo que implica un mejor control de la vibración, y un golpeteo más suave durante el funcionamiento del mecanismo a alta velocidad en relación a las leyes previamente expuestas.

#### <span id="page-28-0"></span>3.2.7. Ley de movimiento semiarmónico

El objetivo de las expresiones semiarm´onicas consiste en tomar la ecuaciones de la ley del movimiento armónica y modificarlas de forma que puedan ser **compatible con tramos de** detenimiento en determinadas situaciones. Para ello, se emplea una expresión senoidal o cosenoidal y se fuerza a que se vaya de 0 a $\frac{\pi}{2}$ con la finalidad de controlar que la aceleración valga 0 en uno de los extremos.

Destacar el hecho de que el punto de valor cero, se alterna entre los extremos de la sección de una derivada y su derivada posterior.

#### Semiarmónicos con la condición de valor de velocidad cero en el final del tramo

Para que el tramo de ascenso sea continuo con el tramo anterior, se ha de cumplir que punto final del tramo anterior valga $\frac{\pi \Delta s}{2 \beta}$ ; además, la aceleración ha de ser cero en dicho punto y s ha de ser igual a la s del tramo anterior.

Las expresiones para una ley de ascenso, son las siguientes:

$$
s = s_0 + \Delta s \sin \frac{\pi \varphi}{2\beta} \tag{3.69}
$$

$$
v = \omega \frac{\pi \Delta s}{2\beta} \cos \frac{\pi \varphi}{2\beta} \tag{3.70}
$$

$$
a = -\omega^2 \frac{\pi^2 \Delta s}{4\beta^2} \sin \frac{\pi \varphi}{2\beta}
$$
 (3.71)

$$
j = \omega^3 \frac{\pi^3 \Delta s}{8\beta^3} \cos \frac{\pi \varphi}{2\beta}
$$
 (3.72)

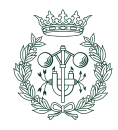

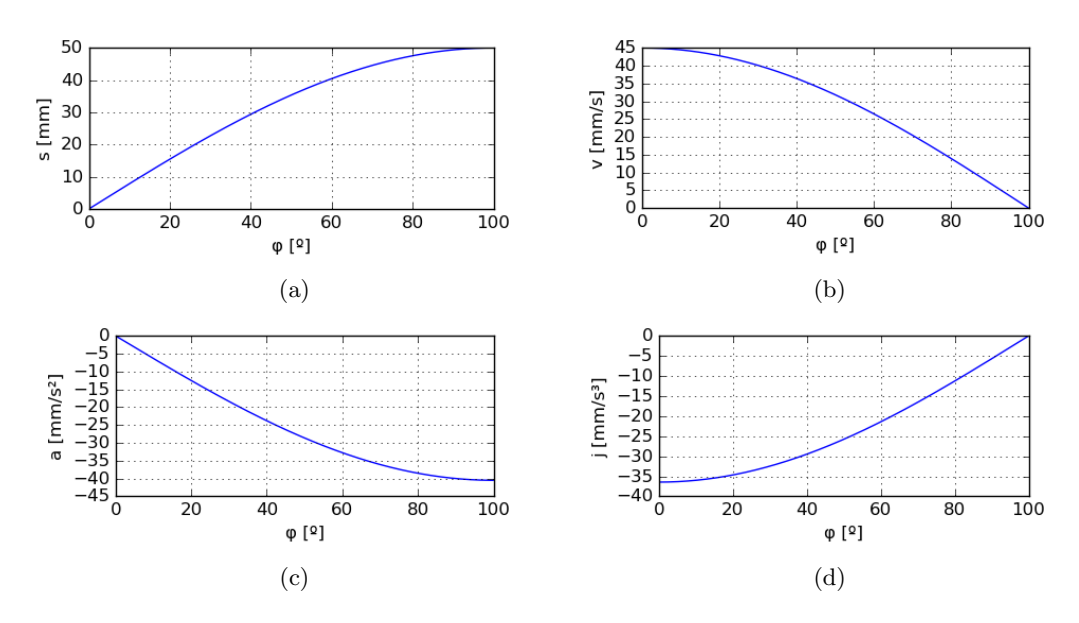

Fig. 3.11 Ley de movimiento semiarmónica de  $V_{final} = 0$  para un tramo de ascenso con  $s_0 = 0$  mm,  $\Delta s = 50$  mm,  $\beta = 100^{\circ}$ : a) desplazamiento b) velocidad c) aceleración y d) sobreaceleración

El tramo de descenso es idéntico pero con un desplazamiento  $\Delta s$  negativo (ecuaciones [3.73,](#page-29-0) [3.74,](#page-29-1) [3.75](#page-29-2) y [3.76](#page-29-3) y figura [3.12\)](#page-30-1):

<span id="page-29-1"></span><span id="page-29-0"></span>
$$
s = s_0 - \Delta s \sin \frac{\pi \varphi}{2\beta} \tag{3.73}
$$

$$
v = -\omega \frac{\pi \Delta s}{2\beta} \cos \frac{\pi \varphi}{2\beta} \tag{3.74}
$$

<span id="page-29-2"></span>
$$
a = \omega^2 \frac{\pi^2 \Delta s}{4\beta^2} \sin \frac{\pi \varphi}{2\beta}
$$
 (3.75)

<span id="page-29-3"></span>
$$
j = \omega^3 \frac{\pi^3 \Delta s}{8\beta^3} \cos \frac{\pi \varphi}{2\beta} \tag{3.76}
$$

#### Semiarmónicos con la condición de valor de velocidad cero en el inicio del tramo

En este caso, hay que compatibilizar el movimiento del sección con el siguiente de forma análoga a la sección anterior.

Las expresiones para el tramo de ascenso son las siguientes:

$$
s = s_0 - \Delta s \left[ 1 - \cos \frac{\pi \varphi}{2\beta} \right]
$$
 (3.77)

$$
v = \omega \frac{\pi \Delta s}{2\beta} \sin \frac{\pi \varphi}{2\beta} \tag{3.78}
$$

$$
a = \omega^2 \frac{\pi^2 \Delta s}{4\beta^2} \cos \frac{\pi \varphi}{2\beta}
$$
\n(3.79)

$$
j = -\omega^3 \frac{\pi^3 \Delta s}{8\beta^3} \sin \frac{\pi \varphi}{2\beta} \tag{3.80}
$$

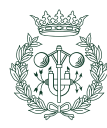

<span id="page-30-1"></span>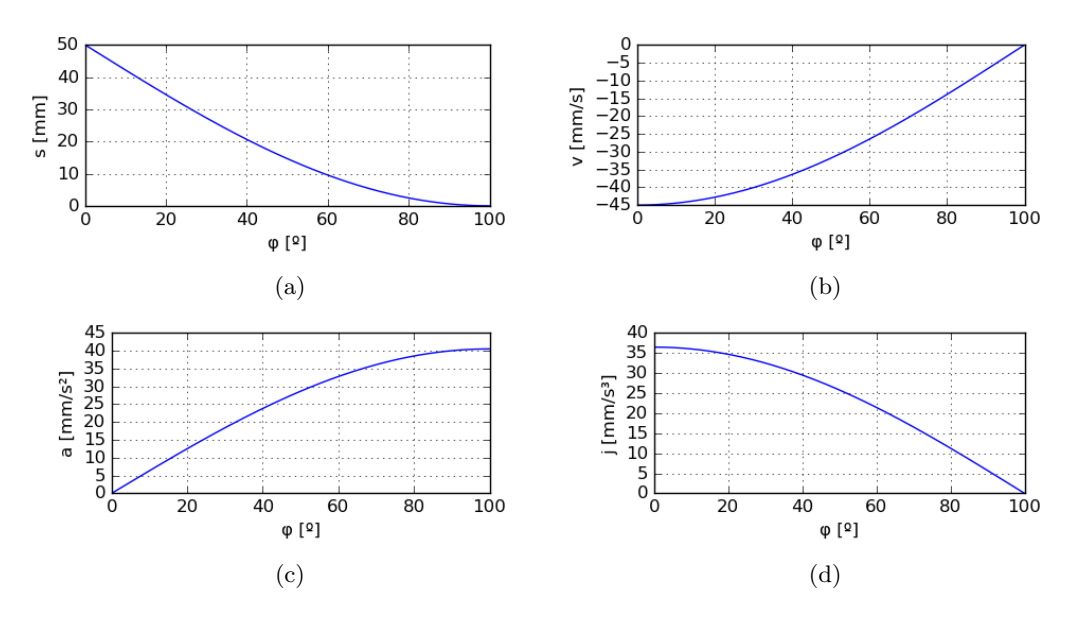

Fig. 3.12 Ley de movimiento semiarmónica de  $V_{final} = 0$  para un tramo de descenso con  $s_0 = 50$  mm,  $\Delta s = 50$  mm,  $\beta = 100^o$ : a) desplazamiento b) velocidad c) aceleración y d) sobreaceleración

El tramo de descenso dispone de un  $\Delta s$  negativo dando lugar a las siguientes expresiones:

$$
s = s_0 - \Delta s \left[ 1 - \cos \frac{\pi \varphi}{2\beta} \right]
$$
 (3.81)

$$
v = -\omega \frac{\pi \Delta s}{2\beta} \sin \frac{\pi \varphi}{2\beta} \tag{3.82}
$$

$$
a = -\omega^2 \frac{\pi^2 \Delta s}{4\beta^2} \cos \frac{\pi \varphi}{2\beta}
$$
 (3.83)

$$
j = \omega^3 \frac{\pi^3 \Delta s}{8\beta^3} \sin \frac{\pi \varphi}{2\beta}
$$
 (3.84)

## <span id="page-30-0"></span>3.2.8. Ley de movimiento semicicloidal

La ley semicicloidal sigue el mismo principio que la ley semiarmónica: obtener una ley cicloidal modificada con el fin de sobrepasar alguna de las limitaciones de la original. En este caso, la limitación era que no se podía combinar un tramo que no tuviera una velocidad diferente de 0 ; no obstante, es necesario que a las leyes de los tramos contiguos se les fuerce una determinada velocidad para cumplir con el principio de continuidad; es decir, que es necesario imponer una condición de frontera.

#### Semicicloidal con la condición de velocidad igual a cero en el final del tramo

Al igual que en la sección [3.2.7,](#page-28-0) se fuerza a que la velocidad sea 0 al final del tramo y  $\frac{\omega \Delta s}{\beta}$ al inicio del mismo. Como consecuencia de estas condiciones, es necesario que la velocidad al final del tramo anterior tenga el mismo valor que el del tramo siguiente cumpliendo que la aceleración sea 0 en el punto de unión entre tramos.

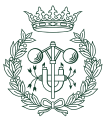

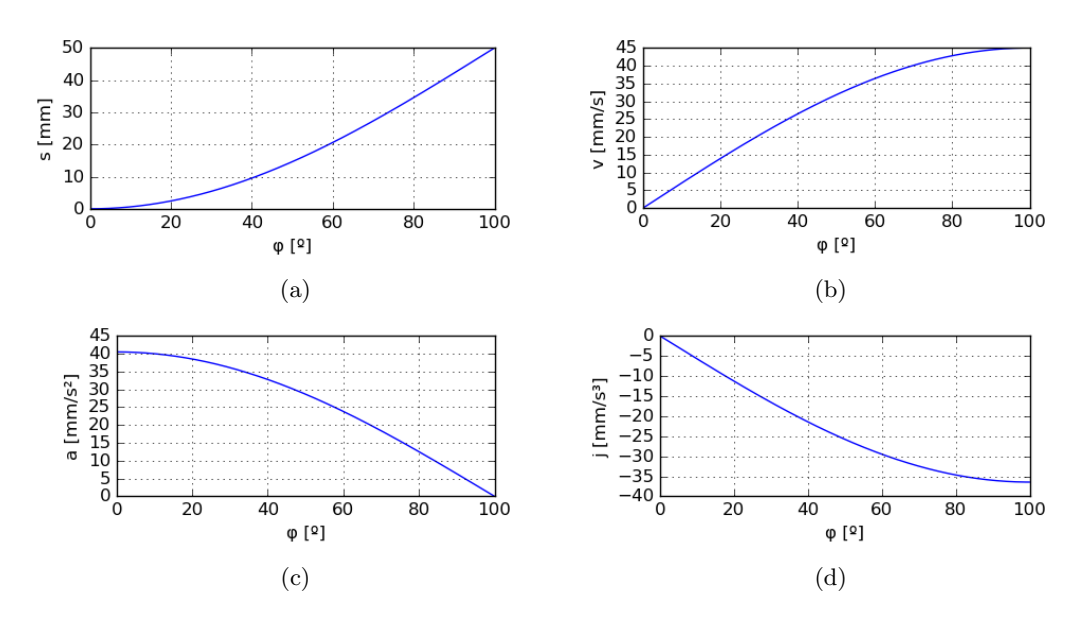

Fig. 3.13 Ley de movimiento semiarmónica de  $V_{inicial} = 0$  para un tramo de ascenso con  $s_0 = 0$  mm,  $\Delta s = 50$  mm,  $\beta = 100^{\circ}$ : a) desplazamiento b) velocidad c) aceleración y d)  ${\rm sobre acceleration}$ 

Las expresiones de la ley correspondientes al tramo de ascenso ilustradas en la figura [3.15](#page-33-1) son:

$$
s = s_0 + \Delta s \left[ \frac{\varphi}{\beta} + \frac{1}{\pi} \sin \left( \frac{\pi \varphi}{\beta} \right) \right]
$$
 (3.85)

$$
v = \omega \frac{\Delta s}{\beta} \left[ 1 + \cos \left( \frac{\pi \varphi}{\beta} \right) \right]
$$
 (3.86)

$$
a = -\omega^2 \frac{\pi \Delta s}{\beta^2} \left[ \sin \left( \frac{\pi \varphi}{\beta} \right) \right]
$$
 (3.87)

$$
j = -\omega^3 \frac{\pi^2 \Delta s}{\beta^3} \left[ \cos \left( \frac{\pi \varphi}{\beta} \right) \right]
$$
 (3.88)

Las expresiones correspondientes al tramo de descenso utilizadas para generar la figura [3.16](#page-34-1) son:

$$
s = s_0 - \Delta s \left[ \frac{\varphi}{\beta} + \frac{1}{\pi} \sin \left( \frac{\pi \varphi}{\beta} \right) \right]
$$
 (3.89)

$$
v = -\omega \frac{\Delta s}{\beta} \left[ 1 + \cos \left( \frac{\pi \varphi}{\beta} \right) \right]
$$
 (3.90)

$$
a = \omega^2 \frac{\pi \Delta s}{\beta^2} \left[ \sin \left( \frac{\pi \varphi}{\beta} \right) \right]
$$
 (3.91)

$$
j = \omega^3 \frac{\pi^2 \Delta s}{\beta^3} \left[ \cos \left( \frac{\pi \varphi}{\beta} \right) \right]
$$
 (3.92)

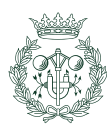

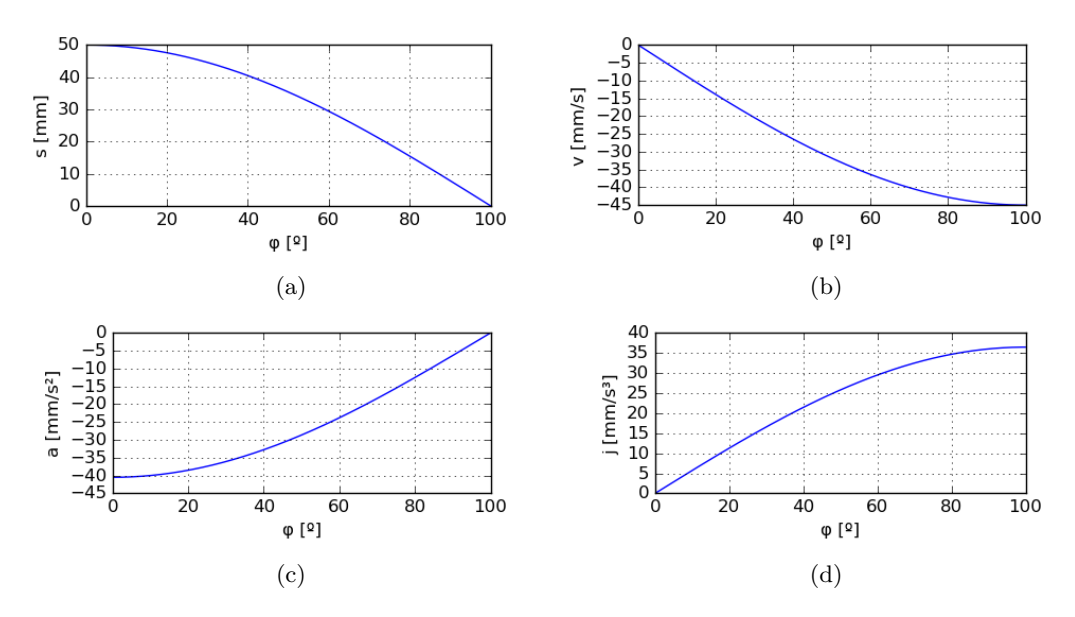

Fig. 3.14 Ley de movimiento semiarmónica de  $V_{inicial} = 0$  para un tramo de descenso con  $s_0 = 50$  mm,  $\Delta s = 50$  mm,  $\beta = 100^o$ : a) desplazamiento b) velocidad c) aceleración y d) sobreaceleración

#### Semicicloidal con la condición de velocidad igual a cero en el inicio de tramo

Se imponen las condiciones de frontera, estas son: que la velocidad valga 0 en el inicio del tramo y  $\frac{\omega \Delta s}{\beta}$  en el final del mismo.

Las expresiones del tramo de ascenso que han originado las gráficas de la figura [3.17](#page-35-0) son:

$$
s = s_0 + \Delta s \left[ \frac{\varphi}{\beta} - \frac{1}{\pi} \sin \left( \frac{\pi \varphi}{\beta} \right) \right]
$$
 (3.93)

$$
v = \omega \frac{\Delta s}{\beta} \left[ 1 - \cos \left( \frac{\pi \varphi}{\beta} \right) \right]
$$
 (3.94)

$$
a = \omega^2 \frac{\pi \Delta s}{\beta^2} \left[ \sin \left( \frac{\pi \varphi}{\beta} \right) \right]
$$
 (3.95)

$$
j = \omega^3 \frac{\pi^2 \Delta s}{\beta^3} \left[ \cos \left( \frac{\pi \varphi}{\beta} \right) \right]
$$
 (3.96)

(3.97)

Los gráficos que representan un tramo de descenso proveniente de las siguientes expresiones están incluidas en la figura [3.17:](#page-35-0)

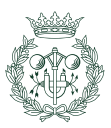

<span id="page-33-1"></span>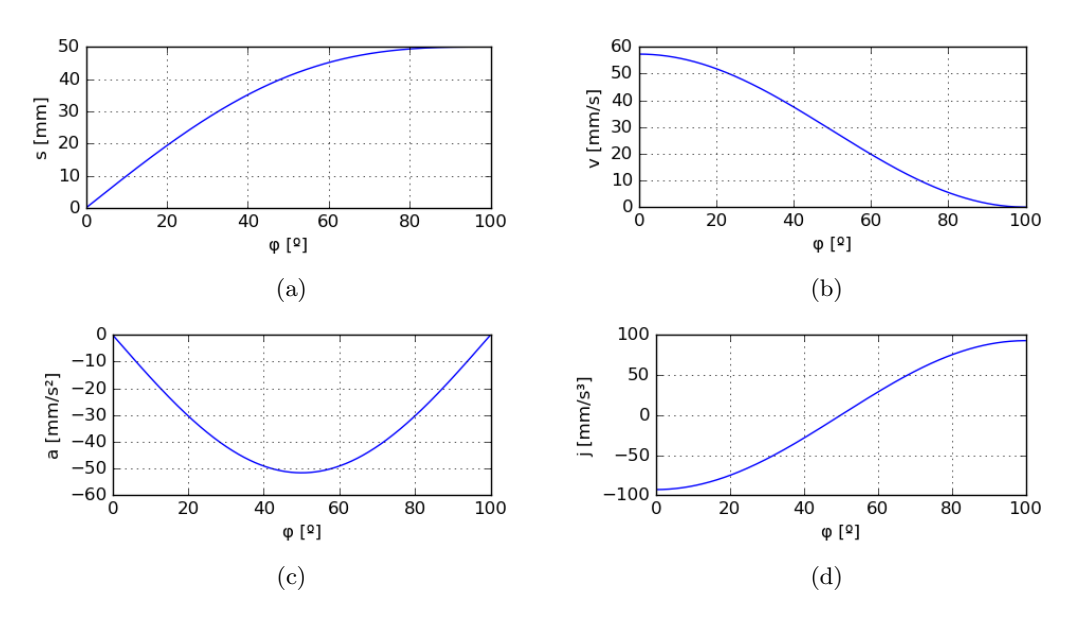

Fig. 3.15 Ley de movimiento semicicloidal de velocidad final igual a 0 para un tramo de ascenso con  $s_0 = 0mm$ ,  $\Delta s = 50mm$ ,  $\beta = 100^o$ : a) desplazamiento b) velocidad c) aceleración y d) sobreaceleración

$$
s = s_0 - \Delta s \left[ \frac{\varphi}{\beta} - \frac{1}{\pi} \sin \left( \frac{\pi \varphi}{\beta} \right) \right]
$$
 (3.98)

$$
v = -\omega \frac{\Delta s}{\beta} \left[ 1 - \cos \left( \frac{\pi \varphi}{\beta} \right) \right]
$$
 (3.99)

$$
a = -\omega^2 \frac{\pi \Delta s}{\beta^2} \left[ \sin \left( \frac{\pi \varphi}{\beta} \right) \right]
$$
 (3.100)

$$
j = -\omega^3 \frac{\pi^2 \Delta s}{\beta^3} \left[ \cos \left( \frac{\pi \varphi}{\beta} \right) \right]
$$
 (3.101)

$$
(3.102)
$$

## <span id="page-33-0"></span>3.2.9. Ley de movimiento armónico Doble

Este tipo de ley es una ley simétrica doble ya que al diseñar el tramo de subida, se estar´a dise˜nando el tramo de descenso al mismo tiempo ya que la primera parte va seguida de la segunda de forma ininterrumpida.

Se sacrifica libertad en el diseño y el detenimiento al final del tramo de subida; no obstante, la continuidad es excelente llegando a la  $C^3$ .

Recalcar el hecho de que los dos tramos son simétricos lo que significa que si la subida va de  $0^{\degree}$  a  $100^{\degree}$ , el descenso irá de  $100^{\degree}$  a  $200^{\degree}$  (mismos grados cada uno).

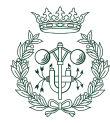

<span id="page-34-1"></span>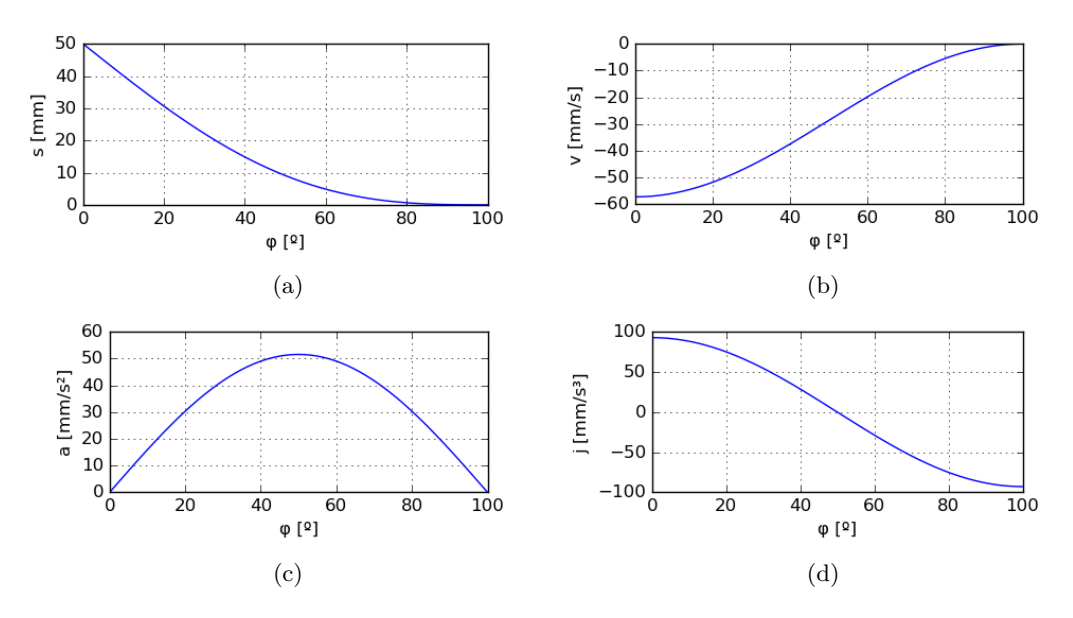

Fig. 3.16 Ley de movimiento semicicloidal de velocidad final igual a 0 para un tramo de ascenso con  $s_0 = 50$  mm,  $\Delta s = 50$  mm,  $\beta = 100^{\circ}$ : a) desplazamiento b) velocidad c) aceleración y d) sobreaceleración

Las expresiones numéricas que han dado paso a los gráficos de la figura  $3.19$  son:

$$
s = \begin{cases} s_0 + \frac{\Delta s}{2} \left[ \left( 1 - \cos\left(\frac{\pi \varphi}{\beta}\right) \right) - 0, 25 \left( 1 - \cos\left(\frac{2\pi \varphi}{\beta}\right) \right) \right] & \text{si } 0 \le \frac{\varphi}{\beta} \le 1\\ (s_0 + \Delta s) - \frac{L}{2} \left[ \left( 1 - \cos\left(\frac{\pi \varphi}{2\beta}\right) \right) + 0, 25 \left( 1 - \cos\left(\frac{2\pi \varphi}{2\beta}\right) \right) \right] & \text{si } 1 < \frac{\varphi}{\beta} \le 2 \end{cases}
$$
(3.103)

$$
v = \begin{cases} \omega \frac{\pi \Delta s}{4\beta} \left[ \sin \left( \frac{\pi \varphi}{2\beta} \right) - 0, 5 \sin \left( \frac{2\pi \varphi}{2\beta} \right) \right] & \text{si } 0 \le \frac{\varphi}{2\beta} \le 1\\ -\omega \frac{\pi \Delta s}{4\beta} \left[ \sin \left( \frac{\pi \varphi}{2\beta} \right) + 0, 5 \sin \left( \frac{2\pi \varphi}{2\beta} \right) \right] & \text{si } 1 < \frac{\varphi}{\beta} \le 2 \end{cases}
$$
(3.104)

$$
a = \begin{cases} \omega^2 \frac{\pi^2 \Delta s}{4\beta^2} \left[ \cos \left( \frac{\pi \varphi}{2\beta} \right) - \cos \left( \frac{2\pi \varphi}{2\beta} \right) \right] & \text{si } 0 \le \frac{\varphi}{2\beta} \le 1\\ -\omega^2 \frac{\pi^2 \Delta s}{4\beta^2} \left[ \cos \left( \frac{\pi \varphi}{2\beta} \right) + \cos \left( \frac{2\pi \varphi}{2\beta} \right) \right] & \text{si } 1 < \frac{\varphi}{2\beta} \le 2 \end{cases}
$$
(3.105)

$$
j = \begin{cases} -\omega^3 \frac{\pi^3 \Delta s}{4\beta^3} \left[ \sin\left(\frac{\pi \varphi}{2\beta}\right) - 2 \sin\left(\frac{2\pi \varphi}{2\beta}\right) \right] & \text{si } 0 \le \frac{\varphi}{\beta} \le 1\\ \omega^3 \frac{\pi^3 \Delta s}{4\beta^3} \left[ \sin\left(\frac{\pi \varphi}{2\beta}\right) + 2 \sin\left(\frac{2\pi \varphi}{2\beta}\right) \right] & \text{si } 1 < \frac{\varphi}{\beta} \le 2 \end{cases}
$$
(3.106)

Esta implementación se ha diseñado de forma que el tramo empiece en el ángulo inicial escogido y acabe en ángulo final multiplicado por dos por tanto, matemáticamente se diseña desde un ángulo inicial hasta un ángulo final, pero las expresiones abarcan desde el ángulo inicial hasta dos veces el ángulo final; por ejemplo:

<span id="page-34-0"></span>Se escoge un ángulo inicial de  $0^o$ y un ángulo final de  $100^o$ y se calcula la beta restando estos dos valores( $\beta = 100$ ); no obstante, el dominio de  $\varphi$  es de [0,200].

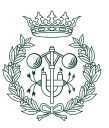

<span id="page-35-0"></span>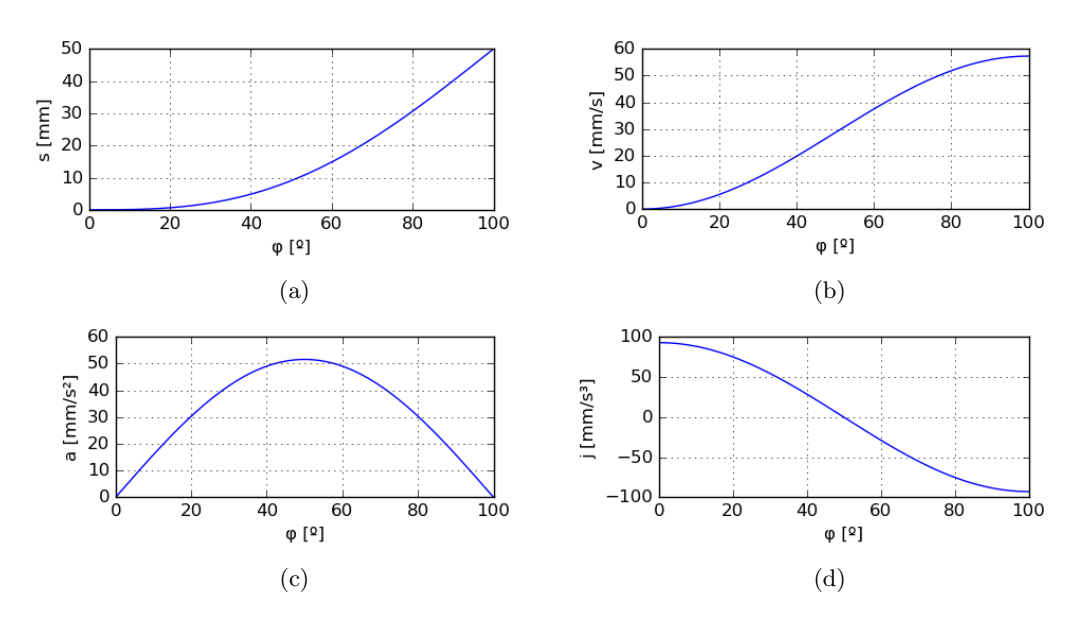

Fig. 3.17 Ley de movimiento semicicloidal de velocidad inicial igual a 0 para un tramo de ascenso con  $s_0 = 0$  mm,  $\Delta s = 50$  mm,  $\beta = 100^{\circ}$ : a) desplazamiento b) velocidad c) aceleración y d) sobreaceleración

## 3.2.10. Ley de movimiento aceleración de onda senoidal modificada

Una curva de aceleración que siga una expresión senoidal tiene la ventaja de la **uniformidad** (curva de sobreaceleración con menor número de dientes en comparación con otras leyes de movimiento como la trapezoidal modificada), por otro lado, posee una **aceleración pico** más alta, por ese motivo se decidió dividir la expresión en distintos tramos y sustituir los trozos pico por una expresión senoidal de distinta frecuencia con menor valor máximo de aceleración.

Las expresiones de ascenso que dan lugar a las gráficas de la [3.20](#page-38-0) son:

$$
s = \begin{cases} s_0 + \Delta s \begin{bmatrix} 0, 43990085 \left(\frac{\varphi}{\beta}\right) - 0, 0350062 \sin \left(\frac{4\pi \varphi}{\beta}\right) \end{bmatrix} & \text{si } 0 \le \frac{\varphi}{\beta} \le \frac{1}{8} \\ s_0 + \Delta s \begin{bmatrix} 0, 2804957 + 0, 43990085 \left(\frac{\varphi}{\beta}\right) - 0, 31505577 \cos \left(\frac{4\pi \varphi}{3\beta} - \frac{\pi}{6}\right) \end{bmatrix} & \text{si } \frac{1}{8} < \frac{\varphi}{\beta} < \frac{7}{8} \\ s_0 + \Delta s \begin{bmatrix} 0, 56009915 + 0, 43990085 \left(\frac{\varphi}{\beta}\right) - 0, 0350062 \sin \left(\frac{4\pi \varphi}{\beta} - 2\pi\right) \end{bmatrix} & \text{si } \frac{7}{8} \le \frac{\varphi}{\beta} \le 1 \\ 0, 43990085 \frac{\omega \Delta s}{\beta} \begin{bmatrix} 1 - \cos \left(\frac{4\pi \varphi}{\beta}\right) & \sin 0 \le \frac{\varphi}{\beta} \le \frac{1}{8} \\ 1 + 3 \sin \left(\frac{4\pi \varphi}{3\beta} - \frac{\pi}{6}\right) & \sin \frac{1}{8} < \frac{\varphi}{\beta} < \frac{7}{8} \\ 0, 43990085 \frac{\omega \Delta s}{\beta} \begin{bmatrix} 1 - \cos \left(\frac{4\pi \varphi}{\beta} - 2\pi\right) \end{bmatrix} & \text{si } \frac{7}{8} \le \frac{\varphi}{\beta} \le 1 \\ 0, 43990085 \frac{\omega \Delta s}{\beta} \begin{bmatrix} 1 - \cos \left(\frac{4\pi \varphi}{\beta} - 2\pi\right) \end{bmatrix} & \text{si } \frac{7}{8} \le \frac{\varphi}{\beta} \le 1 \\ 0, 43990085 \frac{\omega \Delta s}{\beta} \begin{bmatrix} 1 - \cos \left(\frac{4\pi \varphi}{\beta} - 2\pi\right) \end{bmatrix} & \text{si } \frac{7
$$

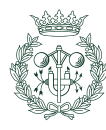
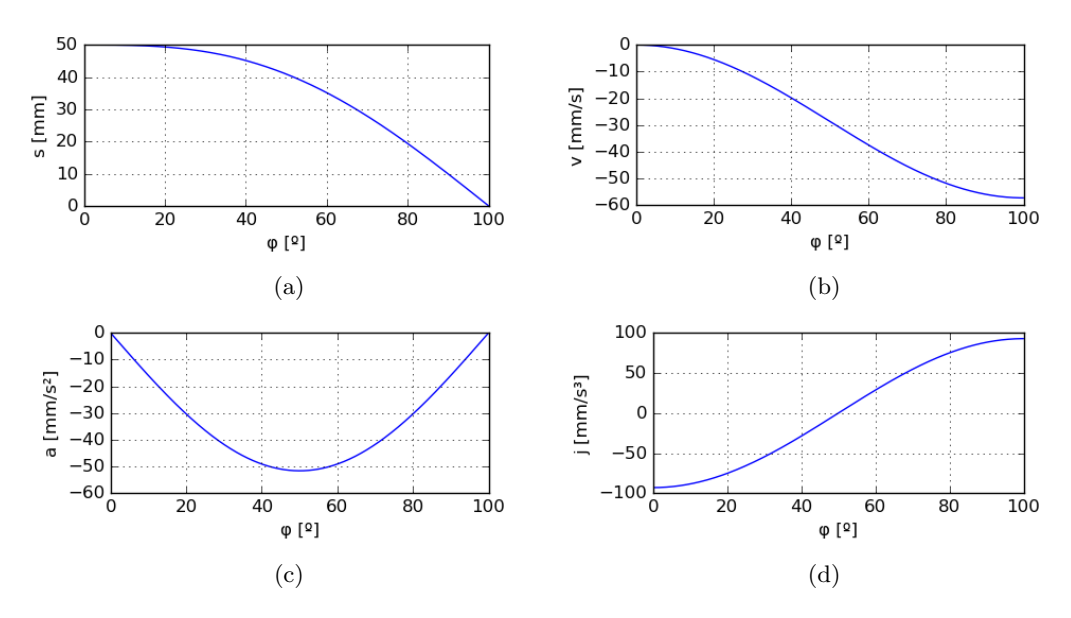

Fig. 3.18 Ley de movimiento semicicloidal de velocidad inicial igual a 0 para un tramo de descenso con  $s_0 = 50$  mm,  $\Delta s = 50$  mm,  $\beta = 100^{\circ}$ : a) desplazamiento b) velocidad c) aceleración y d) sobreaceleración

$$
j = \begin{cases} 69,4663577 \frac{\omega^3 \Delta s}{\beta^3} \cos\left(\frac{4\pi\varphi}{\beta}\right) & \text{si } 0 \le \frac{\varphi}{\beta} \le \frac{1}{8} \\ -23,1553 \frac{\omega^3 \Delta s}{\beta^3} \sin\left(\frac{4\pi\varphi}{3\beta} - \frac{\pi}{6}\right) & \text{si } \frac{1}{8} < \frac{\varphi}{\beta} < \frac{7}{8} \\ 69,4663577 \frac{\omega^3 \Delta s}{\beta^3} \cos\left(\frac{4\pi\varphi}{\beta} - 2\pi\right) & \text{si } \frac{7}{8} \le \frac{\varphi}{\beta} \le 1 \end{cases} (3.110)
$$

Las expresiones del tramo de descenso que corresponden a la figura [3.21](#page-39-0) son:

$$
s = \begin{cases} s_0 - \Delta s \begin{bmatrix} 0,43990085 \left( \frac{\varphi}{\beta} \right) - 0,0350062 \sin \left( \frac{4\pi \varphi}{\beta} \right) \end{bmatrix} & \text{si } 0 \le \frac{\varphi}{\beta} \le \frac{1}{8} \\ s_0 - \Delta s \begin{bmatrix} 0,2804957 + 0,43990085 \left( \frac{\varphi}{\beta} \right) - 0,31505577 \cos \left( \frac{4\pi \varphi}{3\beta} - \frac{\pi}{6} \right) \end{bmatrix} & \text{si } \frac{1}{8} < \frac{\varphi}{\beta} < \frac{7}{8} \\ s_0 - \Delta s \begin{bmatrix} 0,56009915 + 0,43990085 \left( \frac{\varphi}{\beta} \right) - 0,0350062 \sin \left( \frac{4\pi \varphi}{\beta} - 2\pi \right) \end{bmatrix} & \text{si } \frac{7}{8} \le \frac{\varphi}{\beta} \le 1 \\ (3.111) \end{cases}
$$

$$
v = \begin{cases}\n-0,43990085 \frac{\omega \Delta s}{\beta} \left[1 - \cos\left(\frac{4\pi\varphi}{\beta}\right)\right] & \text{si } 0 \le \frac{\varphi}{\beta} \le \frac{1}{8} \\
-0,43990085 \frac{\omega \Delta s}{\beta} \left[1 + 3\sin\left(\frac{4\pi\varphi}{3\beta} - \frac{\pi}{6}\right)\right] & \text{si } \frac{1}{8} < \frac{\varphi}{\beta} < \frac{7}{8} \\
-0,43990085 \frac{\omega \Delta s}{\beta} \left[1 - \cos\left(\frac{4\pi\varphi}{\beta} - 2\pi\right)\right] & \text{si } \frac{7}{8} \le \frac{\varphi}{\beta} \le 1\n\end{cases}
$$
\n(3.112)

$$
a = \begin{cases} -5,5279571 \frac{\omega^2 \Delta s}{\beta^2} \sin\left(\frac{4\pi\varphi}{\beta}\right) & \text{si } 0 \le \frac{\varphi}{\beta} \le \frac{1}{8} \\ -5,5279571 \frac{\omega^2 \Delta s}{\beta^2} \cos\left(\frac{4\pi\varphi}{3\beta} - \frac{\pi}{6}\right) & \text{si } \frac{1}{8} < \frac{\varphi}{\beta} < \frac{7}{8} \\ -5,5279571 \frac{\omega^2 \Delta s}{\beta^2} \sin\left(\frac{4\pi\varphi}{\beta} - 2\pi\right) & \text{si } \frac{7}{8} \le \frac{\varphi}{\beta} \le 1 \end{cases} \tag{3.113}
$$

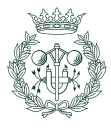

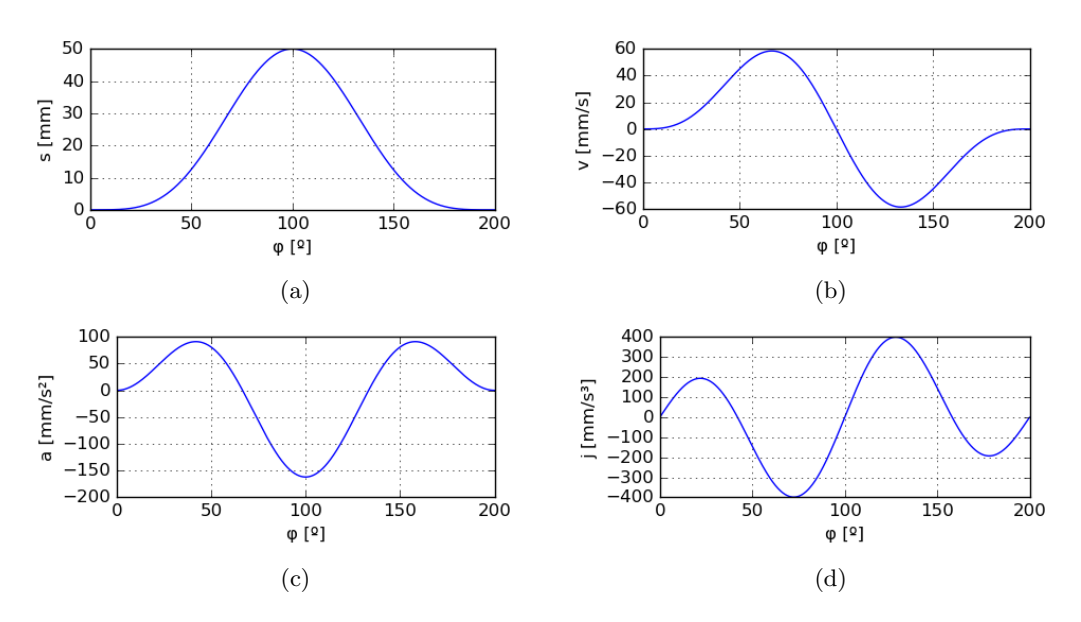

Fig. 3.19 Ley de movimiento armónico doble con  $s_0 = 0$  mm,  $\Delta s = 50$  mm,  $\beta = 100^\circ$ : a) desplazamiento b) velocidad c) aceleración y d) sobreaceleración

$$
j = \begin{cases} -69,4663577 \frac{\omega^3 \Delta s}{\beta^3} \cos\left(\frac{4\pi\varphi}{\beta}\right) & \text{si } 0 \le \frac{\varphi}{\beta} \le \frac{1}{8} \\ 23,1553 \frac{\omega^3 \Delta s}{\beta^3} \sin\left(\frac{4\pi\varphi}{3\beta} - \frac{\pi}{6}\right) & \text{si } \frac{1}{8} < \frac{\varphi}{\beta} < \frac{7}{8} \\ -69,4663577 \frac{\omega^3 \Delta s}{\beta^3} \cos\left(\frac{4\pi\varphi}{\beta} - 2\pi\right) & \text{si } \frac{7}{8} \le \frac{\varphi}{\beta} \le 1 \end{cases} \tag{3.114}
$$

Esta ley es muy apta para aplicaciones en mecanismos leva-palpador a alta velocidad debido a la continuidad  $C^2$  que posee y su relativo **bajo valor de pico en la aceleración**.

#### 3.2.11. Aceleración de onda trapecial modificada

El principio es el mismo que en el caso anterior: partir de una expresión original, dividirla en trozos y sustituir las partes no deseables por otras más asequibles.

Para conseguir este tipo de ley, se parte de curvas trapezoidales de aceleración y se sustituye las esquinas de los trapecios por funciones senoidales; de esta forma, se logra controlar los picos en la aceleración (gracias a los tramos de aceleración constantes) a la vez que se consigue suavizar la transición con detenimientos u otras leyes (gracias a los tramos senoidales).

Las expresiones del tramo ascenso que dan lugar a las gráficas de la figura [3.22](#page-40-0) son las

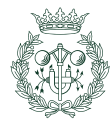

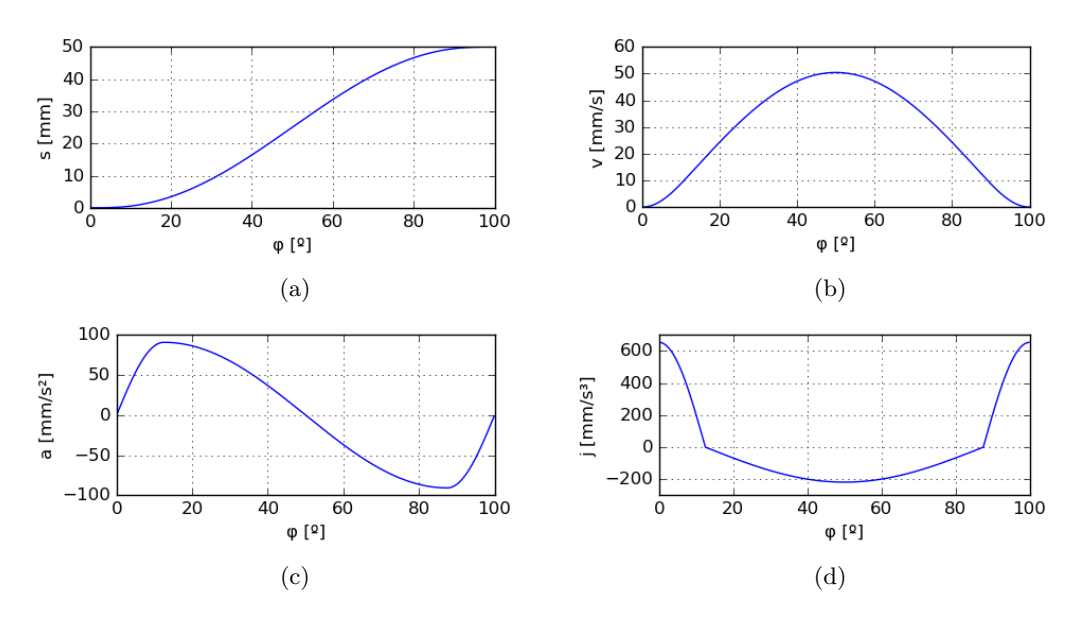

Fig. 3.20 Ley de movimiento senoidal modificado para un tramo de ascenso con  $s_0$  =  $0 \, mm, \Delta s = 50 \, mm, \beta = 100^{\circ}$ : a) desplazamiento b) velocidad c) aceleración y d) sobreaceleración

siguientes:

$$
s = \begin{cases} s_0 + \Delta s \begin{bmatrix} 0,38898448 \left( \frac{\varphi}{\beta} \right) - 0,0309544 \sin \left( \frac{4\pi \varphi}{\beta} \right) \end{bmatrix} & \text{si } 0 \le \frac{\varphi}{\beta} < \frac{1}{8} \\ s_0 + \Delta s \begin{bmatrix} 0,00723407 - 0,22203097 \left( \frac{\varphi}{\beta} \right) + 2,44406184 \left( \frac{\varphi}{\beta} \right)^2 \end{bmatrix} & \text{si } \frac{1}{8} < \frac{\varphi}{\beta} < \frac{3}{8} \\ s_0 + \Delta s \begin{bmatrix} -0,3055077 + 1,6110154 \left( \frac{\varphi}{\beta} \right) - 0,0309544 \sin \left( \frac{4\pi \varphi}{\beta} \right) \end{bmatrix} & \text{si } \frac{3}{8} \le \frac{\varphi}{\beta} < \frac{5}{8} \\ s_0 + \Delta s \begin{bmatrix} -1,2292648 + 4,6660917 \left( \frac{\varphi}{\beta} \right) - 2,44406184 \left( \frac{\varphi}{\beta} \right)^2 \end{bmatrix} & \text{si } \frac{5}{8} < \frac{\varphi}{\beta} < \frac{7}{8} \\ s_0 + \Delta s \begin{bmatrix} 0,6110154 + 0,38898448 \left( \frac{\varphi}{\beta} \right) - 0,0309544 \sin \left( \frac{4\pi \varphi}{\beta} - 3\pi \right) \end{bmatrix} & \text{si } \frac{7}{8} \le \frac{\varphi}{\beta} \le 1 \\ (3.115) \end{cases}
$$

$$
v = \begin{cases} 0,38898448 \frac{\omega \Delta s}{\beta} \left[ 1 - \cos\left(\frac{4\pi \varphi}{\beta}\right) \right] & \text{si } 0 \le \frac{\varphi}{\beta} < \frac{1}{8} \\ \frac{\omega \Delta s}{\beta} \left[ -0,22203097 + 4,888124 \left(\frac{\varphi}{\beta}\right) \right] & \text{si } \frac{1}{8} < \frac{\varphi}{\beta} < \frac{3}{8} \\ \frac{\omega \Delta s}{\beta} \left[ 1,6110154 - 0,38898448 \cos\left(\frac{4\pi \varphi}{\beta}\right) \right] & \text{si } \frac{3}{8} \le \frac{\varphi}{\beta} < \frac{5}{8} \\ \frac{\omega \Delta s}{\beta} \left[ 4,6660917 - 4,888124 \left(\frac{\varphi}{\beta}\right) \right] & \text{si } \frac{5}{8} < \frac{\varphi}{\beta} < \frac{7}{8} \\ 0,38898448 \frac{\omega \Delta s}{\beta} \left[ 1 + \cos\left(\frac{4\pi \varphi}{\beta} - 3\pi\right) \right] & \text{si } \frac{7}{8} \le \frac{\varphi}{\beta} \le 1 \end{cases}
$$
(3.116)

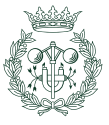

<span id="page-39-0"></span>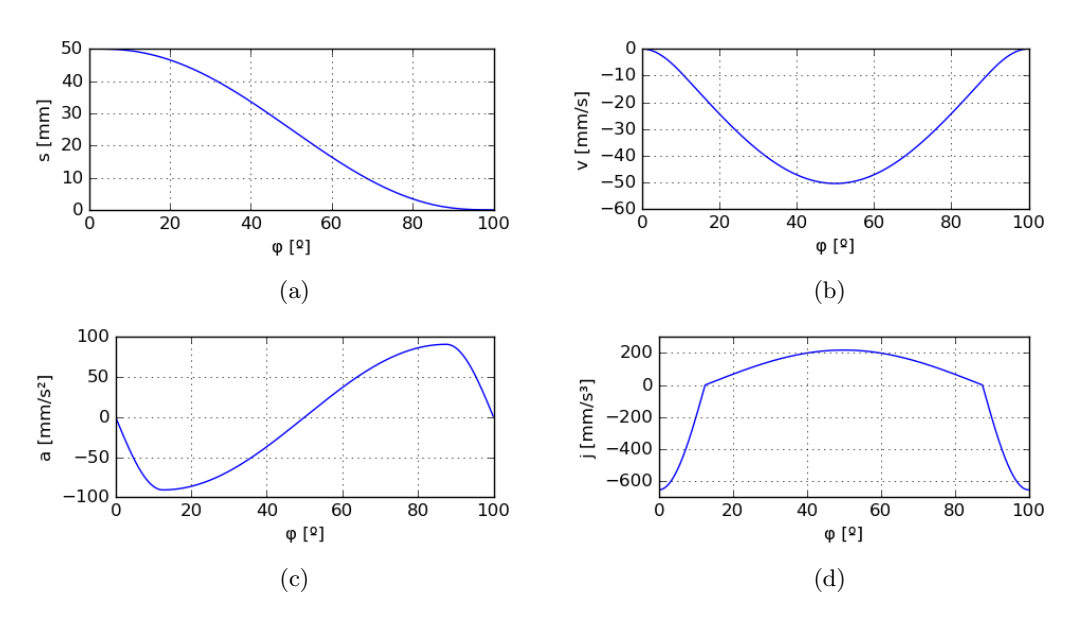

Fig. 3.21 Ley de movimiento senoidal modificado para un tramo de descenso con  $s_0$  =  $50 \, mm, \Delta s = 50 \, mm, \beta = 100^{\circ}$ : a) desplazamiento b) velocidad c) aceleración y d) sobre $aceleración$ 

$$
a = \begin{cases} 4,888124 \frac{\omega^2 \Delta s}{\beta^2} \sin\left(\frac{4\pi\varphi}{\beta}\right) & \text{si } 0 \le \frac{\varphi}{\beta} < \frac{1}{8} \\ 4,888124 \frac{\omega^2 \Delta s}{\beta^2} & \text{si } \frac{1}{8} < \frac{\varphi}{\beta} < \frac{3}{8} \\ 4,888124 \frac{\omega^2 \Delta s}{\beta^2} \sin\left(\frac{4\pi\varphi}{\beta}\right) & \text{si } \frac{3}{8} \le \frac{\varphi}{\beta} < \frac{5}{8} \\ -4,888124 \frac{\omega^2 \Delta s}{\beta^2} \sin\left(\frac{4\pi\varphi}{\beta}\right) & \text{si } \frac{5}{8} < \frac{\varphi}{\beta} < \frac{7}{8} \\ -4,888124 \frac{\omega^2 \Delta s}{\beta^2} \sin\left(\frac{4\pi\varphi}{\beta}\right) & \text{si } \frac{7}{8} \le \frac{\varphi}{\beta} \le 1 \end{cases} (3.117)
$$
\n
$$
\begin{cases} 61,425769 \frac{\omega^3 \Delta s}{\beta^3} \cos\left(\frac{4\pi\varphi}{\beta}\right) & \text{si } 0 \le \frac{\varphi}{\beta} < \frac{1}{8} \\ 0 & \text{si } \frac{1}{8} < \frac{\varphi}{\beta} < \frac{3}{8} \\ 61,425760 \frac{\omega^2 \Delta s}{\beta} \cos\left(\frac{4\pi\varphi}{\beta}\right) & \text{si } \frac{3}{8} < \frac{\varphi}{\beta} < \frac{3}{8} \end{cases} (3.118)
$$

$$
j = \begin{cases} \n0 & \text{if } s < \beta < 8 \\ \n61,425769 \frac{\omega^2 \Delta s}{\beta^2} \cos\left(\frac{4\pi\varphi}{\beta}\right) & \text{if } \frac{3}{8} \le \frac{\varphi}{\beta} < \frac{5}{8} \\ \n0 & \text{if } \frac{5}{8} < \frac{\varphi}{\beta} < \frac{7}{8} \\ \n-61,425769 \frac{\omega^2 \Delta s}{\beta^2} \cos\left(\frac{4\pi\varphi}{\beta} - 3\pi\right) & \text{if } \frac{7}{8} \le \frac{\varphi}{\beta} \le 1 \n\end{cases} \tag{3.118}
$$

Las expresiones que de descenso que corresponden a la figura [3.23](#page-41-0) son las siguientes:

$$
s = \begin{cases} s_0 - \Delta s \begin{bmatrix} 0,38898448\left(\frac{\varphi}{\beta}\right) - 0,0309544 \sin\left(\frac{4\pi\varphi}{\beta}\right) \end{bmatrix} & \text{si } 0 \le \frac{\varphi}{\beta} < \frac{1}{8} \\ s_0 - \Delta s \begin{bmatrix} 0,00723407 - 0,22203097\left(\frac{\varphi}{\beta}\right) + 2,44406184\left(\frac{\varphi}{\beta}\right)^2 \end{bmatrix} & \text{si } \frac{1}{8} < \frac{\varphi}{\beta} < \frac{3}{8} \\ s_0 - \Delta s \begin{bmatrix} -0,3055077 + 1,6110154\left(\frac{\varphi}{\beta}\right) - 0,0309544 \sin\left(\frac{4\pi\varphi}{\beta}\right) \end{bmatrix} & \text{si } \frac{3}{8} \le \frac{\varphi}{\beta} < \frac{5}{8} \\ s_0 - \Delta s \begin{bmatrix} -1,2292648 + 4,6660917\left(\frac{\varphi}{\beta}\right) - 2,44406184\left(\frac{\varphi}{\beta}\right)^2 \end{bmatrix} & \text{si } \frac{5}{8} < \frac{\varphi}{\beta} < \frac{7}{8} \\ s_0 - \Delta s \begin{bmatrix} 0,6110154 + 0,38898448\left(\frac{\varphi}{\beta}\right) - 0,0309544 \sin\left(\frac{4\pi\varphi}{\beta} - 3\pi\right) \end{bmatrix} & \text{si } \frac{7}{8} \le \frac{\varphi}{\beta} \le 1 \\ (3.119) \end{cases}
$$

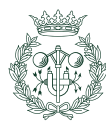

<span id="page-40-0"></span>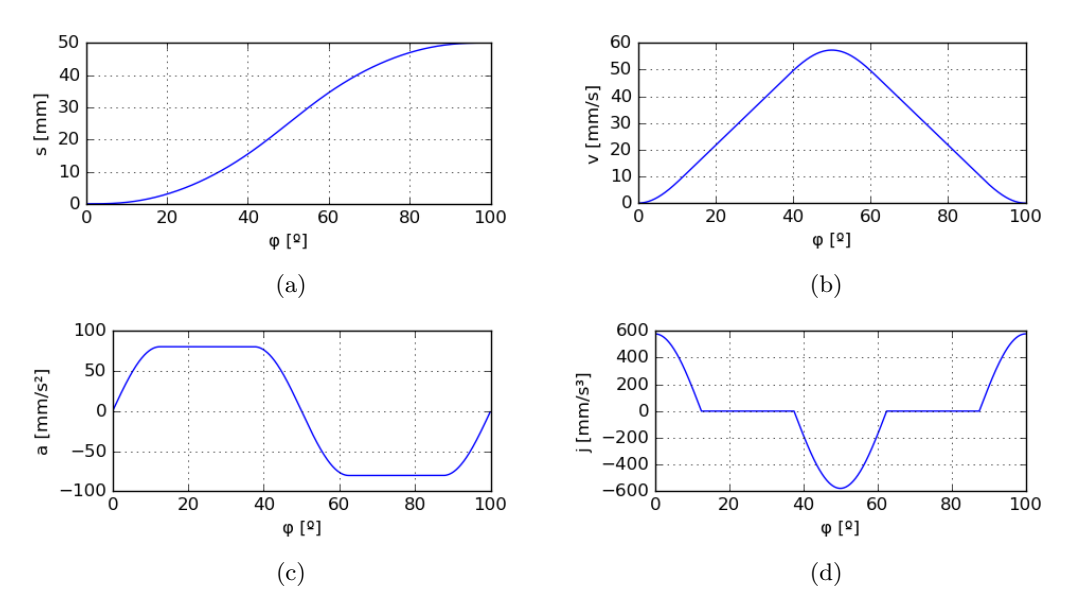

Fig. 3.22 Ley de movimiento trapezoidal modificado para un tramo de ascenso con  $s_0 = 0$  mm,  $\Delta s = 50$  mm,  $\beta = 100^{\circ}$ : a) desplazamiento b) velocidad c) aceleración y d) sobreaceleración

$$
v = \begin{cases}\n-0,38898448 \frac{\omega \Delta s}{\beta} \left[1 - \cos\left(\frac{4\pi \varphi}{\beta}\right)\right] & \text{si } 0 \leq \frac{\varphi}{\beta} < \frac{1}{8} \\
\frac{\omega \Delta s}{\beta} \left[-0,22203097 + 4,888124 \left(\frac{\varphi}{\beta}\right)\right] & \text{si } \frac{1}{8} < \frac{\varphi}{\beta} < \frac{3}{8} \\
-\frac{\omega \Delta s}{\beta} \left[1,6110154 - 0,38898448 \cos\left(\frac{4\pi \varphi}{\beta}\right)\right] & \text{si } \frac{3}{8} \leq \frac{\varphi}{\beta} < \frac{5}{8} \\
-0,38898448 \frac{\omega \Delta s}{\beta} \left[1 + \cos\left(\frac{4\pi \varphi}{\beta} - 3\pi\right)\right] & \text{si } \frac{5}{8} < \frac{\varphi}{\beta} < \frac{7}{8} \\
-0,38898448 \frac{\omega \Delta s}{\beta} \left[1 + \cos\left(\frac{4\pi \varphi}{\beta} - 3\pi\right)\right] & \text{si } \frac{7}{8} \leq \frac{\varphi}{\beta} \leq 1 \\
-4,888124 \frac{\omega^2 \Delta s}{\beta^2} & \text{si } \frac{1}{8} < \frac{\varphi}{\beta} < \frac{1}{8} \\
-4,888124 \frac{\omega^2 \Delta s}{\beta^2} & \text{si } \frac{1}{8} < \frac{\varphi}{\beta} < \frac{5}{8} \\
4,888124 \frac{\omega^2 \Delta s}{\beta^2} & \text{si } \frac{1}{8} < \frac{\varphi}{\beta} < \frac{5}{8} \\
4,888124 \frac{\omega^2 \Delta s}{\beta^2} & \text{si } \frac{5}{8} < \frac{\varphi}{\beta} < \frac{7}{8} \\
4,888124 \frac{\omega^2 \Delta s}{\beta^2} & \text{si } \frac{5}{8} < \frac{\varphi}{\beta} < \frac{7}{8} \\
4,888124 \frac{\omega^2 \Delta s}{\beta^2} & \text{si } \frac{5}{8} < \frac{\varphi}{\beta} < \frac{7}{8} \\
$$

Este tipo de ley es excelente para aplicaciones de alta velocidad ya que la función es continua hasta la segunda derivada de la ley de desplazamiento y tiene valores picos bajos en la aceleración.

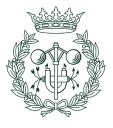

<span id="page-41-0"></span>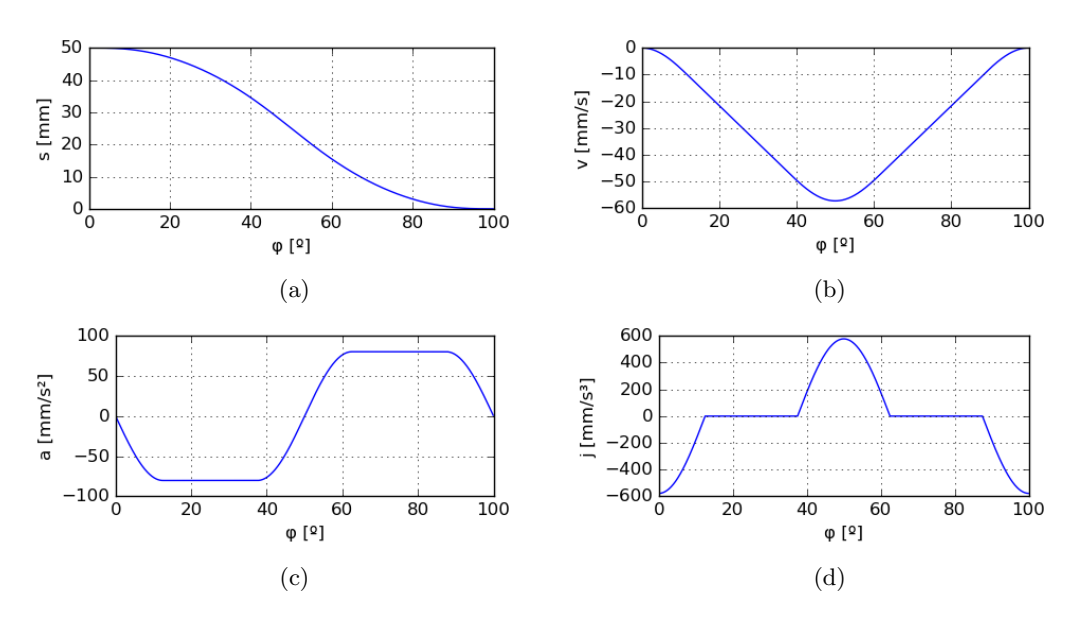

Fig. 3.23 Ley de movimiento trapezoidal modificado para un tramo de descenso con  $s_0 = 50$  mm,  $\Delta s = 50$  mm,  $\beta = 100^{\circ}$ : a) desplazamiento b) velocidad c) aceleración y d) sobreaceleración

## 3.3. Curvas de Bézier no paramétricas

Se usa la misma metodología expuesto por Cardona y Clos  $[4]$  a lo largo de esta sección.

Las curvas de Bézier son un tipo de curva paramétrica desarrollada por Pierre Bézier con la finalidad de hallar una forma simple de describir curvas suaves de forma numérica. Él se basó en el polinomio de Bernstein y restringió su uso para operar con un parámetro u con un valor comprendido entre 0 y 1.

Algunas de las ventajas del polinomio de Bernstein (ecuación  $3.124$ ) son las siguientes:

- Comportamiento sim´etrico en los dos extremos del intervalo definido.
- Los polinomios de Bernstein poseen un máximo en la abscisa  $u = \frac{i}{n}$ .
- Para  $u \in [0, 1]$ , sólo hay un polinomio no nulo en los extremos

Entonces, usando la base Bernstein, se construye la expresión polinómica de una curva de Bézier no paramétrica, ésta es:

<span id="page-41-2"></span>
$$
b(u) = \sum_{i=0}^{n} b_i B_i^n(u) \qquad u \in [0, 1]
$$
\n(3.123)

<span id="page-41-1"></span>
$$
B_i^n(u) = C_n^i (1 - u)^{n - i}; \qquad i = 0, ..., n
$$
\n(3.124)

$$
C_n^i = \frac{n!}{i!(n-i)!}
$$

En la expresión  $3.123$  se pueden identificar la siguientes partes:

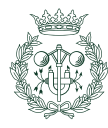

**Las ordenadas de Bézier**  $(b_i)$ : Es la parte de la expresión que otorga "forma" a la curva; es decir, que se encarga de controlar los valores de las ordenadas.

Cada ordenada  $b_i$  forma parte de un punto  $\mathbf{b_i}$  de coordenadas  $(\frac{i}{n}, b_i)$  que representan los vértices de una entidad geométrica conocida como polígono de control (en la Figura [3.24](#page-42-0) se indica en color rojo).

**Peso** o influencia  $(B_i^n(u))$ : representa el peso que tiene el punto  $\mathbf{b_i}$  sobre la curva. El valor máximo de esta influencia corresponde a  $u = \frac{i}{n}$ , por eso cuando se modifica el valor de la ordenada, la parte cuya modificación es más pronunciada corresponde a la misma abscisa que el mismo punto de control.

Como último matiz, el grado  $n$  de la expresión de Bézier viene definida por el número de puntos de control menos uno.

<span id="page-42-0"></span>En la Figura [3.24](#page-42-0) se muestra una curva de Bézier con el polígono de control. Dicha curva está definida en un intervalo  $\varphi \in [0, 100]$  utilizando el proceso de cambio lineal de variable que se explica más adelante.

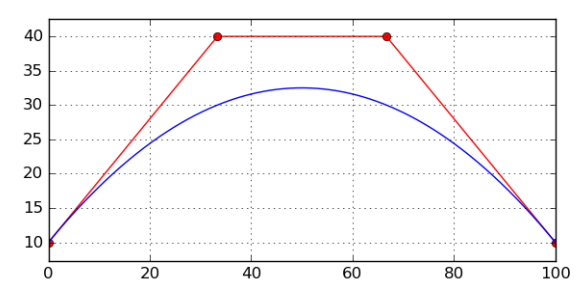

Fig. 3.24 Gráfico en donde se aprecia una curva de Bézier (azul) y los puntos de control con su polígono de control asociado (rojo)

#### 3.3.1. Derivación de una curva de Bézier

En el proceso de derivación se parte de una curva de Bézier  $b(u)$  que corresponde a un polinomio de grado n y se obtiene la derivada de dicha curva de Bézier  $b'(u)$  de grado  $n-1$ . La forma de calcular los coeficientes  $b'_i$  de la derivada de la curva de Bézier  $b'(u)$  es la siguiente:

$$
b'_{i} = n(b_{i+1} - b_{i}); \t i = 0, ..., n - 1
$$
\n(3.125)\n  
\n
$$
n' = n - 1
$$

Siendo  $b_i$ la ordenada de Bézier  $i$  de función de partida  $\mathcal{b}(u),$   $\mathcal{b}'_i$ la ordenada de Bézier  $i$  de la derivada de la función de partida  $b'(u)$ , n' el grado de la función derivada  $b'(u)$  y n el grado de la función de partida  $b(u)$ .

#### 3.3.2. Integración de una curva de Bézier

En el proceso de derivación se parte de una curva de Bézier  $b'(u)$  que corresponde a un polinomio de grado  $n'$  y se obtiene dicha curva de Bézier  $b(u)$  integrada de grado n. La forma de obtener los nuevos coeficientes es la siguiente:

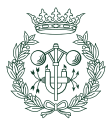

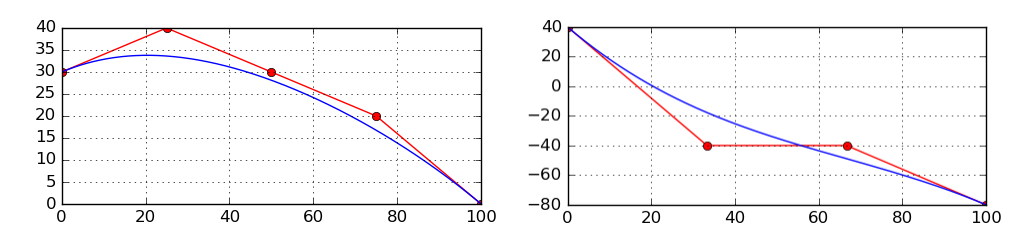

Fig. 3.25 Curva de Bézier y curva de Bézier derivada (a la derecha)

$$
b_{i+1} = b_i + \frac{b'_i}{n}; \qquad i = 0, ..., n
$$
\n
$$
n = n^{'} + 1
$$
\n(3.126)

Siendo  $b_i'$  la ordenada de Bézier  $i$  de la función de partida  $b'(u)$ ,  $b_i$  la ordenada  $i$  de la función integrada  $b(u)$ , n' el grado de la función de partida  $b'(u)$  y n el grado de la función integrada  $b(u)$ .

Al disponer de un grado más que la expresión de partida, el nuevo polinomio posee una ordenada de Bézier añadida, por lo que es necesario fijar el valor de alguna  $b_i$  para que la ecuación tenga los coeficientes definidos. Normalmente se escoge el valor de  $b<sub>0</sub>$  (que corresponde a u=0) por comodidad.

#### 3.3.3. Curvas de Bézier en el diseño de leyes del movimiento para mecanismos de leva-palpador

Para usar el polinomio de Bézier en el diseño de mecanismos leva-palpador, se realiza un cambio de variable con el fin de utilizar una variable independiente  $\varphi$  cuyo valor está comprendido entre  $\varphi_0$  y  $\varphi_f$  en vez de estar comprendido entre 0 y 1, para ello se utilizará el siguiente cambio de variable:

$$
u = \frac{\varphi - \varphi_0}{\varphi_f - \varphi_0} = \frac{\varphi - \varphi_0}{\beta} \tag{3.127}
$$

Entonces, con este cambio de variable, la relación entre la derivada  $b'(u)$  respecto de u y la derivada  $b'(\varphi)$  respecto de  $\varphi$  es la siguiente:

$$
b'(\varphi) = b'(u)u'(\varphi) = \frac{b'(\varphi)}{\beta}
$$
\n(3.128)

Una vez hecho el cambio lineal de variables, hay que imponer las condiciones de continuidad para adecuar Bézier a aplicaciones de alta velocidad; para ello, se ha de estudiar qué valor de las funciones adyacentes y sus derivadas en los extremos y colocar las ordenadas de Bézier de forma que la función actual y las sucesivas derivadas sean continuas. Se emplean tantas ordenadas en cada extremo como nivel de continuidad menos uno se quiera.

#### 3.3.4. Ejemplos de funciones de Bézier en el diseño de levas

Se pueden colocar las ordenadas de Bézier de muchas manera posibles pero existen dos formas de posicionamiento especialmente populares por su facilidad a la hora de diseñar leyes de movimiento:

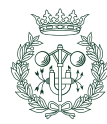

- Diseño de un tramo de ascenso o de descenso.
- Diseño de un tramo de ascenso y descenso combinado en un único tramo de ley de movimento.

#### Tramo de ascenso y descenso combinado utilizando una única curva de Bézier

Se parte del grado de continuidad que se quiera obtener en la ley de movimiento. Por ejemplo: se desea una continuidad  $C<sup>r</sup>$  en los puntos de paso que unen los tramos de reposo adyacentes al tramo de subida-bajada por lo que se han de alinear  $r + 1$  ordenadas de Bézier a cada extremo de dicho tramo.

Se necesita uno o más puntos intermedios para generar y controlar la altura máxima de la curva de desplazamiento.

En total, se necesitan almenos  $2(r + 1) + 1$  puntos de control para asegurar la continuidad  $C<sup>r</sup>$  en los puntos de paso y garantizar el desplazamiento máximo del palpador.

$$
n_{puntos de control} = 2r + 3
$$

Entonces, el grado mínimo para formar la ley del desplazamiento es:

$$
n = n_{puntos de control} - 1 = 2r + 2
$$

Para determinar dónde se ha de colocar la ordenada de Bézier central para que la curva pase por el punto m´aximo deseado, se parte de haber fijado el resto de ordenadas, se iguala la curva de Bézier al valor que se desea en el punto central, y se aísla la  $b_i$  central.

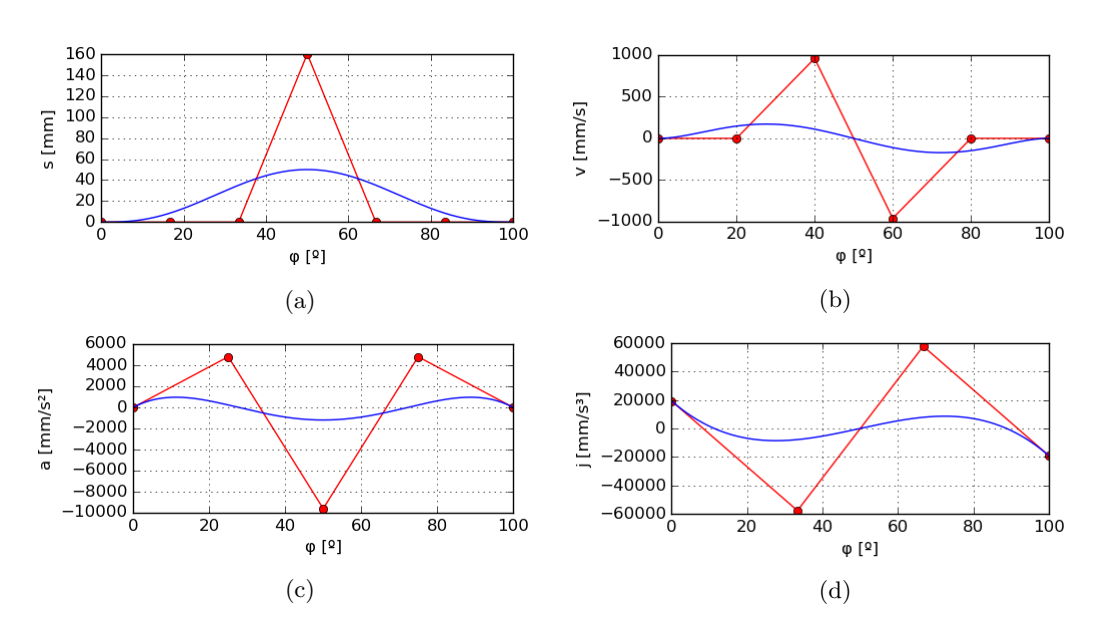

Fig. 3.26 Curva de Bézier de combinación ascenso y descenso en el mismo tramo de continuidad  $C^3$  con  $s_0 = 0$  mm,  $\Delta s = 50$  mm,  $\beta = 100^{\circ}$  y con 9 puntos de control  $(n = 8)$ : a) desplazamiento b) velocidad c) aceleración y d) sobreaceleración

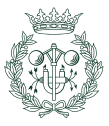

#### Tramo de ascenso definido con una curva de Bézier

Para crear un ascenso, también se parte de la continuidad  $C<sup>r</sup>$  que se desee garantizar en los puntos de paso con los tramos adyacentes. La cantidad de ordenadas requeridas y el grado se determinan con las expresiones siguientes:

$$
n_{puntos de control} = 2(r+1)
$$
\n(3.129)

$$
n = 2(r+1) - 1\tag{3.130}
$$

A continuación, se toma la primera mitad de los puntos de control y se alinean horizontalmente en el primer extremo a la altura correspondiente con la posición de partida. Se repite el mismo proceso con la segunda mitad de los puntos de control situándolos a la altura que corresponde con el desplazamiento deseado en el segundo extremo de la curva.

La figura [3.27](#page-45-0) representa un tramo de ascenso de continuidad  $C^3$  la cual se traduce a 8 puntos de control la mitad de los cuales está alineada con el tramo de reposo de la izquierda y la otra mitad con los tramos de control de la derecha.

<span id="page-45-0"></span>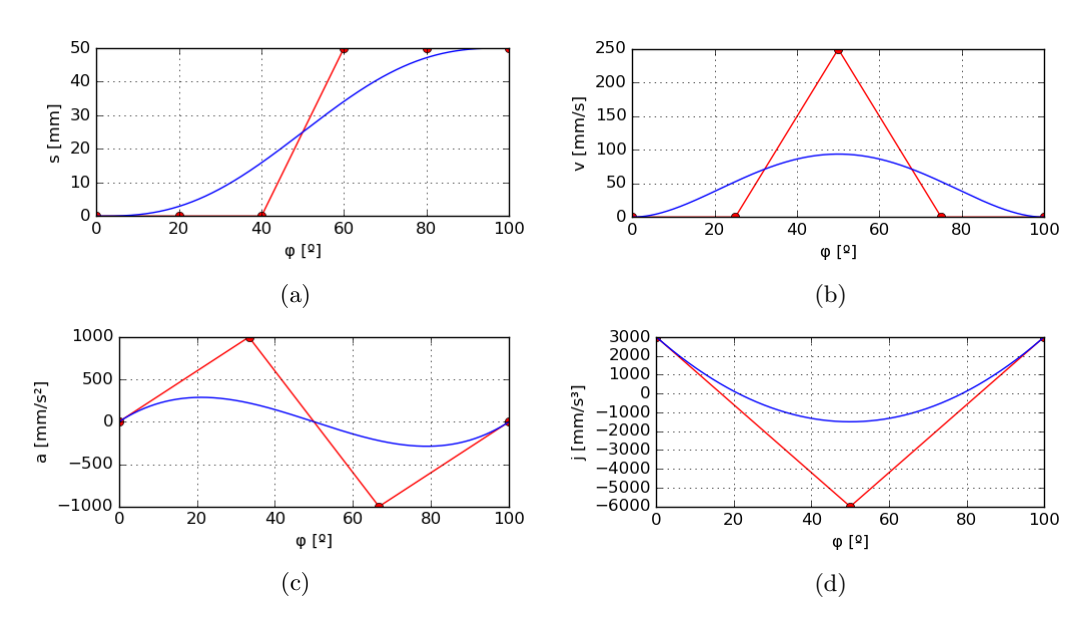

Fig. 3.27 Curva de Bézier de ascenso de continuidad  $C^3$  con  $s_0 = 0$  mm,  $\Delta s = 50$  mm,  $\beta =$  $100^{\circ}$  y con 8 puntos de control  $(n = 8)$ : a) desplazamiento b) velocidad c) aceleración y d) sobreaceleración

#### Tramo de descenso definido con una curva de Bézier

El diseño del tramo de descenso es idéntico al de ascenso salvo que la mitad alineada del principio queda por encima de las ordenadas de Bézier situadas en el final [\(3.28\)](#page-46-0).

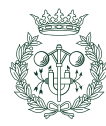

<span id="page-46-0"></span>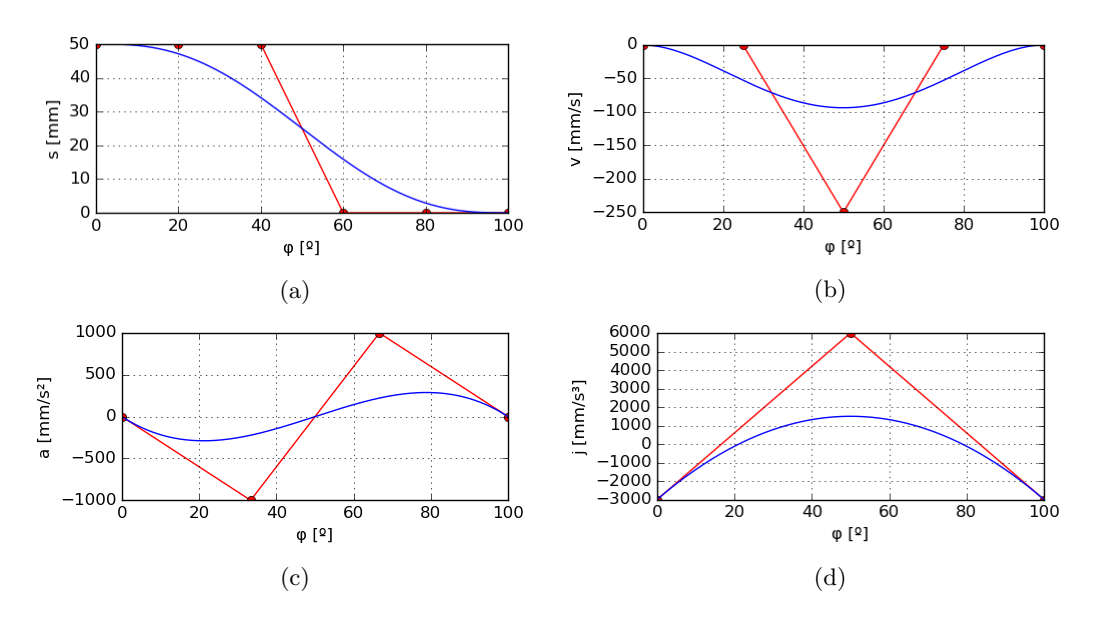

Fig. 3.28 Curva de Bézier de descenso de continuidad  $C^3$  con  $s_0 = 0$  mm,  $\Delta s = 50$  mm,  $\beta =$  $100^o, \omega = \frac{1 \cdot rad}{s}$  y con 8 puntos de control  $(n = 8)$ : a) desplazamiento b) velocidad c)  $acceleración y d) sobre aceleración$ 

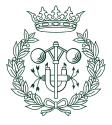

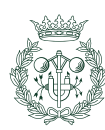

# <span id="page-48-2"></span>4. Generación del perfil de leva

En este capítulo se sigue la misma metodología de cálculo expuesta por Zayas [\[2\]](#page-96-1) y Cardona [\[9\]](#page-96-2).

Una vez definida la ley del del desplazamiento, se ha de determinar el palpador para ese tipo de aplicación con sus correspondientes parámetros.

Cabe resaltar que existen dos maneras de generar el perfil: gráficamente y analíticamente.

Los métodos gráficos han sido sustituidos por métodos analíticos debido, en gran parte, al auge en la ciencia de la computación; como consecuencia, este capítulo solamente trata la metodología analítica.

# 4.1. Inversión cinemática

La obtención del perfil se realiza invirtiendo la cinemática del mecanismo; para ello, la leva pasa a ser la referencia y se define una base solidaria a dicha leva (base  $x, y$ ) y otra solidaria al palpador (base 1, 2) por lo que la base solidaria a la leva es fija en esa referencia mientras que la base solidaria al palpador es la base **móvil** en la misma referencia. Al hacer funcionar el mecanismo y desde la referencia leva, por cada ángulo  $\varphi$  girado, el palpador va trazando el perfil (Figura [4.1\)](#page-48-0).

<span id="page-48-0"></span>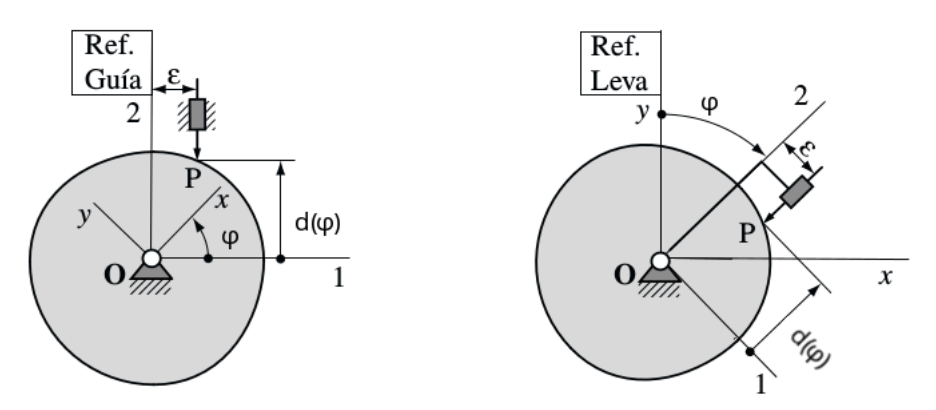

Fig. 4.1 Representación de la inversión cinemática de un mecanismo leva-palpador con un palpador puntual de traslación  $[2]$ 

La obtención del perfil en la base fija  $x, y$  se realiza aplicando un cambio de base cuya matriz de cambio de base  $[\mathbf{S}_{\varphi}]$  es una rotación de sentido antihorario. La expresión es la siguiente:

<span id="page-48-1"></span>
$$
\begin{Bmatrix} x(\varphi) \\ y(\varphi) \end{Bmatrix} = \left\{ \overline{\mathbf{OP}}(\varphi) \right\}_{x,y} = \left[ \mathbf{S}_{\varphi} \right] \left\{ \overline{\mathbf{OP}}(\varphi) \right\}_{1,2}; \qquad \left[ \mathbf{S}_{\varphi} \right] = \begin{bmatrix} \cos \varphi & \sin \varphi \\ -\sin \varphi & \cos \varphi \end{bmatrix}
$$
(4.1)

En donde  $O$  corresponde al centro de rotación de la leva y  $P$  corresponde al punto de contacto leva-palpador. Entonces,  $\overline{OP}$  corresponde al vector que va desde el centro de la leva hasta el punto de contacto leva-palpador.

#### 4.1.1. Haz de curvas

En caso de que el palpador sea de rodillo o plano, el giro del mismo no generaría un conjunto de puntos sino un haz de curvas. Cada una de estas curvas es tangente a la de la leva por lo que el conjunto de intersecciones entre tangentes contiguas forman el perfil de la misma.

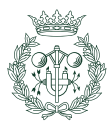

Dicho de otra forma: se puede generar la leva con una herramienta de corte con la forma del palpador y un movimiento de vaivén perpendicular al perfil de corte.

El perfil del palpador puede ser representado con una expresión de matemática y su colocación dependerá del ángulo de giro  $(\varphi)$ , así:

<span id="page-49-0"></span>
$$
F(x, y, \varphi) = 0 \tag{4.2}
$$

La curva proveniente del conjunto de curvas capaz de generar el perfil de leva recibe el nombre de **envolvente del haz de curvas** y el nombre del método analítico general recibe el nombre de teoría de las envolventes.

Como todas las curvas  $F(x, y, \varphi)$  han de ser tangentes al perfil de la leva, entonces se ha de cumplir la siguiente condición:

<span id="page-49-1"></span>
$$
\frac{\partial F}{\partial \varphi} = 0\tag{4.3}
$$

Juntando las expresiones [4.2](#page-49-0) y [4.3](#page-49-1) se obtiene el sistema [4.4:](#page-49-2)

<span id="page-49-2"></span>
$$
\begin{cases}\nF(x, y, \varphi) = 0 \\
\frac{\partial F}{\partial \varphi} = 0\n\end{cases}
$$
\n(4.4)

Ahora bien, no siempre es posible disponer de una herramienta de corte con la misma forma que el palpador y por eso es necesario transformar el sistema [4.4](#page-49-2) a otro que sea capaz de definir una trayectoria más genérica, un sistema de ecuaciones paramétricas como el siguiente:

$$
\begin{cases}\nx = X(\varphi) \\
y = Y(\varphi)\n\end{cases} \tag{4.5}
$$

# 4.2. Generación de Perfiles de levas planas de rotación con palpador de cierre por fuerza

Los mecanismos leva-palpador plano de rotación con palpador de contacto unilateral son aquellos cuya leva tiene un solo perfil y un palpador cuyo contacto con la leva se realiza en un s´olo punto. Es necesario una fuerza ejercida sobre el palpador que asegure el contacto permanente con la leva.

Una vez se ha diseñada la ley del movimiento del palpador y escogido el tipo de dicho palpador, se escogen los valores de los parámetros geométricos necesarios tales como: el radio base  $R_b$ , el radio de la cabeza del palpador  $R_r$ , excentricidad  $\varepsilon$ , etc.

#### 4.2.1. Generación del perfil de leva para un mecanismo de palpador plano y movimiento de traslación

El primer paso para generar el perfil es hallar el valor del parámetro  $d_0$  que para el caso de un palpador plano de traslación es:

<span id="page-49-3"></span>
$$
d_0 = \frac{R_b + \varepsilon \sin \beta}{\cos \beta} \tag{4.6}
$$

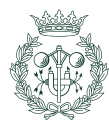

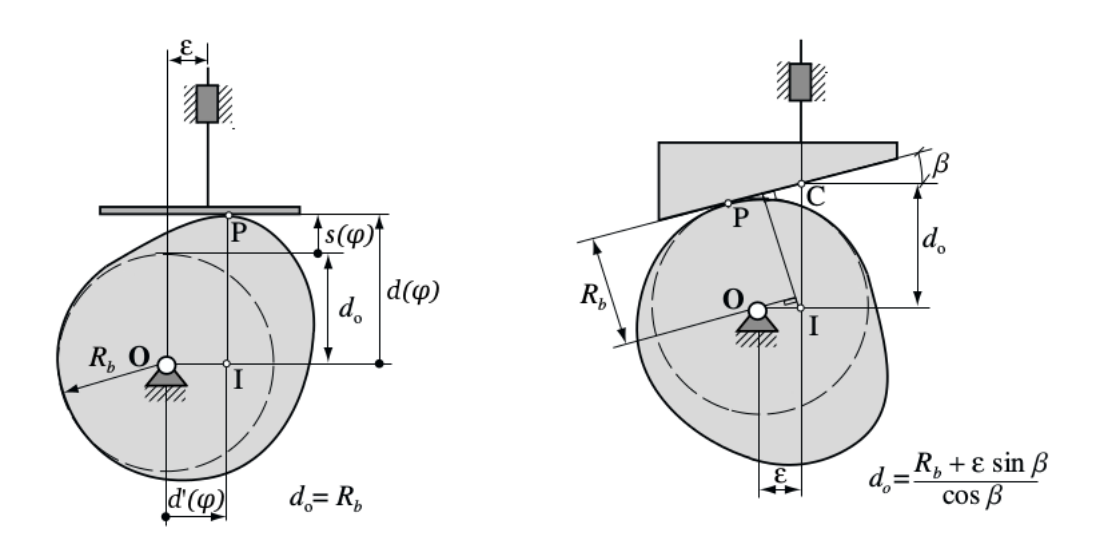

Fig. 4.2 Obtención de  $d_0$  en mecanismos con palpador plano [\[2\]](#page-96-1)

Si la cara del palpador es horizontal ( $\beta = 0$ ), el centro relativo de rotación (I) está situado sobre la misma vertical que el punto de contacto (P). Esto significa que tomando la base 1, 2 solidaria a la guía (Figura  $4.3$ ), geométricamente se puede deducir la expresión siguiente:

<span id="page-50-1"></span>
$$
\left\{\overline{\mathbf{OP}}(\varphi)\right\}_{1,2} = \left\{\begin{matrix} d'(\varphi) \\ d(\varphi) \end{matrix}\right\}_{1,2} \tag{4.7}
$$

<span id="page-50-0"></span>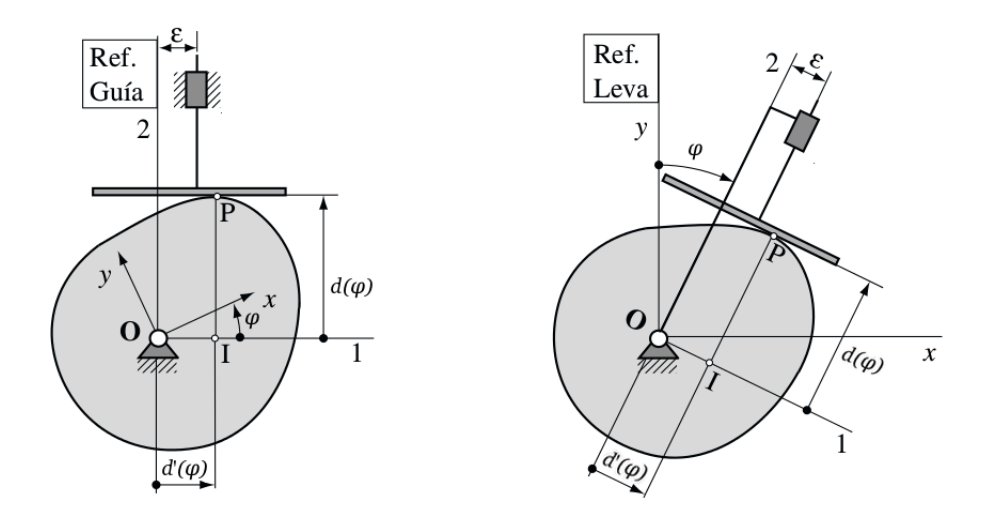

Fig. 4.3 Inversión cinemática de una leva plana de rotación con un siguidor plano de tras- $lación [2]$  $lación [2]$ 

Una vez obtenido el valor de  $\overline{O}J$  en la base 1, 2, se pasa a la base  $x, y$  aplicando la expresión [4.1.](#page-48-1)

En el momento en el que la inclinación marcada por el ángulo  $\beta$  pasa a ser diferente de 0, el punto I ya no está incluido en la misma vertical que el punto de contacto por lo que se descompondrá el vector  $\overline{OP}$  tal como está expresado en la expresiones siguientes:

<span id="page-51-1"></span>
$$
\overline{\mathbf{OP}} = \overline{\mathbf{OI}} + \overline{\mathbf{IP}} \tag{4.8a}
$$

$$
\left| \overline{\mathbf{OP}} \right| = \left| \overline{\mathbf{OI}} \right| + \left| \overline{\mathbf{IP}} \right| \tag{4.8b}
$$

<span id="page-51-0"></span>Del análisis geométrico de la Figura [4.4,](#page-51-0) se llega a la expresión de  $\left| \overline{\mathbf{IP}} \right|$ .

$$
\left| \overline{\mathbf{IP}} \right| = \left( d'(\varphi) - \varepsilon \right) \sin \beta + d(\varphi) \cos \beta \tag{4.9}
$$

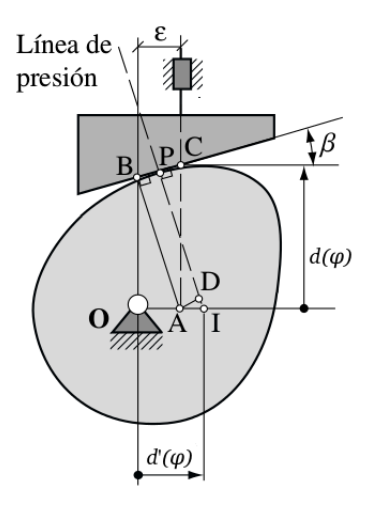

Fig. 4.4 Analisis de un palpador plano de taslación con cierta inclinación ( $\beta \neq 0$ ) [\[2\]](#page-96-1)

Combinando las expresiones [2.2](#page-12-0) y [4.8,](#page-51-1) se obtiene la expresión para el vector  $\overline{OP}$  en la base móvil  $1, 2$ :

<span id="page-51-4"></span>
$$
\left\{\overline{\mathbf{OP}}(\varphi)\right\}_{1,2} = \begin{Bmatrix} d'(\varphi)\cos\beta \\ d(\varphi)\cos\beta - \varepsilon\sin\beta \end{Bmatrix}_{1,2} \tag{4.10}
$$

<span id="page-51-3"></span>Aplicando la expresión [4.1](#page-48-1) se obtiene  $\overline{OP}$  en la base fija x, y:

#### 4.2.2. Generación del perfil de leva de un mecanismo con palpador de rodillo y movimiento de traslación

En un mecanismo leva-palpador con un palpador de rodillo y movimiento de traslación, el parámetro  $d_0$  se calcula mediante la expresión [4.11](#page-51-2) (figura [4.5\)](#page-52-0).

<span id="page-51-2"></span>
$$
d_0 = \sqrt{(R_b + R_r) - \varepsilon^2} \tag{4.11}
$$

En este caso, la forma de operar es calcular el vector  $\overline{OC}$  que empieza en el centro de rotación de la leva y acaba en el centro del rodillo y luego restar la magnitud radio del rodillo  $R_r$ para obtener el vector  $\overline{OP}$  que permite encontrar el punto  $P$  de contacto entre la leva y el rodillo del palpador.

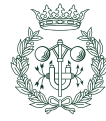

<span id="page-52-0"></span>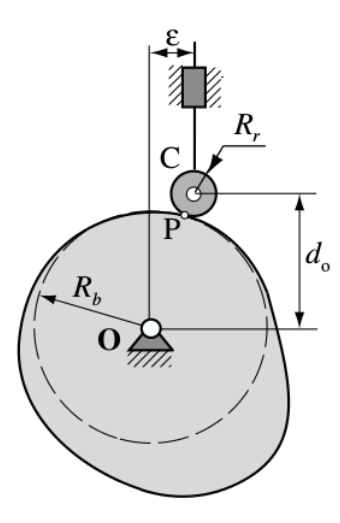

Fig. 4.5 Parámetro  $d_0$  en un mecanismo con un palpador de rodillo con movimiento de traslación  $[2]$ 

La expresión para hallar el vector  $\overline{OC}$  en la base móvil 1, 2 es:

<span id="page-52-1"></span>
$$
\left\{\overline{\mathbf{OC}}\right\}_{1,2} = \begin{Bmatrix} \varepsilon \\ d(\varphi) \end{Bmatrix}
$$
 (4.12)

Combinando las expresiones [4.12](#page-52-1) y [4.1](#page-48-1) se consigue el vector  $\overline{OC}$  en la base fija x, y:

$$
\left\{\overline{\mathbf{OC}}\right\}_{x,y} = \left[S_{\varphi}\right] \left\{\overline{\mathbf{OC}}\right\}_{1,2} = \begin{cases} \varepsilon \cos \varphi + d(\varphi) \sin \varphi \\ -\varepsilon \sin \varphi + d(\varphi) \cos \varphi \end{cases}
$$
(4.13)

No obstante, el interés radica en el vector  $\overline{\text{OC}}'$  que permite trazar el perfil de la leva leva y no el de la curva *offset*. Utilizando el vector normal unitario interior  $n(\varphi)$  y el radio del rodillo  $R_r$ , se tiene:

<span id="page-52-2"></span>
$$
\overline{\mathbf{OP}}(\varphi) = \overline{\mathbf{OC}}(\varphi) + R_r \cdot \mathbf{n}(\varphi) \tag{4.14}
$$

El vector tangente a la curva *offset* se obtiene derivando  $\overline{OC}(\varphi)$  respecto de  $\varphi$ :

$$
\mathbf{t}(\varphi) = \frac{d\overline{\mathbf{O}}\overline{\mathbf{C}}(\varphi)}{d\varphi} = \begin{cases} (d'(\varphi) - \varepsilon)\sin\varphi + d(\varphi)\cos\varphi\\ (d'(\varphi) - \varepsilon)\cos\varphi - d(\varphi)\sin\varphi \end{cases}
$$
(4.15)

A continuación, a la tangente se le divide por su módulo para hacerlo unitario y se le aplica una rotación de 90<sup>o</sup> en sentido horario para que el vector apunte al interior de la leva:

<span id="page-52-3"></span>
$$
\mathbf{n}(\varphi) = \begin{bmatrix} 0 & 1 \\ -1 & 0 \end{bmatrix} \frac{\mathbf{t}(\varphi)}{|\mathbf{t}(\varphi)|}
$$
(4.16)

<span id="page-52-4"></span>Conociendo todos los parámetros, la expresión [4.14](#page-52-2) proporciona el valor del punto del contorno de la leva para una determinado valor de  $\varphi$  en la base fija x, y.

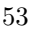

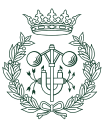

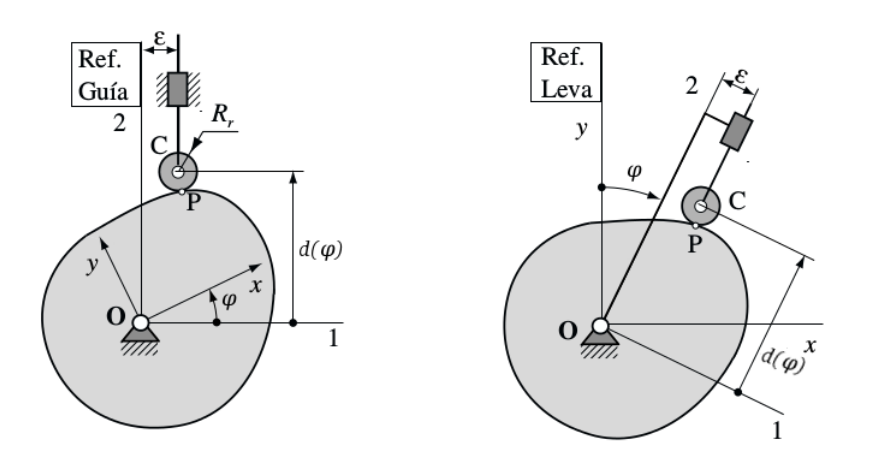

Fig. 4.6 Inversión cinemática del mecanismo con el palpador de rodillo [\[2\]](#page-96-1)

#### 4.2.3. Generación del perfil de leva para un mecanismo con palpador puntual y movimento de traslación

Se emplean las mismas expresiones que en la sección [4.2.2](#page-51-3) pero haciendo que el valor del radio del palpador  $(R_r)$  sea 0.

#### 4.2.4. Generación del perfil de leva plana para un mecanismo con palpador plano y movimiento de rotación

Para los palpadores de rotación,  $d(\varphi)$  no es una distancia lineal sino un ángulo y su correspondiente expresión de cálculo es la siguiente:

$$
d(\varphi) = \gamma + s(\varphi) \tag{4.17}
$$

Siendo:

- s( $\varphi$ ): Corresponde al valor o conjunto de valores obtenidos en de las leyes del movimiento, salvo que en los palpadores angulares es un valor de ´angulo y no una distancia o desplazamiento lineal.
- $\rightarrow \gamma$ : Es el ángulo base y se calcula a partir de la expresión [4.18](#page-53-0) (figura [4.7\)](#page-54-0). Corresponde al ángulo a partir del cual comienza a desplazarse el palpador.

<span id="page-53-0"></span>
$$
\gamma = \arcsin\left(\frac{R_b - l_2}{l_1}\right) \tag{4.18}
$$

 $l_3$ : Corresponde a la distancia que hay desde el brazo del palpador hasta el punto P de contacto. Este parámetro varía para cada valor de  $\varphi$ .

Para hallar  $l_3$ , se parte de que la velocidad  $v(I)$  del centro instantáneo de rotación relativo leva-palpador es el mismo tanto relativo a la leva como al palpador (Figura [4.8\)](#page-55-0):

<span id="page-53-1"></span>
$$
\frac{d\varphi}{dt}l_l = \frac{d[d(\varphi)]}{dt}l_p \tag{4.19}
$$

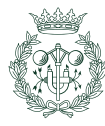

Así, del análisis de la Figura [4.8](#page-55-0) se observa que  $l_p + l_l$  da  $l_1$ . Operando en la ecuación [4.19,](#page-53-1) se obtiene:

<span id="page-54-1"></span>
$$
\begin{aligned}\nl_l &= \frac{d[d(\varphi)]}{d\varphi} l_p \\
l_l + l_p &= l_1\n\end{aligned}\n\bigg\} \to l_p = \frac{l_1}{1 + \frac{d[d(\varphi)]}{d\varphi}}\n\tag{4.20}
$$

Geométricamente se llega a:

<span id="page-54-2"></span>
$$
l_3 = l_p \cos d(\varphi) \tag{4.21}
$$

Combinando las expresiones [4.20](#page-54-1) y [4.21,](#page-54-2) se alcanza la expresión siguente que da el valor de  $l_3$ :

$$
l_3 = \frac{l_1 \cos d(\varphi)}{1 + \frac{d[d(\varphi)]}{d\varphi}}
$$
(4.22)

<span id="page-54-0"></span>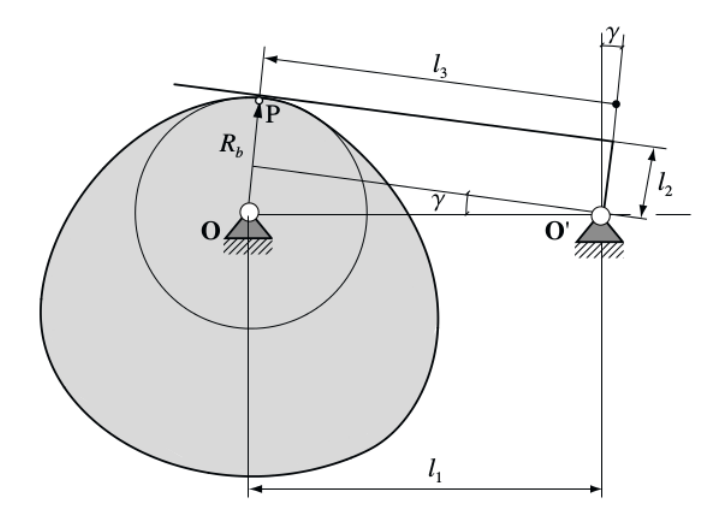

Fig. 4.7 Análisis para la obtención de  $\gamma$  [\[2\]](#page-96-1)

El vector  $\overline{OP}$  para generar el perfil de la leva expresado en la base móvil 1,2 se calcula mediante la siguiente expresión:

<span id="page-54-4"></span>
$$
\left\{\overline{\mathbf{OP}}(\varphi)\right\}_{1,2} = \begin{cases} l_1 + l_2 \sin(d(\varphi)) - l_3 \cos(d(\varphi)) \\ l_2 \cos(d(\varphi)) + l_3 \sin(d(\varphi)) \end{cases}_{1,2}
$$
(4.23)

<span id="page-54-3"></span>Finalmente, se obtiene el vector  $\overline{OP}$  en la base  $x, y$ , aplicando la expresión [4.1:](#page-48-1)

## 4.2.5. Generación del perfil de leva para un mecanismo con palpador de rodillo y movimiento de rotación

El valor de  $\gamma$  se calcula mediante la expresión siguiente (Figura [4.9\)](#page-55-1).

$$
\gamma = \arccos\left(\frac{l_3^2 + l_1^2 - (R_b + R_r)^2}{2l_3l_1}\right) \tag{4.24}
$$

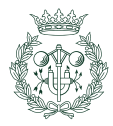

<span id="page-55-0"></span>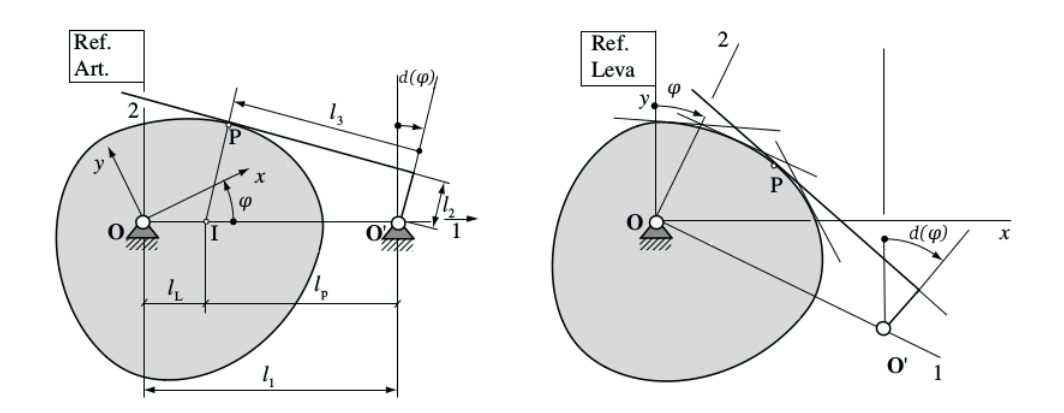

<span id="page-55-1"></span>Fig. 4.8 Inversión cinemática de una mecanismo leva-palpador con un palpador plano de rotación  $[2]$ 

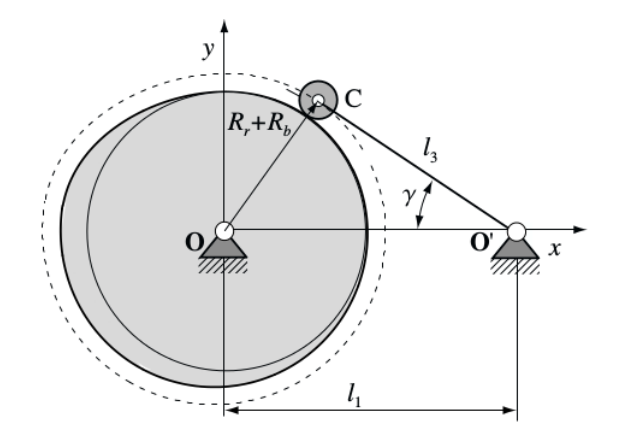

Fig. 4.9 Análisis para determinar el ángulo  $\gamma$  [\[2\]](#page-96-1)

El conjunto de vectores que van del centro de rotación de la leva al centro de rotación del rodillo se puede calcular como:

<span id="page-55-2"></span>
$$
\left\{\overline{\mathbf{OC}}(\varphi)\right\}_{1,2} = \left\{\begin{array}{c} l_1 - l_3 \cos(d(\varphi)) \\ l_3 \sin(d(\varphi)) \end{array}\right\}_{1,2} \tag{4.25}
$$

A continuación se ha de pasar a la base fija  $x, y$ :

$$
\left\{\overline{\mathbf{OC}}\right\}_{x,y} = \left[S_{\varphi}\right] \left\{\overline{\mathbf{OC}}\right\}_{1,2} = \begin{cases} (l_1 - l_3 \cos(d(\varphi))) \cos \varphi + l_3 \sin(d(\varphi)) \sin \varphi \\ -(l_1 - l_3 \cos(d(\varphi))) \sin \varphi + l_3 \sin(d(\varphi)) \cos \varphi \end{cases} (4.26)
$$

De la misma forma que con el palpador de rodillo con movimiento de traslación, es necesario hacer una operación para calcular el vector  $\overline{OP}$  que define el contorno de la leva y no el  $offset$  (ecuación  $4.14$ ).

El vector tangente se calcula derivando  $\overline{OC}$  (expresión [4.27\)](#page-56-0):

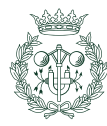

<span id="page-56-0"></span>
$$
\mathbf{t}(\varphi) = \begin{cases}\n-l_1 \sin \varphi + l_3 \sin[\varphi + d(\varphi)](1 + \frac{d[d(\varphi)]}{d\varphi}) \\
-l_1 \cos \varphi + l_3 \cos[\varphi + d(\varphi)](1 + \frac{d[d(\varphi)]}{d\varphi})\n\end{cases}
$$
\n(4.27)

La obtención de la normal unitaria se realiza de forma análoga al caso de palpador de rodillo con movimiento de traslación (expresión [4.16\)](#page-52-3).

### 4.2.6. Generación del perfil para una leva plana de rotación con palpador de rotación y contacto puntual

Se emplean las mismas expresiones que en la sección  $4.2.5$  pero con  $R_r$  nulo.

## 4.3. Mecanismos desmodrómicos con levas conjugadas

Este tipo de mecanismos están compuestos por dos perfiles: uno que contacta con el palpador superior y otro que contacta con el palpador inferior.

El parámetro  $d_c$  corresponde a la distancia que hay entre el palpador superior y el palpador inferior.

También hay que destacar el hecho de que habrá dos puntos de contacto leva-palpador  $\mathbf{P}$ , dos centros de rodillos C en tales mecanismos y dos leyes de movimiento  $d(\varphi)$ : uno para cada palpador y se usará el subíndice 1 para el palpador superior y el 2 para el inferior.

## 4.3.1. Obtención de los perfiles de levas conjugadas para un mecanismo con palpador doble de caras planas y movimiento de traslación

Se realiza la inversión cinemática (Figura [4.10\)](#page-57-0) y se calculan los vectores de posición del punto de contacto leva-palpador  $\overline{OP}_1$  y  $\overline{OP}_2$  en la base móvil 1, 2. Se usa la expresión [4.6](#page-49-3) para el cálculo de  $d_0$  siendo  $\beta = 0$ :

$$
\left\{\overline{\mathbf{OP}}_1(\varphi)\right\}_{1,2} = \begin{Bmatrix} d'_1(\varphi) \\ d_1(\varphi) \end{Bmatrix}_{1,2} \qquad \text{siendo: } d_1(\varphi) = d_0 + s(\varphi) \tag{4.28}
$$

$$
\left\{\overline{\mathbf{OP}}_2(\varphi)\right\}_{1,2} = \begin{cases} d'_2(\varphi) \\ d_2(\varphi) \end{cases}_{1,2} \qquad \text{siendo: } d_2(\varphi) = (d_0 - d_c) + s(\varphi) \tag{4.29}
$$

<span id="page-56-2"></span><span id="page-56-1"></span>Finalmente, se realiza el cambio de base para obtener los vectores  $\overline{OP}_1$  y  $\overline{OP}_2$  expresados en la base  $x, y$ :

$$
\left\{ \overline{\mathbf{OP}}_1 \right\}_{x,y} = \left[ S_{\varphi} \right] \left\{ \overline{\mathbf{OP}}_1 \right\}_{1,2} \tag{4.30a}
$$

$$
\left\{\overline{\mathbf{OP}}_2\right\}_{x,y} = \left[S_{\varphi}\right] \left\{\overline{\mathbf{OP}}_2\right\}_{1,2} \tag{4.30b}
$$

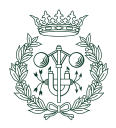

<span id="page-57-0"></span>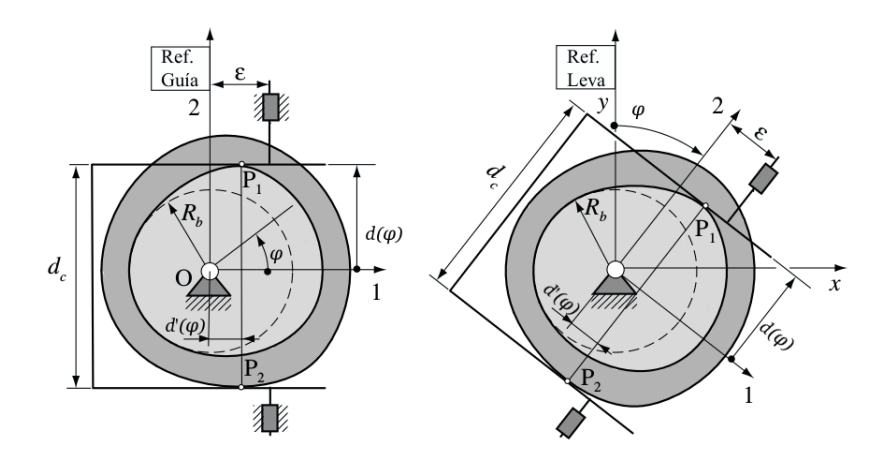

Fig. 4.10 Inversión cinemática para un palpador doble plano desmodrómico y levas conjugadas [\[2\]](#page-96-1)

#### 4.3.2. Obtención de los perfiles de levas conjugadas de un mecanismo con palpador doble de rodillo y movimiento de traslación

El método para generar este perfil es prácticamente idéntico al utilizado en el apartado [4.2.2](#page-51-3) con la salvedad de que se obtienen dos levas conjugadas, cada una con su respectiva ley de desplazamiento,  $d_1(\varphi)$  para el palpador superior y  $d_2(\varphi)$  para el palpador inferior:

$$
\left\{\overline{\mathbf{OC}}_1(\varphi)\right\}_{1,2} = \begin{Bmatrix} \varepsilon \\ d_1(\varphi) \end{Bmatrix}_{1,2} \qquad \text{siendo: } d_1(\varphi) = d_0 + s(\varphi) \tag{4.31a}
$$

$$
\left\{\overline{\mathbf{OC}}_2(\varphi)\right\}_{1,2} = \begin{cases} \varepsilon \\ d_2(\varphi) \end{cases}_{1,2} \qquad \text{siendo: } d_2(\varphi) = (d_0 - d_c) + s(\varphi) \tag{4.31b}
$$

Siendo  $d_c$  la distancia entre los palpadores superior e inferior.

Cabe destacar que para calcular  $d_0$  se usa la misma expresión que con palpadores simples  $(4.11).$  $(4.11).$ 

<span id="page-57-3"></span>A continuación, se usan las siguientes expresiones para expresar los vectores  $\overline{OC}_1$  y  $\overline{OC}_2$ en la base fija  $x, y$ :

$$
\left\{\overline{\mathbf{OC}}_1\right\}_{x,y} = \left[S_{\varphi}\right] \left\{\overline{\mathbf{OC}}_1\right\}_{1,2} \tag{4.32a}
$$

$$
\left\{\overline{\mathbf{OC}}_2\right\}_{x,y} = \left[S_{\varphi}\right] \left\{\overline{\mathbf{OC}}_2\right\}_{1,2} \tag{4.32b}
$$

<span id="page-57-2"></span><span id="page-57-1"></span>Una vez aplicado el cambio de base, es necesario usar la ecuación [4.14](#page-52-2) para obtener el vector que genera el perfil y no el *offset*. La obtención del vector unitario interior se hace con la expresión [4.16](#page-52-3) con la tangente de cada perfil de leva (expresiones  $4.33$ )<sup>[1](#page-57-2)</sup>.

<sup>&</sup>lt;sup>1</sup>El valor de  $d_1(\varphi)'$  es idéntico al valor de  $d_2(\varphi)'$ : corresponde a la velocidad de la ley del desplazamiento utilizada

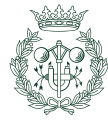

$$
\mathbf{t}_{1}(\varphi) = \frac{d\overline{\mathbf{O}}\overline{\mathbf{C}}(\varphi)}{d\varphi} = \begin{cases} (d'_{1}(\varphi) - \varepsilon) \sin \varphi + d(\varphi) \cos \varphi \\ (d'_{1}(\varphi) - \varepsilon) \cos \varphi - d(\varphi) \sin \varphi \end{cases}
$$
(4.33a)

$$
\mathbf{t}_2(\varphi) = \frac{d\overline{\mathbf{OC}}(\varphi)}{d\varphi} = \begin{cases} (d'_2(\varphi) - \varepsilon) \sin \varphi + d(\varphi) \cos \varphi \\ (d'_2(\varphi) - \varepsilon) \cos \varphi - d(\varphi) \sin \varphi \end{cases}
$$
(4.33b)

#### 4.3.3. Obtención de los perfiles de levas conjugadas de un mecanismo con palpador doble puntual y movimiento de traslación

Al igual que en la sección  $4.2.3$ , la generación del perfil se hace con las mismas expresiones usadas en el apartado de palpadores de rodillo (apartado [4.3.2\)](#page-56-1) pero haciendo que el radio del palpador  $R_r$  sea 0.

## 4.3.4. Obtención de los perfiles de levas conjugadas de un mecanismo con palpador doble de cara plana y movimiento de rotación

En la figura [4.11,](#page-58-0) se aprecia los distintos parámetros usados en el cálculo de perfil.

<span id="page-58-0"></span>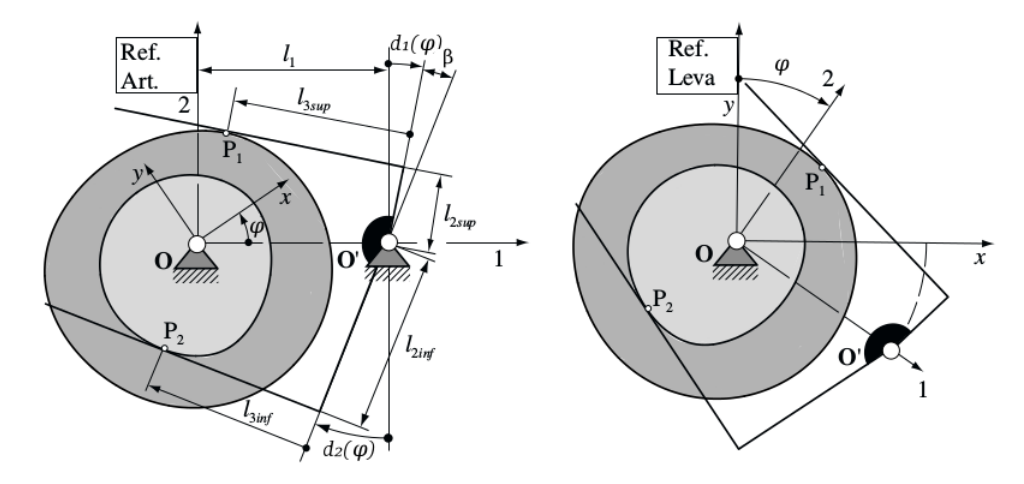

Fig. 4.11 Definición de parámetros geométricos e inversión cinemática del mecanismo de levas conjugadas con doble palpador plano rotatorio [\[2\]](#page-96-1)

Las expresiones que forman los vectores  $\overline{OP}$  para ambas curvas de paso en la base móvil 1, 2 son las siguientes:

$$
\left\{\overline{\mathbf{OP}}_{1}(\varphi)\right\}_{1,2} = \begin{cases} l_{1} + l_{2sup} \sin[d_{1}(\varphi)] - l_{3sup} \cos[d_{1}(\varphi)] \\ l_{2sup} \cos[d_{1}(\varphi) + l_{3sup} \sin[d_{1}(\varphi)] \end{cases}
$$
siendo:  $d_{1}(\varphi) = \gamma + s(\varphi)$   

$$
\left\{\overline{\mathbf{OP}}_{2}(\varphi)\right\}_{1,2} = \begin{cases} l_{1} - l_{2inf} \sin[d_{1}(\varphi)] - l_{3inf} \cos[d_{1}(\varphi)] \\ -l_{2inf} \cos[d_{1}(\varphi) + l_{3inf} \sin[d_{1}(\varphi)] \end{cases}
$$
siendo:  $d_{2}(\varphi) = (\gamma - \beta) + s(\varphi)$   
(4.34b) (4.34b)

Siendo  $l_1$  la distancia entre el centro de rotación de la leva y el centro de rotación del palpador,  $l_{2sup}$  la longitud del brazo superior y  $l_{2inf}$  la longitud del brazo inferior.

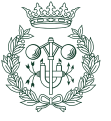

El valores de las distancias entre el brazo superior y el punto de contacto  $P_1$  y el brazo inferior y el punto de contacto  $P_2$  ( $l_{3sup}$  y  $l_{3inf}$  respectivamente) se calculan mediante las siguientes expresiones:

$$
l_{3sup} = \frac{l_1 \cos[d_1(\varphi)]}{d'_1(\varphi) + 1}
$$
 siendo:  $d'_1 = \frac{d[d_1]}{d\varphi}$  (4.35a)

$$
l_{3inf} = \frac{l_1 \cos[d_2(\varphi)]}{d'_2(\varphi) + 1}
$$
 siendo:  $d'_2 = \frac{d[d_2]}{d\varphi}$  (4.35b)

Donde  $\beta$  es la apertura entre los brazos superior e inferior del doble palpador que hacen contacto con las levas conjugadas.

Para obtener el vector  $\overline{OP}$  en la base la base fija x, y, aplicar las expresiones [4.30.](#page-56-2)

<span id="page-59-0"></span>Destacar que es muy común realizar la aproximación  $l_{2sup} = l_{2inf} = 0$  (Figura [4.12\)](#page-59-0).

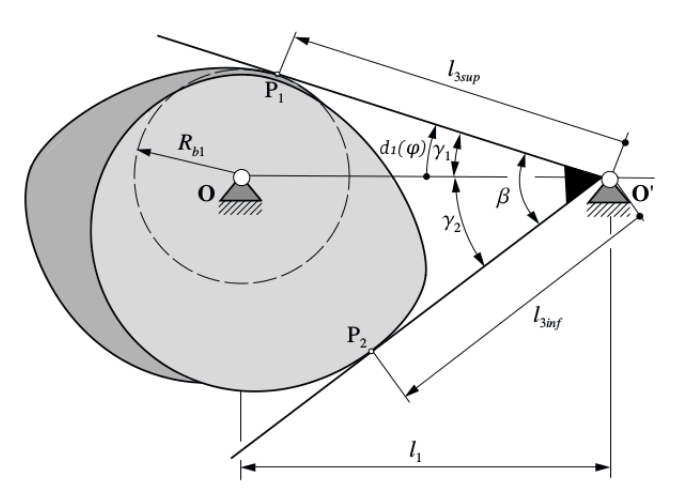

Fig. 4.12 Mecanismo de levas conjugadas con doble palpador plano con  $l_{2sup} = l_{2inf} = 0$  $[2]$ 

## <span id="page-59-1"></span>4.3.5. Obtención de los perfiles de levas conjugadas de un mecanismo con palpador doble de rodillos con movimiento de rotación

Las expresiones que forman los vectores  $\overline{OC}$  para ambas curvas de paso en la base móvil 1, 2 son las siguientes:

$$
\left\{\overline{\mathbf{OC}}_1(\varphi)\right\}_{1,2} = \begin{cases} l_1 + (l_{2sup} - l_{4sup})\sin[d_1(\varphi)] - l_{3sup}\cos[d_1(\varphi)] \\ (l_{2sup} - l_{4sup})\cos[d_1(\varphi) + l_{3sup}\sin[d_1(\varphi)] \end{cases} \text{ siendo: } d_1(\varphi) = \gamma + s(\varphi) \tag{4.36a}
$$
\n
$$
\left\{\overline{\mathbf{OC}}_2(\varphi)\right\}_{1,2} = \begin{cases} l_1 - (l_{2inf} + l_{4inf})\sin[d_2(\varphi)] - l_{3sup}\cos[d_2(\varphi)] \\ -(l_{2inf} + l_{4inf})\cos[d_1(\varphi) + l_{3inf}\sin[d_1(\varphi)] \end{cases} \text{ siendo: } d_2(\varphi) = (\gamma - \beta) + s(\varphi) \tag{4.36b}
$$
\n
$$
(4.36b)
$$

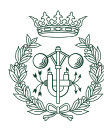

<span id="page-60-0"></span>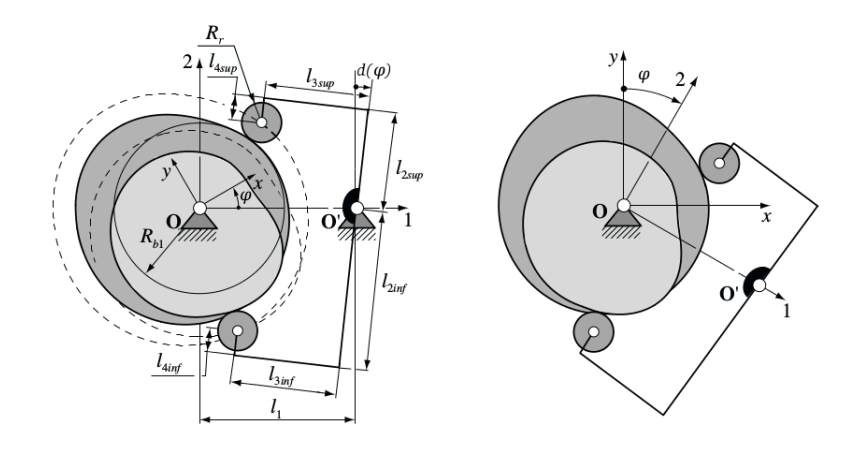

Fig. 4.13 Parámetros geométricos e inversión cinemática del mecanismo de levas conjugadas con doble palpador de rodillo con movimiento de rotación [\[2\]](#page-96-1)

Siendo:  $l_1$  la distancia entre el centro de rotación de la leva y el centro de rotación del palpador,  $l_{2sup}$  la longitud del brazo superior del palpador doble,  $l_{2inf}$  la longitud del brazo inferior del palpador doble,  $l_{3sup}$  la distancia perpendicular entre el brazo superior del palpador doble y el rodillo,  $l_{3inf}$  la distancia perpendicular entre el brazo inferior del palpador doble y el rodillo, l4sup la distancia entre el extremo del brazo superior del palpador doble y el centro del rodillo y  $l_{4inf}$  la distancia entre el extremo del brazo inferior del palpador doble y el centro del rodillo [\(4.13\)](#page-60-0).

El cálculo del ángulo inicial se realiza mediante la expresión  $4.37$ , que en este caso, no tiene resolución explícita. Es por esa razón por lo que se opta por utilizar la simplificación  $l_{2sup} = l_{2inf} = l_{4sup} = l_{4inf} = 0$  (figura [4.14\)](#page-60-2).

<span id="page-60-2"></span><span id="page-60-1"></span>
$$
R_b^2 = l_{2sup}^2 + l_{4sup}^2 - 2l_{2sup}l_{4sup} + l_{3sup}^2 + l_1 + 2l_1(l_{2sup} - l_{4sup})\sin\gamma - 2l_1l_3\cos\gamma \quad (4.37)
$$

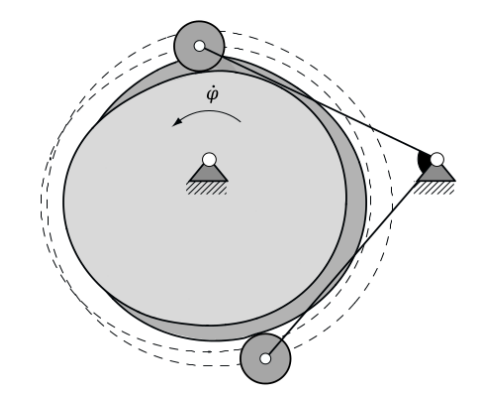

Fig. 4.14 Mecanismo de levas conjugadas con doble palpador de rodillo y movimiento de rotación con la condición  $l_{2sup} = l_{2inf} = l_{4sup} = l_{4inf} = 0$  [\[2\]](#page-96-1)

Se usan las expresiones [4.32](#page-57-3) para cambiar de base. Posteriormente, se ha de aplicar la expresión [4.14](#page-52-2) para obtener el vector  $\overline{OP}$  expresado en la base x, y.

El vector tangente se puede calcular mediante la expresión  $4.38$ :

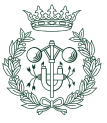

<span id="page-61-0"></span>
$$
\mathbf{t}(\varphi) = \begin{cases} -l_1 \sin \varphi + k(1+d') \cos[d(\varphi) + \varphi] + l_3(1+d') \sin[d(\varphi) + \varphi] \\ -l_1 \cos \varphi - k(1+d') \sin[d(\varphi) + \varphi] + l_3(1+d') \cos[d(\varphi) + \varphi] \end{cases}
$$
(4.38)

Siendo:

$$
k = \begin{cases} l_{2sup} - l_{4sup} & \text{para el palpador superior} \\ -(l_{2inf} + l_{4inf}) & \text{para el palpador inferior} \\ l_3 = \begin{cases} l_{3sup} & \text{para el palpador superior} \\ l_{3inf} & \text{para el palpador inferior} \end{cases} \end{cases}
$$

#### 4.3.6. Obtención de los perfiles de levas conjugadas en un mecanismo con palpador doble puntual y movimiento de rotación

La generación de los perfiles para este tipo de palpadores se realizan mediante el mismo procedimiento expresado en la sección [4.3.5](#page-59-1) haciendo que el radio del rodillo  $R_r$  sea cero.

## 4.4. Levas desmodrómicas de anchura constante

Este tipo de levas siguen el mismo principio que las levas desmodrómicas conjugadas con la salvedad de que no se usan dos perfiles de levas en diferentes planos, sino que se usa un mismo perfil que mantiene contacto con dos puntos del palpador. Para su logro, el perfil de leva ha de ser de anchura constante no puede diseñarse con la misma libertad que en los anteriores casos ya que la ley de movimiento ha de cumplir con la condición de desmodromía, lo que implica que se diseña únicamente un tramo (denominado **tramo de diseño**) mientras que el otros es calculado a partir del primer tramo hasta completar los 360<sup>o</sup>, a este último tramo se le llama tramo calculado

<span id="page-61-1"></span> $d_c$  corresponde a la distancia perpendicular entre los brazos paralelos (figura [4.15\)](#page-61-1).

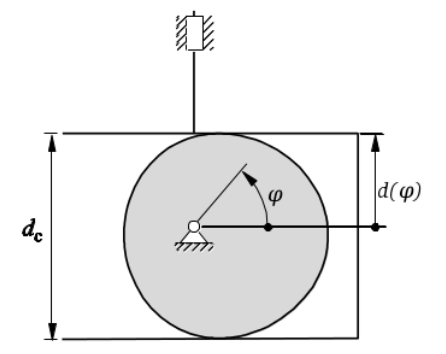

Fig. 4.15 Leva desmodrómica de anchura constante  $[2]$ 

Este capítulo, sólo trata el mecanismo desmodrómico leva-palpador de anchura constante con palpador doble de cara plana y movimiento de traslación

#### 4.4.1. Obtención del perfil de leva de un mecanismo desmodrómico de anchura constante con palpador doble de caras planas

El tramo de diseño ha de estar comprendido entre  $0 \times \pi$  y se obtiene de la misma forma que antes con las leyes del desplazamiento que uno quiera implementar; no obstante, el tramo

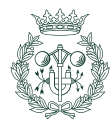

de diseño ha de ser obligatoriamente de ascenso y puede combinarse con detenimientos, en caso contrario, el perfil generado presentaría una geometría incompatible con el movimiento deseado.

Para generar el perfil de leva, una vez escogidas las leyes del desplazamiento para la primera mitad, se puede escoger entre partir escogiendo el radio base o eligiendo un valor para  $d_c$ , la diferencia será la variable a despejar en el sistema [4.40.](#page-62-0)

Para generar el perfil de leva, se parte diseñando la ley de desplazamiento del tramo de diseño y definido el desplazamiento máximo  $s_{max}$ , se resuelve el tramo calculado obteniendo toda la ley.

La ley del movimiento se calcula mediante la siguiente expresión:

$$
\begin{cases}\nd(\varphi) = R_b + s(\varphi) & \text{si: } 0 \le \varphi < \pi \\
d(\varphi) = d_c - d(\varphi - 180^\circ) & \text{si: } \pi \le \varphi < 2\pi\n\end{cases} \tag{4.39}
$$

Siendo:

<span id="page-62-0"></span>
$$
d_c = 2R_b + s_{max} \tag{4.40}
$$

Donde  $s_{max}$  es el desplazamiento total del palpador en el tramo de diseño, la distancia total que recorre el palpador.

Una vez definido la ley del movimiento, se usa la expresión [4.7](#page-50-1) para posteriormente usar la [4.1](#page-48-1) y, de esa forma, lograr generar los puntos del perfil en la base fija  $x, y$ .

#### Influencia de la excentricidad e inclinación en el doble palpador

Las expresiones que tienen en cuenta la excentricidad son las más usadas ya que cuando  $\beta$  $y \varepsilon$  son cero, entonces las expresiones se vuelven idénticas a las del caso anterior.

Al igual que antes, se parte de los mismos parámetros y se obtienen las expresiones siguientes:

$$
d_0 = \frac{R_b - \varepsilon \sin \beta}{\cos \beta} \tag{4.41a}
$$

<span id="page-62-3"></span>
$$
d_c = 2d_0 + s_{max}^2 \tag{4.41b}
$$

Cabe destacar que  $d_c$  no es la auténtica distancia entre los brazos paralelos de los palpadores, sino que corresponde a otros brazos que surgen de hacer  $\beta = 0$  y mantener el desplazamiento  $d_0$  (figura [4.16\)](#page-63-0).

A continuación, se usa la expresión compuesta  $4.42$  para luego generar el/los puntos en la base  $1, 2$  con la expresión  $4.10$ .

<span id="page-62-2"></span>
$$
\begin{cases}\nd(\varphi) = d_0 + s(\varphi) & \text{si: } 0 \le \varphi < \pi \\
d(\varphi) = d_c - d(\varphi - 180^\circ) & \text{si: } \pi \le \varphi < 2\pi\n\end{cases}
$$
\n(4.42)

$$
\left\{\overline{\mathbf{OP}}(\varphi)\right\}_{1,2} = \begin{Bmatrix} d'(\varphi)\cos\beta \\ d(\varphi)\cos\beta - \varepsilon\sin\beta \end{Bmatrix}_{1,2} \tag{4.10 ya visto}
$$

El cambio de base se realiza con la expresión  $4.1$ .

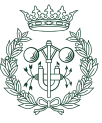

<span id="page-62-1"></span><sup>&</sup>lt;sup>2</sup>La expresión [4.41b](#page-62-3) también se puede expresar de la siguiente forma:  $d_c = d_0 + d_{max}$ 

<span id="page-63-0"></span>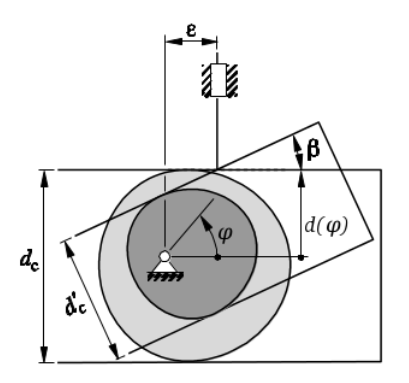

Fig. 4.16 Leva desmodrómica de anchura constante con $\beta$ y $\varepsilon$  diferentes de cero [\[2\]](#page-96-1)

## Obtención de  $\mathbf{d}_{\mathrm{c}}^{\prime}$

La inclinación  $\beta$  y la excentricidad  $\varepsilon$  influyen sobre el tamaño de la leva (Figura [4.16\)](#page-63-0) por lo que también cambia el valor de la anchura  $d_c$ . El nuevo valor de la anchura  $d_c'$  se calcula mediante la siguiente expresión:

$$
d'_{c} = d_{c} \cos \beta - 2\varepsilon \sin \beta \tag{4.43}
$$

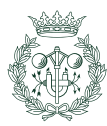

# 5. Verificación del perfil

Una vez sintetizado el perfil, es necesario comprobar que éste sea adecuado para el tipo de aplicación en que se quiere utilizar, para ello se emplearán dos herramientas: el **ángulo de** pressión y el radio de curvatura que permiten la evaluación del perfil y determinar si el mecanismo del cual forma parte tendrá un correcto funcionamiento.

# 5.1. Radio de curvatura

El radio de curvatura se define como el radio que tiene el circulo imaginario que un determinado punto de una curva tendría que trazar para conseguir desplazarse al siguiente punto adyacente. No importa lo complicada que sea la geometría de la curva ya que cada uno de los puntos que la componen tendrá un centro geométrico y una distancia al mismo.

El contorno o perfile de una leva es una curva cerrada sobre sí misma por lo que es posible utilizar el concepto del radio de curvatura para su análisis geométrico.

El radio de curvatura puede ser usado para comprobar los perfiles de leva que impulsan todos los palpadores anteriormente estudiados y permite detectar los dos tipos básicos de problemas que pueden surgir en el perfil geom´etrico de una leva, estos son:

- 1. Que el palpador no sea capaz de palpar puntos teóricos del perfil porque la geometría de la leva obstaculiza el contacto.
- 2. Que existan degeneraciones en el perfil como contactos puntuales –comúnmente conocidos como picos– o autointersecciones.

La siguiente ecuación corresponde a la expresión genérica para deducir las fórmulas del radio de curvatura para cualquier tipo de palpador a partir de expresiones param´etricas (familia de puntos obtenidos de la forma  $(x(\varphi), y(\varphi))$ :

$$
r_c = \frac{(x'^2 + y'^2)^{\frac{3}{2}}}{(x'y'' - y'x'')}
$$
\n(5.1)

Partiendo de la nomenclatura utilizada en el capítulo anterior en donde se utiliza una base móvil 1, 2 y una base fija  $x, y$  para el cálculo del perfil de leva, se decide ser coherente con la nomenclatura y expresar la determinación del radio de siguiendo la misma metodología que Cardona y Clos [\[4\]](#page-96-0).

El radio de curvatura se calcula mediante la siguiente expresión:

<span id="page-64-0"></span>
$$
r_c = \frac{\left| \overline{\mathbf{OP}}' \right|^2}{\overline{\mathbf{OP}}'' \Big|_n}
$$
\n(5.2)

siendo $\overline{\bf OP}$ la primera derivada respecto del ángulo de giro  $\varphi$  del vector de posición del punto de contacto leva-palpador y siendo  $\overline{OP}''\Big|_n$  el componente normal de la segunda derivada respecto del ángulo de giro  $\varphi$ . El subíndice n indica el componente normal  $\overline{OP}^{\prime\prime}$  hacia el interior de la curva cerrada.

Como el cálculo se realiza desde la base móvil 1, 2, la derivación respecto del ángulo de giro  $\varphi$  se realiza mediante la siguiente expresión:

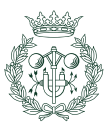

$$
\left\{ \overrightarrow{\mathbf{OP}}' \right\}_{1,2} = \begin{bmatrix} 0 & 1 \\ -1 & 0 \end{bmatrix} \left\{ \overrightarrow{\mathbf{OP}} \right\}_{1,2} + \left\{ \overrightarrow{\mathbf{OP}} \right\}_{1,2}^{\prime}
$$
 (5.3)

El componente normal de la segunda derivada del vector de posición del punto de contacto  $\overline{OP}$  se calcula con la siguiente expresión:

$$
\overline{\mathbf{OP}}''\Big|_n = \frac{\overline{\mathbf{OP}}'' \times \overline{\mathbf{OP}}'}{|\overline{\mathbf{OP}}'|}
$$
(5.4)

## 5.1.1. An´alisis del radio de curvatura para un mecanismo levapalpador con palpador plano

Este análisis engloba a todos los palpadores de cara plana tratados en el capítulo [4.](#page-48-2)

Analizando el valor del radio de curvatura, se deduce los siguiente [\[4\]](#page-96-0) :

- Caso  $r_c(\varphi) > 0$ : Significa que la leva es convexa y que el palpador es capaz de palpar ese punto sin problemas. Perfil **apto** para la aplicación con palpador plano.
- Caso  $r_c(\varphi) = 0$ : Significa que el cambio de dirección que tendría que efectuar el punto para trasladarse a la posición de su adyacente inmediato es tan brusco que el centro geom´etrico se encuentra sobre el mismo punto; lo que significa que se genera una singularidad conocida como *pico* o vértice del perfil. Esta singularidad conlleva una insignificante superficie de contacto que a su vez provoca grandes presiones que pueden dañar el palpador. Perfil no apto para la aplicación con palpador plano.
- Caso  $r_c(\varphi) < 0$ : Significa que el centro geométrico se encuentra fuera del confinamiento del perfil. Los puntos con radio de curvatura negativo se encuentran entre dos singularidades ( $r_c = 0$ ) y el conjunto forma una subentidad geométrica llamada rebaje (figura [5.1\)](#page-65-0). Perfil no apto para la aplicación con palpador plano.

<span id="page-65-0"></span>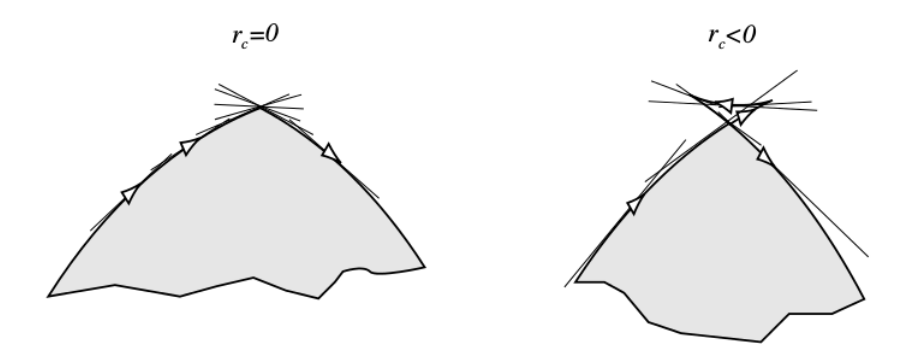

Fig. 5.1 Perfiles de leva no válidos: vértice en la imagen de la izquierda y un rebaje en la de la derecha [\[2\]](#page-96-1)

Se destaca el hecho de que el valor del radio de curvatura  $r_c$  aumenta al hacerse más grande el radio base  $R_b$ .

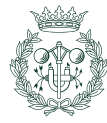

## 5.1.2. An´alisis del radio de curvatura para un mecanismo con palpador de rodillo

Los palpadores de cabeza circular requieren dos estudios: uno para la curva *offset* y otro para el perfil geométrico de la leva. La expresión de cálculo para el radio de curvatura del offset es la misma que la [5.2](#page-64-0) salvo que se usa el vector  $\overline{OC}$  de posición del centro del rodillo  $C$  en vez del vector  $\overline{OP}$  de posición del punto de contacto P.

El radio de curvatura  $r_c$  del perfil se obtiene mediante la expresión siguiente expresión:

<span id="page-66-0"></span>
$$
r_c(\varphi) = r_{cp}(\varphi) - R_r \tag{5.5}
$$

Siendo  $r_{cp}$  el radio de curvatura de la curva offset.

El siguiente análisis engloba a todos los mecanismos leva-palpador con palpador de rodillo tratados en este escrito.

Analizando el radio de curvatura  $r_c$ , se deduce lo siguiente:

- Caso  $r_c(\varphi) < 0$ : Significa que la leva tiene un tramo cóncavo; la validez de este perfil para su aplicaci´on depende de si el la cabeza circular del palpador puede palpar cada punto del tramo de radio de curvatura negativo:
	- Caso  $|r_c| < R_r$ : Significa que el rodillo del palpador es demasiado grande como para caber en la zona cóncava por lo que no hay contacto palpador-leva. Perfil no apto para la aplicación con palpador de rodillo.
	- Caso  $|r_c| \geq R_r$ : Significa que el contacto palpador-leva es correcto. Perfil apto para la aplicación con palpador de rodillo.
- Caso  $r_c > 0$ : Significa que la curva es convexa y que el análisis se traslada a al perfil offset:
	- Caso  $r_{cp} = R_r$ : Significa que se generará un vértice o pico que traería los mismos problemas que en el caso de la leva con palpador plano. Perfil no apto para la aplicación con palpador de rodillo.
	- Caso  $r_{cp} < R_r$ : Significa que se genera un rebaje. Perfil no apto para la aplicación con palpador de rodillo.

# $5.2.$  Ángulo de presión

El  $\hat{A}$ ngulo de presión se define como el ángulo existente entre la dirección del desplazamiento del centro del rodillo (caso de palpador de cabeza circular) o del punto de contacto del palpador con la leva(caso de palpador plano o puntual) y la normal común al perfil de leva en el punto geométrico de contacto.

El cálculo solamente tiene sentido en palpadores de cabeza circular o puntual ya que cuando el palpador es plano, entonces el ángulo de presión es coincide con ángulo  $\beta$  de inclinación del palpador.

Norton [\[3\]](#page-96-3) plantea como regla empírica que es deseable que el ángulo de presión se halle comprendido entre  $0^o$  y  $30^o$  para el caso de un palpador de traslación y entre  $0^o$  y  $35^o$  para un palpador de movimiento circular.

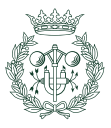

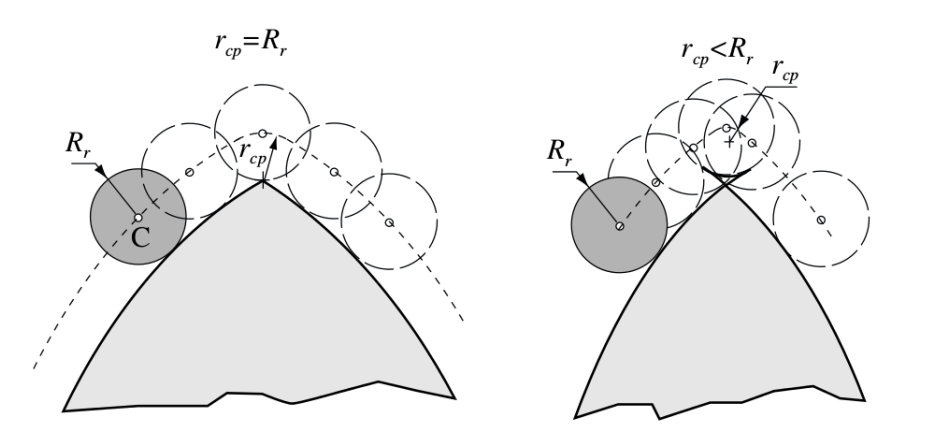

Fig. 5.2 Ilustración de un pico (izquierda) y un rebaje (derecha) [\[2\]](#page-96-1)

# 5.3. Cálculo de radio de curvatura y ángulo de presión del mecanismo leva-palpador para cada tipo de palpador estudiado

Sabiendo las formas genéricas del cálculo del radio de curvatura  $r_c$ , es posible desarrollarlas para cada palpador obteniendo, de esa forma, una expresión matemática sencilla e idónea para la programación o para la resolución de problemas simples.

En las posteriores subsecciones, se exponen las expresiones de cálculo del radio de curvatura  $r_c$  y del ángulo de presión  $\Phi$  utilizadas en la programación de verificación de perfil de leva para cada tipo de palpador.

#### 5.3.1. Caso de palpador de cara plana con movimiento de translación

Como se ha comentado anteriormente, no hay expresión de cálculo para el ángulo presión  $\Phi$ ya que coincide con la inclinación  $\beta$  del palpador.

A partir de la ecuación  $4.10$  y operando en la [5.2](#page-64-0) siguiendo la metodología de Zayas  $[2]$ , se obtiene la ecuación del radio de curvatura, ésta es:

$$
r_c = (d(\varphi) + d''(\varphi))\cos\beta - \varepsilon\sin\beta\tag{5.6}
$$

#### 5.3.2. Caso de palpador de rodillo con movimiento de traslación

En el caso de un mecanismo leva-palpador con un palpador de rodillo, hace falta comprobar tanto el radio de curvatura  $r_c$  como el ángulo de presión  $\Phi$ .

#### Radio de curvatura

Partiendo de la expresión [4.12](#page-52-1) y operando con ella en la expresión [5.2](#page-64-0) siguiendo lo expuesto por Zayas [\[2\]](#page-96-1), se obtiene:

$$
r_{cp} = \frac{(d^2(\varphi) + (d'(\varphi) - \varepsilon)^2)^{\frac{3}{2}}}{(d'(\varphi) - \varepsilon)(2d'(\varphi) - \varepsilon) - d(\varphi)(d''(\varphi) - d(\varphi))}
$$
(5.7)

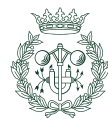

Esta ecuación permite obtener el radio de curvatura de la curva *offset*; para conseguir la expresión del radio de curvatura  $r_c$  del perfil de la leva, se aplica la expresión [5.5.](#page-66-0)

#### Ángulo de presión

Se usa la expresión [5.8](#page-68-0) propuesta por Norton [\[3\]](#page-96-3) para obtener el ángulo de presión  $\Phi$ , esta es:

<span id="page-68-0"></span>
$$
\Phi = \arctan \frac{d'(\varphi) - \varepsilon}{d(\varphi) + \sqrt{R_p^2 - \varepsilon^2}} \tag{5.8}
$$

# 5.4. Caso de palpador de cara plana y movimiento de rotación

Para verificar el perfil de leva en este caso sólo se calcula el radio de curvatura mediante la expresión  $5.9$  expuesta en  $[23]$  que surge de usar la expresión  $4.23$  en la  $5.2$ :

<span id="page-68-1"></span>
$$
r_c = l_2 + l_1 \left( \frac{1 + 2d'(\varphi)}{(1 + d'(\varphi))^2} \sin(d(\varphi)) + \frac{d''(\varphi)}{(1 + d'(\varphi))^3} \cos(d(\varphi)) \right)
$$
(5.9)

# 5.5. Caso de palpador de rodillo con movimiento de rotación

#### 5.5.1. Radio de curvatura

A partir de la expresión [4.25](#page-55-2) y operando en la [5.2,](#page-64-0) se obtiene la expresión del radio de curvatura de la curva offset  $r_{cp}$ , esta es:

$$
r_{cp} = \frac{(A^2 + B^2)^{\frac{3}{2}}}{-l_1l_3d''(\varphi)\sin(d(\varphi)) + (Bl_3d'(\varphi)\cos(d(\varphi)) + A^2)(d'(\varphi) + 1) + B^2}
$$
(5.10)

Siendo:

$$
A = (d'(\varphi) + 1)l_3 \sin(d(\varphi))
$$
\n(5.11)

$$
B = -l_1 + (d'(\varphi) + 1)l_3 \cos(d(\varphi))
$$
\n(5.12)

Para hallar el radio de curvatura del perfil de leva, aplicar la expresión [5.5.](#page-66-0)

#### $5.5.2.$  Ángulo de presión

El ángulo de presión  $\Phi$  se calcula mediante la expresión expuesta en el trabajo de Serrano  $|5|$ :

$$
\Phi = \Psi + \alpha - \frac{\pi}{2} \tag{5.13}
$$

Siendo:

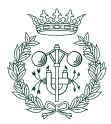

$$
\Psi = \arccos\left(\frac{\left|\overline{\mathbf{OC}}\right|^2 + l_3^2 - l_1^2}{2\left|\overline{\mathbf{OC}}\right|l_3}\right) \tag{5.14}
$$

$$
\alpha = \arctan\left(\frac{l_3 \sin(\Psi) d'(\varphi)}{\left|\overline{\mathbf{OC}}\right| - l_3 \cos(\Psi) d'(\varphi)}\right) \tag{5.15}
$$

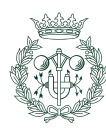

# 6. Especificación de los requerimientos

A en este cap´ıtulo y posteriores, se exponen los aspectos relacionados con el desarrollo de la aplicación informática QtCAM para el análisis de mecanismos de levas planas de rotación. Se abordan temas tales como: Requerimientos de la aplicación, análisis funcional, diseño de la aplicación QtCAM e implementación y resultados.

# 6.1. Requerimientos de la aplicación informática

Se procede a listar los requerimientos necesarios para que la aplicación cumpla su objetivo de forma correcta.

Los requerimientos funcionales son:

- 1. La interfaz gráfica de la aplicación ha de dar una idea de la secuencia de diseño de un mecanismo leva-palpador.
- 2. El uso de la aplicación ha de ser ha de resultar **sencillo** e intuitivo para el usuario.
- 3. El comportamiento de los elementos de la  $GUI<sup>1</sup>$  $GUI<sup>1</sup>$  $GUI<sup>1</sup>$  ha de ser dinámico minimizando el número de diálogos y ventanas emergentes con el fin de agilizar el proceso de diseño.
- 4. La aplicación no ha de obstaculizar que el usuario opte por introducir los parámetros en cualquier orden.
- 5. El programa ha de ser capaz de trabajar con las leyes tradicionales del movimiento más usadas incluyendo las polinomiales de 5<sup>o</sup> y 7<sup>o</sup> grado.
- 6. La aplicación ha de ser capaz de trabajar debidamente la ley de movimiento definida con curvas de Bézier no paramétricas.
- 7. La aplicación ha de ser capaz de generar y visualizar los perfiles de leva para los palpadores con cabeza plana y de rodillo con movimiento de traslación o de rotación.
- 8. La aplicación ha de poder generar y visualizar perfiles de levas desmodrómicas conjugadas y perfiles de levas desmodrómicas de anchura constante.
- 9. La aplicación ha de poder exportar el perfil generado en un archivo  $dx<sup>f</sup>$ <sup>[2](#page-70-1)</sup> compatible con herramientas de dibujo y modelaje para su uso con otros programas. La compatibilidad con aplicaciones de modelaje permite la extrusión del perfil, su modificación, y posterior fabricación con herramientas asistidas por ordenador.
- 10. El programa ha de ser capaz de comprobar que el perfil sea adecuado en aplicaciones de alta velocidad y que las funciones de **desplazamiento, velocidad** y aceleración sean continuas.

Por otro lado, los requerimientos no funcionales son:

- 1. La aplicación ha de poder ser utilizado desde distintos sistemas operativos.
- 2. El código ha de estar documentado y bien estructurado para facilitar su entendimiento.
- 3. La aplicación ha de estar bajo una licencia libre para que el código pueda ser **mante**nido y extendido por cualquier persona o entidad sin excepción.

<sup>&</sup>lt;sup>2</sup>Formato de archivo desarrollado por Autodesk, su nombre corresponde al acrónimo en inglés drawing exchange format.

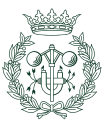

<span id="page-70-1"></span><span id="page-70-0"></span> $1$ Del inglés *Graphical User Interace*: Interfaz gráfica de comunicación con el usuario.

# 6.2. Requerimientos del entorno informático

- Para usar la aplicación, es necesario disponer de un ordenador con un sistema operativo compatible con Python 3 y con las librerías usadas en la aplicación ( $PyQt4$ , Matplotlib y Numpy), lo que incluye a:
	- La familia GNU/Linux que disponga de Python 3.
	- La familia de Microsoft Windows cuya versión sea igual o mayor que Windows XP.
	- Los derivados de UNIX que dispongan de Python 3 lo que incluye a la familia BSD.
	- La familia  $OS\ X^3$  $OS\ X^3$ .
- Que el usuario disponga de los permisos adecuados para la instalación y ejecución del programa.

<span id="page-71-0"></span> $3$ OS X es un derivado de UNIX pero se ha decidido mencionarlo explícitamente debido a su popularidad.

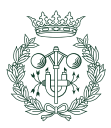
# 7. Análisis funcional

Durante este capítulo, se analiza el proceso de diseño de QtCAM para cubrir las necesidades que surgen durante el diseño del mecanismo leva-palpador mediante su uso.

# 7.1. Descripción general de la aplicación

La aplicación goza de una interfaz gráfica donde introducir los datos necesarios para la síntesis del mecanismo.

Se parte del tipo de mecanismo que el diseñador crea adecuado para la aplicación y se introducen los datos de partida para el diseño del mecanismo en las casillas correspondientes. Posteriormente, se pasa al diseño de las leyes de desplazamiento las cuales serán graficadas por el programa para su evaluación antes de generar el perfil. Una vez generado el perfil de leva, la aplicación permite visualizarlo junto con la representación del radio de curvatura y el ángulo de presión, parámetros que informan de si el perfil es adecuado a o no para el funcionamiento correcto del mecanismo. Finalmente, devuelve un sumario con los datos de partida y los valores máximo y mínimo del desplazamiento, velocidad, aceleración, sobreaceleración, radio de curvatura y ángulo de presión junto con una conclusión junto a cada parámetro que indica si el diseño es adecuado o no.

# 7.2. Casos de uso

Un **caso de uso**, es una sucesión de pasos o actividades necesarias para lograr un objetivo. Para definir un caso de uso, se parte de un punto de partida llamado **precondición** y se fija un fin llamado **postcondición** y luego se define un camino de instrucciones que marque la transición de la precondición a la postcondición.

Para una descripción general, se usa una herramienta gráfica llamada Diagramas de casos de uso que consiste en una esquematización que resume la interacción entre un actor o conjunto de actores con un sistema.

En las posteriores subsecciones se introducirán los elementos que conforman un diagrama de casos de uso y se presentarán las interacciones requeridas para lograr distintos objetivos.

## 7.2.1. Identificación de los elementos en los casos de uso

- 1. Actor: Es el rol asumido por una persona, sistema o entidad que tiene como objetivo lograr una meta mediante la interacción con el sistema. En el caso del diseño del mecanismo mediante QtCAM, el actor es el diseñador.
- 2. Sistema: Es la unidad encargada de cumplir el objetivo del actor. El sistema es el programa QtCAM.
- 3. Caso de uso: Es el conjunto de interacciones necesarias para cumplir un objetivo. Los objetivos son varios y se tratarán en las siguientes subsecciones.

## 7.2.2. Definir la ley del movimiento

Para definir la ley del movimiento, se introduce el n´umero de tramos que se corresponde con los eventos de detención, subida o bajada que tendrá la ley deseada, y que por tanto, heredará la leva. Se introduce también la velocidad angular y el tipo de mecanismo con el tipo de seguidor; posteriormente, se especifica el tipo de ley para cada tramo, se fijan los parámetros de cada ley y se confirma la elección de datos para que las leyes del movimiento

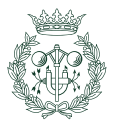

queden definidas. Una vez definidas, las leyes quedan patente en gráficos para su estudio y exportación. En la figura [7.1](#page-73-0) se esquematiza la interacción actor-sistema: El caso de uso de la creación de tramos tiene de precondición que se halla definido la velocidad angular, el n´umero de tramos, el tipo de mecanismo y seguidor, todo eso queda englobado en la dependencia.

<span id="page-73-0"></span>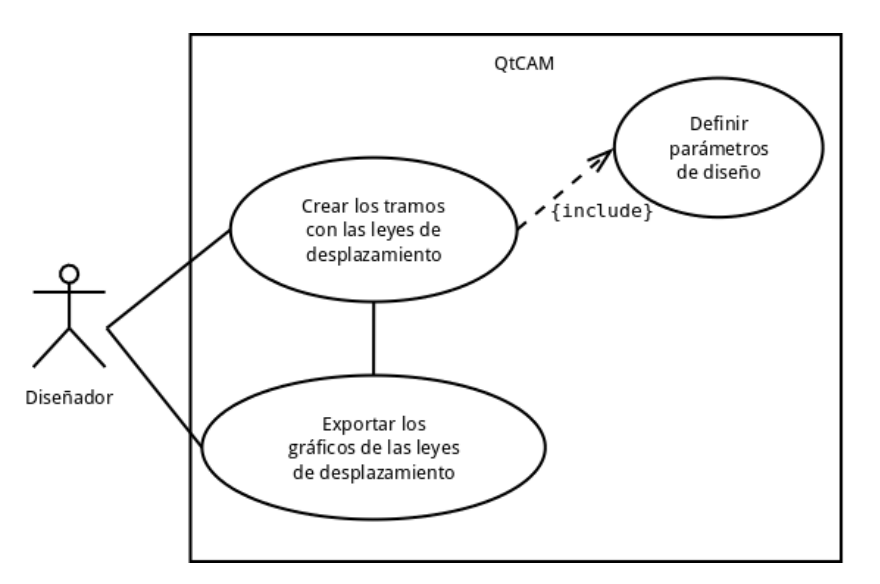

Fig. 7.1 Diagrama de casos de uso de la definición de las leyes del movimiento (elaboración propia)

## 7.2.3. Generar el perfil y exponer resultados

La precondición es que se haya definido la ley del movimiento; el actor sólo debería de pulsar un botón una vez considere que la ley graficada es adecuadas para la aplicación, el programa devuelve el perfil y los gráficos del radio de curvatura y el ángulo de presión junto con un sumario en donde se muestra los parámetros más importantes junto con la validación de la leva generada. En la figura [7.2](#page-74-0) se muestra un diagrama

# 7.3. Descripción detallada de la aplicación

El objetivo de esta sección es el de exponer el conjunto de funciones imprescindibles que el diseñador pueda necesitar.

## 7.3.1. Descripción general

La aplicación dispondrá de una sola ventana para introducir todos los datos y sólo se usarán ventanas emergentes cuando se necesita ampliar un visualizador. La ventana principal dispondrá de diferentes pestañas organizadas en dos categorías: definición de los parámetros para el diseño del mecanismo y exposición de resultados.

Las unidades de longitud se expresan en milímetros en todos los casos, las medidas angulares se expresan en grados, el valor de la velocidad angular de la leva que se introduce en radianes por segundo. Destacar el hecho de que se pueden introducir cuantos decimales se quiera pero el sistema trabajará con 15 decimales mientras que los resultados se presentarán con 3 decimales (hasta la micra).

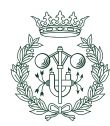

<span id="page-74-0"></span>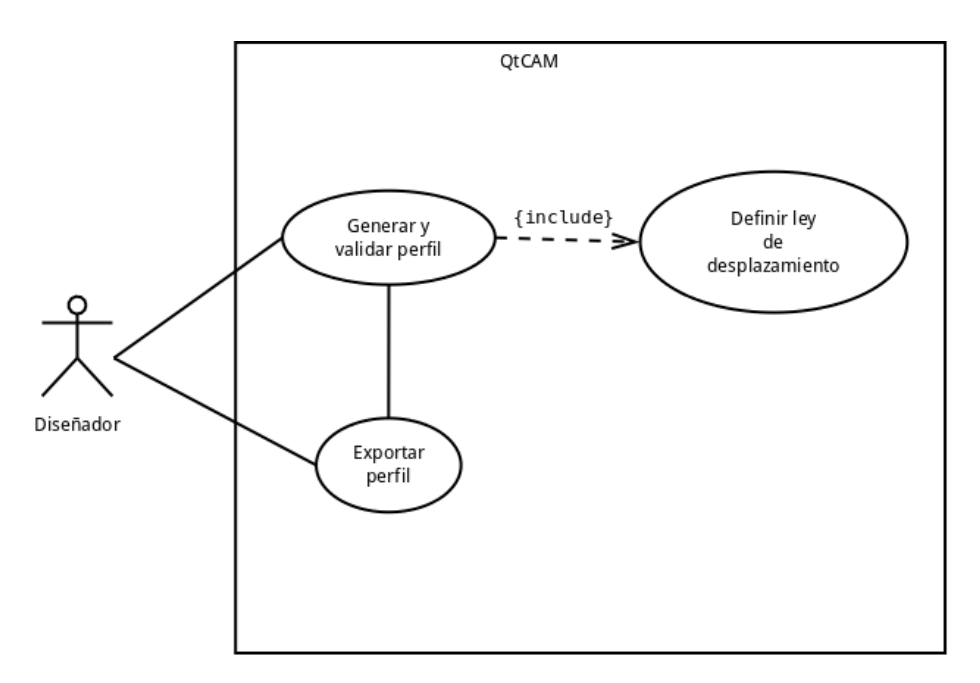

Fig. 7.2 Diagrama de casos de uso de la generación del perfil

#### 7.3.2. Definición de las características del mecanismo

Para definir las características del mecanismo leva-seguidor, el programa ha de facilitar la introducción de los parámetros necesarios.

Para que las características del mecanismo queden definidas se ha de proporcinar la siguiente información:

#### a) Tipo de mecanismo leva-palpador

Consiste en definir el tipo de mecanismo leva-palpador de acuerdo si el contacto es unilateral (mecanismo con cierre por fuerza del par superior) o si el contacto es bilateral (mecanismo desmodrómico).

La aplicación facilitará una lista de donde seleccionar el tipo de mecanismo. Los soportados por el programa son:

- Mecanismo leva-palpador con contacto unilateral.
- $\blacksquare$  Mecanismo leva-palpador desmodrómico con leva conjugada.
- $\blacksquare$  Mecanismo leva-palpador desmodrómico de anchura constante.

#### b) Datos de la leva

Estos parámetros son la velocidad angular a la que gira la leva y el número de secciones que tendrá la leva que corresponde con el número de tamos que se quiere que tenga la ley de desplazamiento.

#### c) Tipo de palpador con su movimiento

Consiste en escoger el tipo de seguidor junto con el tipo de movimiento del mismo.

La aplicación ha de disponer una lista desde la cual el usuario podrá seleccionar el tipo que se considere adecuado. La aplicación ha de ser capaz de soportar los siguientes palpadores:

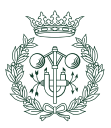

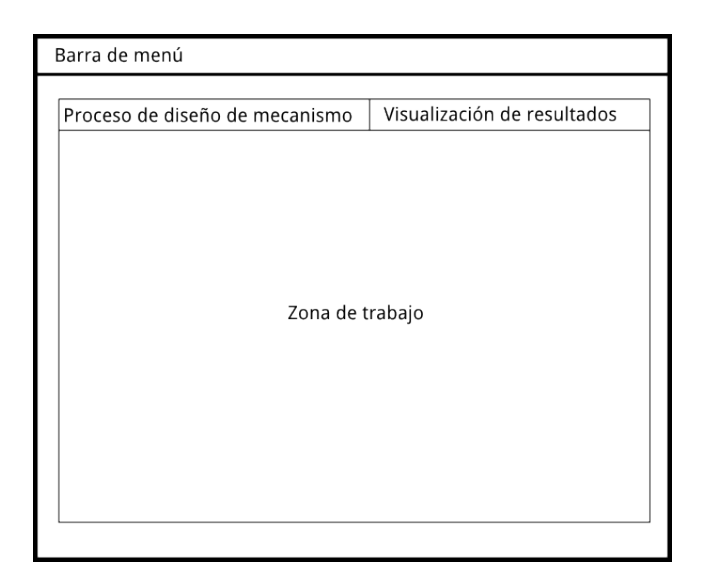

Fig. 7.3 Esquema de la ventana principal (elaboración propia)

- $\blacksquare$  Palpador de cabeza plana con movimiento de traslación.
- $\blacksquare$  Palpador de rodillo con movimiento de traslación.
- Palpador puntual con movimiento de traslación (Palpador de rodillo siendo cero el radio de rodillo  $R_r$ ).
- $\blacksquare$  Palpador de cabeza plana con movimiento de rotación.
- $\blacksquare$  Palpador de rodillo con movimiento de rotación.
- Palpador puntual con movimiento de rotación (Palpador de rodillo siendo cero el radio de rodillo  $R_r$ ).

Resaltar el hecho que para la leva desmodrómica de anchura constante, solamente se implementará el seguidor plano de traslación, el resto de palpadores están fuera del alcance del provecto (se decidió no incluirlos).

#### d) Parámetros geométricos

Consisten en el conjunto de parámetros que definen la geometría del mecanismo de forma directa.

Para que el mecanismo quede totalmente definido, es necesario que los siguientes parámetros se introduzcan:

- **Radio base**  $(Rb)$ : El radio base de la leva, el valor se expresa en milímetros (mm).
- **Excentricidad** (ε): Este valor es sólo relevante en seguidores de traslación, se trata de la separación que hay entre el eje que define la dirección del movimiento del palpador y el centro de rotación de la leva. Su valor se expresa en milímetros (mm).
- **Inclinación del seguidor** ( $\beta$ ): El ángulo de inclinación que tiene las superficie plana de la cabeza del seguidor con la horizontal. Este par´ametro solo tiene sentido en palpadores planos de traslación. Su valor se expresa en grados (°).
- Radio de la cabeza del palpador  $(Rr)$ : Este parámetro sólo tiene sentido en seguidores con cabeza circular y define el radio del rodillo. Su valor se expresa en milímetros (mm).

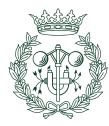

- Distancia entre centros de rotación  $(l_1)$ : Este parámetro sólo tiene sentido en seguidores con movimiento de rotación. Es la distancia que hay entre el centro de rotación de la leva y el centro de rotación del palpador.
- **Longitud del brazo**  $(l_2)$ : Es la distancia que hay entre le centro de rotación de todo el palpador y la cara de contacto del seguidor con la leva. Se expresa en milímetros (mm) y se usa solamente es usado en el cálculo de levas con seguidor de cara plana y movimiento de rotación.
- Distancia hasta el centro del rodillo  $(l_3)$ : Es la distancia que hay entre el centro del rodillo y el centro de rotación. Sólo se usa en el cálculo de perfiles con el seguidor de cara circular y movimiento de rotación. Se expresa en milímetros (mm).
- Distancia entre brazos  $(d_c)$ : Corresponde a la distancia que hay entre los dos palpadores paralelos de un seguidor de contacto bilateral. Sólo es usado en las levas desmodrómicas con seguidor de movimiento de traslación. Se expresa en milímetros (mm).
- **Angulo de apertura entre brazos** ( $\beta$ ): Corresponde a la apertura que hay entre los dos brazos del seguidor. Sólo se usa en el cálculo de perfiles de levas desmodr´omicas cuyo seguidor tenga movimiento angular. Se expresa en grados  $\binom{0}{0}$ .

## 7.3.3. Definición de la ley del movimiento

Una vez definido las características del mecanismo, la aplicación ha de facilitar el diseño de las leyes del movimiento.

El número de secciones del perfil de leva introducido definen los tramos de la ley de movimiento a diseñar; el programa ha de proporcionar un asistente gráfico de diseño para cada tramo y cada asistente ha de soportar la inclusión de los siguientes datos:

- Angulo inicial: Es el ángulo que marca el inicio del tramo de la ley de movimiento. Se expresa en grados  $(°)$ .
- Angulo final: Es el ángulo que marca el fin del tramo de la ley de movimiento. Se  $expresa$  en grados  $(°)$ .
- **Posición inicial**: Es la posición que tiene el seguidor en el ángulo inicial ( $\varphi = 0$ ). Se expresa en milímetros (mm) cuando el movimiento del palpador es de traslación y en grados (°) cuando el movimiento es de traslación.
- **Desplazamiento:** Corresponde a los milímetros (mm) desplazados por el palpador cuando es translación o a los grados (°) girados cuando es de rotación.

#### Ley de Bézier

La aplicación ha de ser capaz de definir un tramo de ley de movimiento mediante una curva de B´ezier. El comportamiento de esta ley es diferente al del resto por lo que los ´unicos datos a introducir comunes al de las leyes tradicionales son el ángulo inicial y el ángulo final.

Los datos a introducir en una ley de Bézier serían:

Modo: A la hora de diseñar un desplazamiento con Bézier, se suelen emplear dos formas prácticas: una única ley que implique que un ascenso y un descenso en un solo tramo simétrico –por lo que se selecciona un valor máximo y un valor mínimo– o un tramo de ascenso o descenso similar a la de las leyes tradicionales.

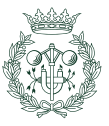

- Continuidad: Este valor es un entero que marca la continuidad que posee el tramo de ley en los puntos de unión. La continuidad influye directamente en el número de ordenadas de B´ezier empleados para definir la curva. Continuidad 0 significa continuidad en el desplazamiento, continuidad 1 significa que la función y si primera derivada son continuas y así sucesivamente. Indica la suavidad en la transición entre tramos continuos.
- **Posición en el inicio**: Corresponde a la posición que tendrá la ordenada de Bézier en el inicio del tramo. Se expresa en milímetros (mm) si el palpador es de traslación y en grados (°) si es de rotación. Sólo se usa en el modo primer y último.
- **Posición en el final:** Corresponde a la posición que tendrá la ordenada de Bézier en el final del tramo. Se expresa en milímetros (mm) si el palpador es de traslación y en grados (°) si es de rotación. Sólo se usa en el modo primer y último.
- **Posición base:** Corresponde a al valor de la ordenada de Bézier en el inicio y el final del tramo. Se expresa en milímetros (mm) si el seguidor es de traslación y en grados si es de rotación (°). Sólo se usa si el modo es selección del máximo.
- Máximo: Corresponde al valor máximo de la curva de Bézier en el punto medio del tramo y se expresa en milímetros (mm) si el seguidor es de traslación y en grados si es de rotación (°). Sólo tiene uso en el modo selección de máximo.

## 7.3.4. Visualización de las leyes del desplazamiento

El programa ha de ser capaz de mostrar gráficamente las leves del desplazamiento, se procurará que los gráficos sean accesibles en pantalla de diseño y no de visualización ya que es una importante herramienta en la toma de decisiones.

#### 7.3.5. Visualización de resultados

La aplicación mostrará el perfil de la leva junto con las curvas del radio de curvatura y el ángulo de presión. También ha de indicar si los parámetros de comprobación muestran un perfil adecuado o no.

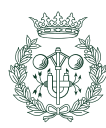

# 8. Diseño de la aplicación

El diseño es la fase es el paso previo a la implementación y es en donde se planea como se ha de realizar la aplicación informática. Si el diseño es adecuado, el proceso de implementación será sencillo y con pocos problemas.

Durante el capítulo se hace incapié en cómo se estructura la programación de la aplicación, la estructura de la interfaz gráfica y la estructura de datos.

# 8.1. Paradigma de programación

Un paradigma de programación es un enfoque estructural para diseñar soluciones en forma de lenguaje de programación.

Para programar una aplicación que asista al diseño de levas, se ha pensado en utilizar el paradigma de programación imperativa, siendo más concretos, la programación orientada a objetos debido a la necesidad de encapsular el problema en peque˜nas entidades con identidad, propiedades y comportamientos:

- Identidad: Cada objeto tiene un conjunto de características que lo hacen distinto o semejante a otro. Identificar y clasificar cada unidad en el dise˜no de levas permite simplificar la programación de la aplicación.
- **Propiedades:** Cada objeto tienes sus propiedades o atributos.
- Comportamiento: Los objetos actúan, realizan acciones según las situación que se les presenta.

Se ha tenido en consideración otros paradigmas, no obstante, el problema a solucionar presenta elementos fácilmente encapsulables en objetos (tramo, leva...).

## 8.1.1. Planteamiento

Una vez seleccionado el paradigma, se ha de hacer una organización del diseño de alto nivel. La figura [8.1](#page-79-0) muestra un diagrama que resume la forma en que se ha organizado la aplicación que no es más que una variante de la arquitectura cliente-servidor.

El programa se ha dividido en tres m´odulos con el fin de mejorar el futuro mantenimiento de la aplicación además de permitir la completa sustitución de cualquiera de sus componentes si fuera necesario.

Los tres módulos del programa son la interfaz, el núcleo de cálculo y el gestor de datos:

- La interfaz es el componente del programa que proporciona una ventana de comunicación con el usuario.
- El núcleo de cálculo es el componente encargado de realizar los cálculos de necesarios para solucionar el problema. El resultado es comunicado a la interfaz para informar al usuario.
- El gestor de datos es el componente del programa encargado de gestionar el resultado para poder ser exportado en forma de archivo.

La aplicación ha de ser capaz de exportar a archivo tres tipos de soluciones para poder trabajadas con otras aplicaciones:

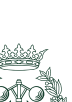

<span id="page-79-0"></span>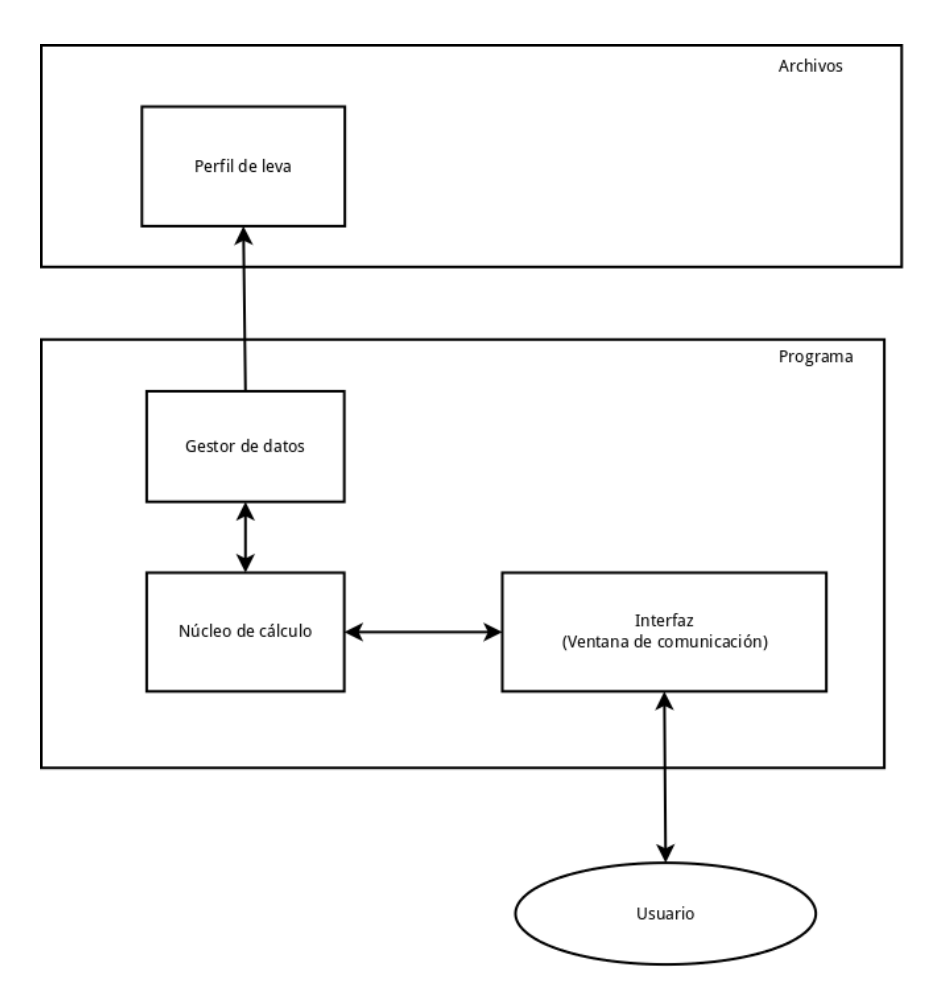

Fig. 8.1 Diagrama del planteamiento de alto nivel (elaboración propia)

- El perfil de la leva: Corresponde al modelado bidimensinal del perfil de la leva.
- Leyes del desplazamiento: Corresponde los gráficos correspondiente a las leyes de desplazamiento.
- Angulo de presión y radio de curvatura: Corresponde a los gráficos del ángulo de presión y el radio de curvatura.

Se destaca el hecho de que las flechas del diagrama indican el sentido del flujo de información.

## 8.2. Diagramas de clases

Durante esta tramo se esquematizará la estructura de la programación orientada a objetos mediante diagramas de clases de UML 2.5.

Los diagramas estarán formados por cajas con el nombre de la clase y los atributos y métodos más importantes de la misma (figura [8.2\)](#page-80-0).

Las relaciones entre clases irán representada por líneas de conexión; cada tipo de línea representa un tipo de relación distinto (figura [8.3\)](#page-80-1):

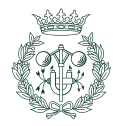

<span id="page-80-0"></span>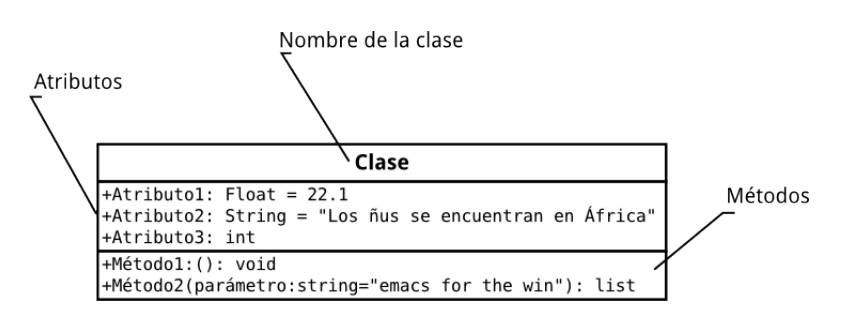

Fig. 8.2 Representación de una clase

<span id="page-80-1"></span>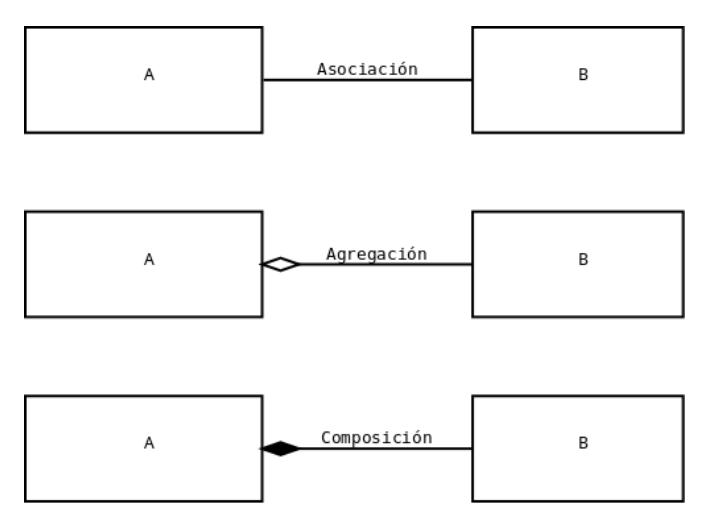

Fig. 8.3 Ejemplo de relaciones entre clases

- Asociación: Se trata de una relación entre clases. El tipo de relación se suele indicar justo encima de la línea.
- Agregación: Es un tipo de asociación que indica que un objeto está formado por otros pero ´estos pueden funcionar por s´ı mismos sin necesidad de la entidad que los contiene. Un ejemplo sería la entidad triángulo que contiene tres segmentos que son sus costados ya que los segmentos pueden proporcionar funcionalidad por sí mismos.

Se representa mediante una línea con un diamante vacío el extremo correspondiente a la entidad contenedora.

Composición: Tiene las mismas características que la agregación con la salvedad de que las entidades que forman la clase contenedora no tienen utilidad por sí mismos.

Esta relación se representa mediante una línea con un diamante negro en el extremo correspondiente a la clase contenedora.

La multiplicidad está presente en las relaciones de agregación y composición e indica la cantidad de instancias necesarias para el correcto funcionamiento, por ejemplo: Un triángulo necesita exactamente tres segmentos para cumplir con la especificación por tanto el triángulo tiene multiplicidad 1 mientras que el segmento tiene multiplicidad 3.

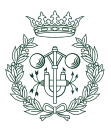

## 8.2.1. Diagramas del núcleo de cálculo

En la figura [8.4](#page-81-0) se muestra un esquema simplificado del núcleo de cálculo. Éste consiste en una única clase Leva que está compuesta por una o más de una instancia de la clase tramo.

<span id="page-81-0"></span>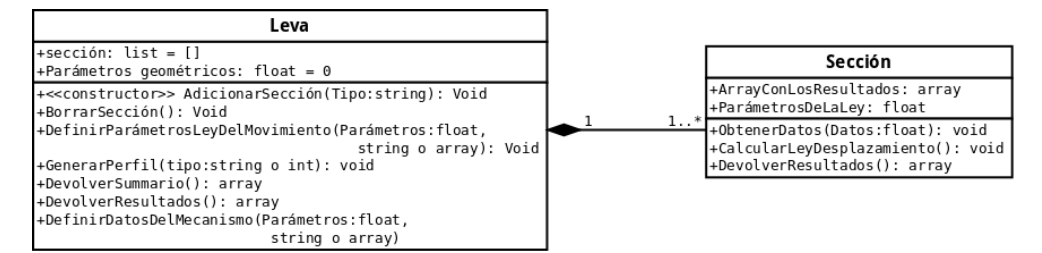

Fig. 8.4 Diagrama simplificado del núcleo de cálculo

La clase Leva dispondrá de un atributo de tipo array que contendrá las distintas secciones y un conjunto de métodos para interactuar con ellas. También dispondrá de los métodos necesarios para calcular los resultados.

La clase *tramo* es una generalización de los distintos tipos de tramo que hay. Cada tramo dispone de los mismos m´etodos y atributos pero el resultado defiere de un tipo a otro. Cada tipo de tramo representa una ley de desplazamiento distinta (figura [8.5\)](#page-81-1).

<span id="page-81-1"></span>A la hora de calcular el perfil, cada una de las secciones realizará el cálculo de desplazamiento, velocidad, aceleración y sobreaceleración y devolverá el resultado que utilizarás la leva para generar el perfil y devolver soluciones. por la leva

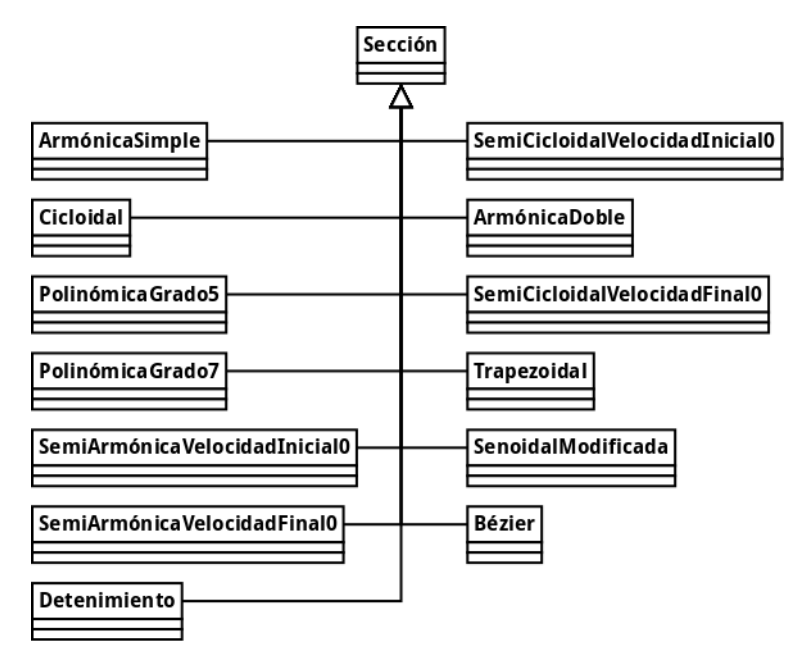

Fig. 8.5 Diagrama de la entidad Sección

# 8.3. Diseño e implementación de la interfaz gráfica

La interfaz gráfica es un conjunto de elementos que transmiten información a la parte del programa encargada de la resolución, esta información puede ser una simple señal o un

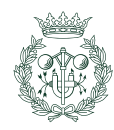

complejo compendio de datos de diferentes tipos.

Cada subunidad de comunicación de una interfaz gráfica de usuario recibe el nombre de widget o artilugio.

#### 8.3.1. Ventana principal contenedora

La ventana principal es el *widget* encargado de contener al resto de artilugios, si este elemento deja de estar en ejecución, el resto también dejarán de ejecutarse.

A primer nivel, los elementos fundamentales contenidos en la ventana principal son la barra de menú y el contenedor por pestañas:

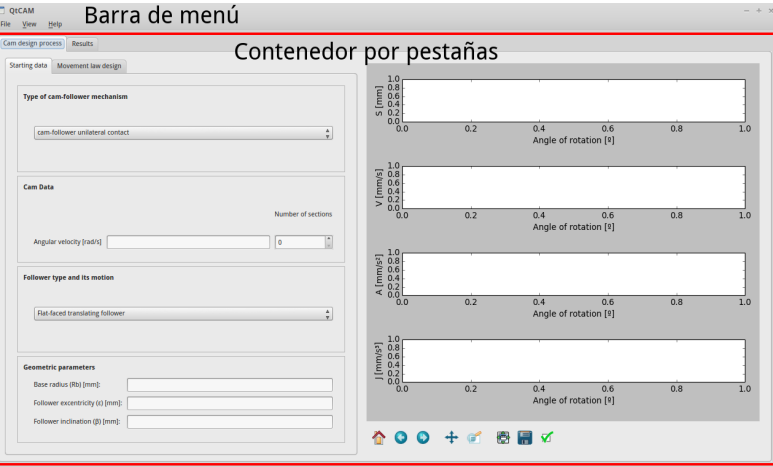

Fig. 8.6 Ventana principal contenedora y primeros elementos visibles

- Barra de menú: Se trata de una barra que contiene una serie de menús desplegables en donde cada subelemento de ese men´u puede ser un activador de funciones u otros submenú.
- Contenedor por pestañas: Divide los *widgets* en dos categorías: los *widgets* implicados en el diseño y los utilizados para mostrar resultados.

Este tipo de contendor permite seleccionar los artilugios que serán mostrados en su interior seleccionando la pestaña adecuada en la parte de arriba.

#### 8.3.2. Vista de diseño

Los *widgets* contenidos en esta pestaña están divididos en dos partes: la parte de introducción de datos y la parte de feedback.

La parte de introducción de datos se haya en la parte izquierda y consta de un contenedor por pesta˜nas en donde en la primera pesta˜na se encuentra los artefactos encargados de capturar los parámetros del mecanismo que el usuario desee. La otra pestaña contiene otro contenedor con los artilugios necesarios para definir las leyes del movimiento además de contar con los botones que ejecutan las funciones que generan las leyes de movimiento y el perfil.

La parte de *feedback* consiste en un contenedor que en su interior alberga un *widget* llamado lienzo<sup>[1](#page-82-0)</sup> con los gráficos del desplazamiento, velocidad, aceleración y sobreaceleración y un panel con los elementos para su manipulación.

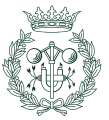

<span id="page-82-0"></span> ${}^{1}$ Es más conocido por su término anglosajón canvas

Los elementos de captación están ordenados de arriba a abajo procurando familiarizar al usuario con el orden de diseño de un mecanismo leva-seguidor. Cada familia de elementos est´a dividida en contenedores nombrados y se empieza por el tipo de mecanismo, se sigue por los dato de la leva, luego por el tipo de seguidor, y por último, los parámetros geométricos (figura [8.7\)](#page-83-0).

<span id="page-83-0"></span>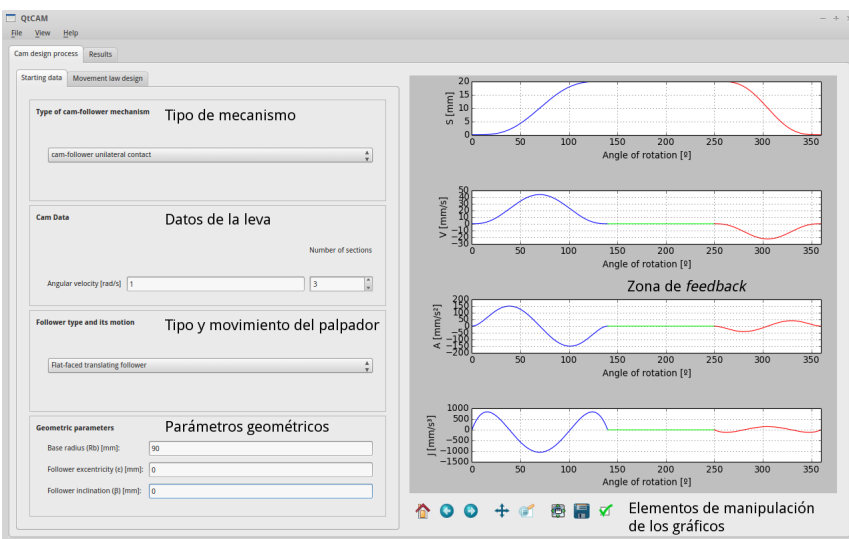

Fig. 8.7 Introducción de los parámetros de diseño

Al introducir los datos para definir el mecanismo, en la pestaña de leyes del movimiento se añaden contenedores con los *widgets* encargados de definir la ley de cada tramo de la leva (figura [8.8\)](#page-83-1)

<span id="page-83-1"></span>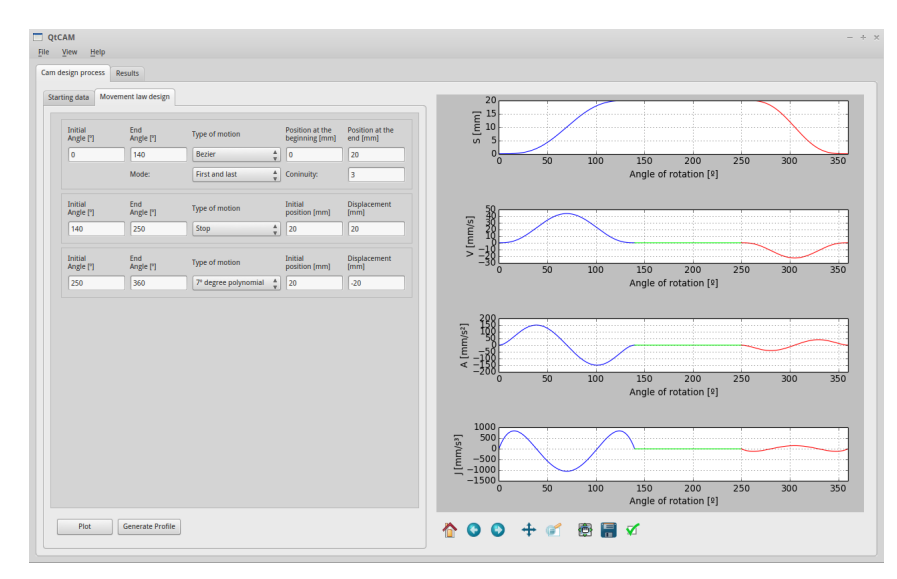

Fig. 8.8 Definición de las leyes del desplazamiento

Tras definir las leyes de movimiento, la parte de feedback será la encargada de mostrar su graficaci´on para que el usuario disponga de un elemento de ayuda en la toma de decisiones. Se ha decidido emplear un color distinto para cada tramo y así distinguir el principio y el fin de cada una (figuras [8.7](#page-83-0) y [8.8\)](#page-83-1).

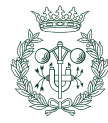

#### 8.3.3. Vista de resultados

En la pestaña de resultados del contenedor se encuentran los *widgets* encargados de mostrar los resultados calculado por el núcleo de cálculo del programa.

Para poder hacer un mejor uso de espacio, se ha dividido la vista de resultados en dos pesta˜nas: la vista del perfil y la vista del sumario.

#### Vista del perfil

La vista de perfil (figura [8.9b\)](#page-85-0) está dividida horizontalmente en dos partes cada una con un lienzo y unas herramientas para su manipulación. La parte de la izquierda está dedicada la perfil de la leva mientras que la parte derecha está enfocada al radio de curvatura y al ángulo de presión.

Se utiliza un código de color y tipo de trazo para diferenciar el perfil de los elementos auxiliares como círculo base. Recalcar el color del perfil de leva coincide con el color de las curvas del radio de curvatura y ángulo de presión.

#### Vista del sumario

La vista de sumario consta de dos tablas distintas en donde se muestra un resumen de los datos más significativos del diseño y análisis junto con su valoración.

La tabla de la parte superior muestra los valores máximo y mínimo de las funciones desplazamiento, velocidad, aceleración, sobreaceleración, radio de curvatura y ángulo de presión y si toda lea ley es continua o no.

La tabla en la parte inferior muestra una recopilación de los parámetros introducidos así como algunos otros calculados internamente por el programa para llegar al perfil.

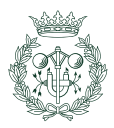

<span id="page-85-0"></span>

| Results<br>Cam design process                                  |               |               |                                                                                              |  |  |  |
|----------------------------------------------------------------|---------------|---------------|----------------------------------------------------------------------------------------------|--|--|--|
| Cam profile Summary                                            |               |               |                                                                                              |  |  |  |
|                                                                | Maximum value | Minimum value | Comment                                                                                      |  |  |  |
| Displacement                                                   | 20.0          | 0.0           | Continuum                                                                                    |  |  |  |
| Velocity                                                       | 17.905        | $-22.788$     | Continuum                                                                                    |  |  |  |
| Acceleration                                                   | 40.768        | $-40.768$     | Continuum                                                                                    |  |  |  |
| Jerk                                                           | 148,381       | $-118.705$    | Not continuum                                                                                |  |  |  |
|                                                                |               |               |                                                                                              |  |  |  |
| Radius of curvature [mm]                                       | 156,099       | 77,542        | Profile free from peaks, undercuttings and regions out of the reach of the follower's roller |  |  |  |
| Angle of pressure [°]                                          | 4,878         | $-6.199$      | Acceptable                                                                                   |  |  |  |
|                                                                | $\mathbf{1}$  |               |                                                                                              |  |  |  |
| 1 Cam with a circular-faced follower with translating movement |               |               | $\overline{2}$                                                                               |  |  |  |
| 2 Direction of rotation:                                       |               |               | counter-clock wise                                                                           |  |  |  |
| 3 Base Radius:                                                 |               |               | 90.0 [mm]                                                                                    |  |  |  |
| 4 Radius of the follower's roller:                             |               |               | 10.0 [mm]                                                                                    |  |  |  |
| 5 Follower's excentricity                                      |               |               | $0.0$ [mm]                                                                                   |  |  |  |
|                                                                |               |               |                                                                                              |  |  |  |

(a) Vista del sumario

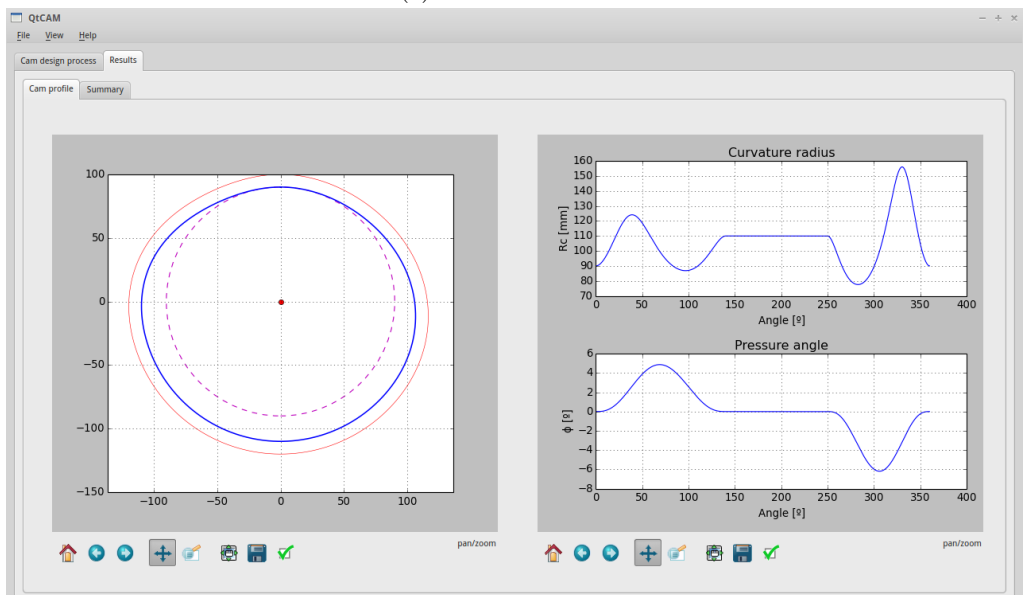

(b) Vista del perfil de leva

Fig. 8.9 Vistas de resultados

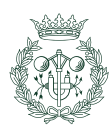

# 9. Implementación y resultados

Durante este capítulo se describirán las decisiones tomadas para hacer realidad la aplicación, esto incluye el lenguaje de programación y las librerías empleadas tanto para la interfaz gráfica como para la funcionalidad general de la aplicación.

# 9.1. Lenguaje de programación

Tal como se ha adelantado en la sección [6.1,](#page-70-0) los requisitos que ha de cumplir el lenguaje son:

- 1. Ha de permitir que la aplicación sea compatible con los sistemas operativos Microsoft Windows, GNU/Linux, OSX de Apple y variantes de UNIX.
- 2. Ha de permitir la implementación de una interfaz gráfica, eso significa que ha de ser compatible con librerías de diseño de GUIs.
- 3. Ha de ser compatible con el paradigma de programación orientada a objetos y ser lo suficientemente flexible como para permitir otros paradigmas.

De los lenguajes que cumplan con los requisitos, el lenguaje escogido ha sido Python 3.4 tal como se adelantó en la sección [6.2.](#page-70-1)

Python 3 es un lenguaje de programación diseñado para ser explícito, fácil de leer, multiparadigma (cumple la condición 3) e interpretado. El hecho de utilizar un intérprete permite que el código sea compatible en los mismos sistemas en los que es compatible el intérprete por lo que se cumple la condición 1.

Tanto Java como C++ permiten la programación orientada a objetos pero Java no es tan flexible como Python y es más complicado hacer que  $C++$  sea multiplataforma.

Python es compatible con un gran número de bibliotecas como  $Qt$ ,  $GTK+$  o wxWidgets por lo que cumple también con la condición 2.

También hay un gran número de librerías de carácter científico-numérico disponibles en Python además de poder usar las bibliotecas de C y  $C_{++}$ .

Python tiene sus desventajas y es que al ser un lenguaje interpretado, el tiempo que tarda la aplicación en ejecutarse es mayor; no obstante, no es un factor limitante en este caso.

# 9.2. Bibliotecas de cálculo

Para obtener los resultados requeridos para la elaboración de una mecanismo leva-palpador es necesario:

- 1. Realizar una gran cantidad de cálculos y se ha de encontrar un modo de realizarlos de forma cómoda e intuitiva.
- 2. Los perfiles de leva y los gráficos están formados por un gran número de puntos por lo que es necesario hallar una forma de poder realizar operaciones entre arrays.

Existe una librería en especial que cumple con estos dos requisitos llamada NumPy. Esta biblioteca incorpora un gran número de operaciones matemáticas que son capaces de realizar c´alculos tanto con enteros o reales como con arrays. Debido a esto, ha sido escogida para ser integrada en la programación.

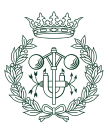

# 9.3. Bibliotecas Gráficas

Python guarda compatibilidad con un gran número de librerías gráficas pero es necesario seleccionar una que sea multiplataforma, flexible y compatible con la programación orientada a objetos.

La biblioteca escogida ha sido Qt debido a su estabilidad, flexibilidad y su gran abanico de funcionalidades ya que no solamente incluye los widgets que forman una GUI, sino que  $t$ ambién incorpora elementos para línea de comandos y *proxys* de red.

El binding<sup>[1](#page-87-0)</sup> utilizado para usar Qt en Python ha sido  $PtQt4$ . La razón por la cual se usa un binding para la biblioteca es porque Qt utiliza el lenguaje  $C++$  de forma nativa y es necesario crear ligaduras para su uso en Python.

Se ha considerado emplear GTK+ para hacer la interfaz, no obstante, la versión de GTK3 disponible en ubuntu  $14.04<sup>2</sup>$  $14.04<sup>2</sup>$  $14.04<sup>2</sup>$  no está tan desarrollada ni es tan estable como Qt4. Cabe resaltar, que la versión actual de GTK3 es más amigable para el diseño de interfaces dinámicas.

## 9.4. Bibliotecas de visualización gráfica

Es necesario poder representar los gráficos y los perfiles de leva y que pueda ser integrado correctamente con una interfaz programada en Qt.

La librería escogida ha sido *Matplotlib* por su flexibilidad y amplio abanico de funcionalidades disponibles como animaciones, dibujos y la capacidad es exportarlos en formatos vectoriales y mapa de píxeles conocidos.

 $2$ Ubuntu 14.04 es la versión actual de soporte a largo plazo por lo que es un factor a tener en cuenta

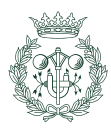

<span id="page-87-1"></span><span id="page-87-0"></span> $1$ Un binding es una adaptación de una biblioteca en un lenguaje de programación diferente en el que se ha escrito

# 10. Presupuesto

En este capítulo se realiza una estimación de la inversión necesaria para financiar el desarrollo de QtCAM. Se ha incorporado a los costes la necesidad de hacer una análisis del problema y planificación de la resolución ya que forma parte del desarrollo de software.

El desarrollo del proyecto ha llevado 8 meses de trabajo y el coste total es de 37.903,45  $\boldsymbol{\epsilon}$ .

# 10.1. Tipos de gastos

## 10.1.1. Personal

La aplicación informática es desarrollada por un único ingeniero que trabaja a tiempo parcial. La aplicación informática ha necesitado un total de 800 horas. Los honorarios del ingeniero son de 40  $\in$ / hora.

<span id="page-88-0"></span>El cuadro [10.1](#page-88-0) tal desglosa el tiempo total invertido entre las tareas necesarias para el desarrollo de la aplicación.

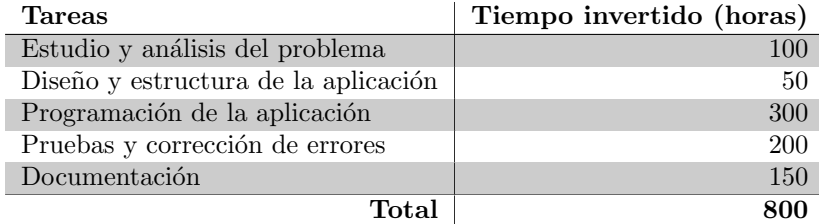

Tabla. 10.1 Descomposición de las horas invertidas en el desarrollo de la aplicación

Entonces, el coste total de mano de obra para desarrollar la aplicación es de:

 $Personal = 800horas \cdot 40 \cdot \text{\textsterling} /hora = 32,000 \cdot \text{\textsterling}$ 

## 10.1.2. Coste del material

El coste del material utilizado se dividirá en dos secciones: una para el material inventariable y otra pare el material fungible.

#### Material inventariable

El material inventariable son aquellos bienes que se consideran que no se agotan con el uso, que tienen una vida superior a un a a˜no y con un precio superior o igual a un precio determinado que normalmente se halla entre 150 y 320  $\epsilon$ .

Para desarrollar un programa informático es necesario hacer uso de un computador. Normalmente, el ordenador destinado al desarrollo de software suele poseer 8 GB de memoria RAM con procesador de potencia moderada por lo que se estima que su coste es de unos 900  $\epsilon$  y se considera una amortización a los 4 años. teniendo en consideración que el ordenador ha sido utilizado para el proyecto durante 7 meses y que la amortización se considera a los cuatro a˜nos, el coste es de:

> Porcentaje de vida del ordenador =  $\frac{8meses}{4a\tilde{n}os \cdot 12 \frac{meses}{a\tilde{n}o}}$  $\cdot 100 = 16,667\,\%$

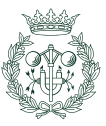

#### Coste de uso del computador =  $0,16667 \cdot 900 \in \text{\textendash} = 150 \in$

#### Material fungible

El material fungible engloba los bienes que se gastan con el uso; en este caso, es el material de oficina: material de escritura –incluyendo el papel–, impresiones, portapapeles...

El material fungible se valora en 200 $\bm{\in}$ .

#### Software informático

El desarrollo de QtCAM se ha optado por utilizar únicamente software libre que además era gratuito; no obstante, el coste por el derecho a usar software privativo para la programación de la aplicación queda reflejada en la tabla [10.2.](#page-89-0)

<span id="page-89-0"></span>

| Software          | Precio anual $\left[\frac{\epsilon}{\text{an}}\right]$ | Precio Mensual $\left[\in\right/\text{mes}\right]$ | Coste por<br>8 meses $\left[\in\right]$ |
|-------------------|--------------------------------------------------------|----------------------------------------------------|-----------------------------------------|
| Microsoft Office  | 99,00                                                  | 8,25                                               | 66,00                                   |
| Microsoft Windows | 168,00                                                 | 14,00                                              | 112,00                                  |
| GitLab            | 43,31                                                  | 3.61                                               | 28,88                                   |
| Wing ide          | 216,36                                                 | 18,03                                              | 144.24                                  |
| <b>Total</b>      | 526,67                                                 | 43,89                                              | 351.12                                  |

Tabla. 10.2 Costes del programario

#### Conexión a internet

Se ha requerido de internet durante todo el proceso de desarrollo, ya sea para descargar bibliotecas de desarrollo o para consultar documentación importante.

La tarifa contratada tiene un coste de  $32.3 \in \ell$ mes por lo que el coste por los 8 meses es de:

Coste del uso de internet =  $32,3\in/mes \cdot 8meses = 258,4\in$ 

### 10.2. Resumen de costes

<span id="page-89-1"></span>El coste total para desarrollar el proyecto ha sido de **37.903,45 €** (tabla [10.3\)](#page-89-1)

| Concepto               | Coste $[\in]$ |
|------------------------|---------------|
| Personal               | 32.000,00     |
| Material fungible      | 200,00        |
| Material inventariable | 150,00        |
| Software               | 351.12        |
| Internet               | 258,40        |
| Otros costes $(15\%)$  | 4943,93       |
| Total                  | 37.903,45     |

Tabla. 10.3 Costes totales

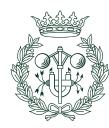

# <span id="page-90-0"></span>11. Impacto ambiental

En este apartado se analiza el efecto que QtCAM tiene sobre el medio ambiente. Se entiende como impacto ambiental cualquier acción o cambio que surge por el hecho de usar la aplicación informática; el efecto puede ser consecuencia directa o indirecta.

El programa desarrollado durante el proyecto se hizo con la finalidad de facilitar el proceso de diseño de mecanismos leva-palpador. El programa también facilita la exportación de un perfil en un formato compatible con programas de modelaje por lo que es posible generar un modelo 3D de la leva.

Se ha trabajado un total de 800 horas con el ordenador y las luces encendidas. La energía total consumida es de 46, 4 kWh: 14,4 kWh por el uso del ordenador y 32kW h por mantener el entorno ilumindo. La emisión de gases contaminantes y gases de efecto invernadero por consumir electricidad de la red teniendo en consideración el origen de la misma según los datos publicados por la WWF [\[6\]](#page-96-0) en enero de 2016 , es la siguiente:

- **Dióxido de carbono (CO<sub>2</sub>)** = 0, 146 kg/kWh · 46, 4 kWh = 6, 774 kg
- **Dióxido de azufre (SO**<sub>2</sub>) = 0, 309  $g/kWh \cdot 46, 4 kWh = 14,338 g$
- Óxidos de nitrógeno  $(NO_x) = 0,220 \frac{g}{kWh} \cdot 46,4 \frac{kWh}{1000} = 10,208 \frac{g}{kWh}$

Los residuos radioactivos liberados como consecuencia de usar la energía de la red según los datos de enero de 2016 publicados por la WWF [\[6\]](#page-96-0) son los siguientes:

- Residuos radioactivos de baja y media actividad =  $0.00228 \text{ cm}^3/\text{kWh} \cdot 46.4 \text{ kWh} =$  $0, 106$   $cm^3$
- Residuos radioactivos de alta actividad =  $0,278 mg/kWh \cdot 46,4 kWh = 12,899 mg$

Los valores de emisión y generación de residuos son muy bajos por lo que el impacto negativo es mínimo.

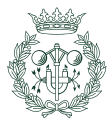

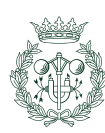

# Conclusiones

Se ha creado la aplicación informática  $QtCAM$  encargada de asistir en el diseño de mecanismos leva-palpador cumple con los objetivos inicialmente planteados en cuanto a que:

- Trabaja con las leyes tradicionales del movimiento y la leyes dise˜nadas con curvas de Bézier no paramétricas.
- Genera, grafica y exporta las leyes del desplazamiento y el perfil. También realiza la comprobación del mismo y muestra un sumario con la evaluación y los parámetros más significativos.
- Trabaja con mecanismos leva-palpador con cierre del par superior por fuerza y por forma geométrica (mecanismos desmodrómicos).
- Es capaz de realizar la comprobación del perfil de leva generado previamente.
- Es fácil y rápido de usar y el comportamiento de la interfaz gráfica es dinámica.
- El motor de exportación de al aplicación funciona correctamente y se han generado perfiles en 3D con ayuda de herramientas externas de modelaje.
- La separación de los distintos componentes permiten la fácil modificación o sustitución de cualquier módulo programado.
- Es multiplataforma.
- Está bajo la licencia una licencia libre.

Del estudio de la bibliograf´ıa especializada en los mecanismos leva-palpador, se concluye que a pesar de la clara mejora en los últimos años, se han encontrado algunos fallos en las expresiones matemáticas que se han procurado corregir en este proyecto.

A pesar de los progresos realizados, la aplicación no es un producto definitivo y se han detectado las siguientes áreas de mejora:

- Debido al complejidad del problema y a pesar de haberse realizado numerosas pruebas, es necesario encontrar más casos especiales y someter la aplicación a un periodo de pruebas m´as largo con el fin de hacerlo m´as fiable. Tambi´en es necesario pasarlo por una fase de mejora de estabilidad.
- A pesar de poder generar el perfil y de poder exportarlo en un formato amigable para aplicaciones de modelaje externas, el programa en sí sólo trabaja en un formato 2D y no es capaz de realizar extrusiones.
- No se ha programado una forma de poder guardar lo realizado en el programa en un archivo, sería beneficioso hacer presente esa funcionalidad con el fin de poder recuperar un mecanismo que se hubiese hecho en otro momento.
- El programa informático no posee la funcionalidad de simular el movimiento del mecanismo. Esto ayudaría a comprender el funcionamiento del mecanismo diseñado.

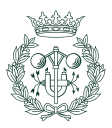

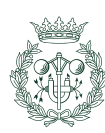

# Agradecimientos

A Enrique Zayas por haber sido más que un tutor de proyecto y ser prácticamente un compañero.

A la comunidad del software libre por haberme dado un objetivo en la vida y a Josep Vilaplana por haberme enseñado que ese mundo existe.

A mi familia sin excepción y quiero nombrar a mi madre por todo el soporte y haberme motivado a estudiar; a Pilar Martínez Pérez, a José Manrubia Martínez y a Daniel de Loreto Manrubia Martínez por haberme dado su apoyo incondicional y haber estado tan cerca mío en la elaboración de este proyecto a pesar de la distancia que nos separa; a mi abuela por velar por la familia y a mi hermana por su alegría. También a mi padre por estar conmigo y ofrecerme lo mejor de forma incondicional y siempre estar ahí en los momentos que más lo necesito.

A Carlos Azofra por haberme guiado en momentos de conflicto.

A mis amigos más cercanos y quiero nombrar a Ramón Barniol por ser prácticamente mi hermano, a Sergio Cendon por aportar su visión del mundo, Sergio Jiménez por su alegría, a Sergio Gómez por su pasión en la búsqueda de la propia identidad, a Sebastiá Monllau por ser uno de los mejores compañeros de trabajo que he tenido durante la carrera y a Ester Xicola por sus cartas y por su ánimos.

A SuperTramp83 por haber ofrecido apoyo a una persona a la que nunca ha visto.

A Rubén Rodríguez por haberme dejado utilizar su repositorio.

A todos los que han ayudado de alguna en la elaboración de este trabajo.

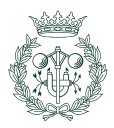

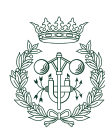

# **Bibliografía**

- [1] Wiktionary. Tappet. <https://en.wiktionary.org/wiki/tappet>, 2016. [Febrero 2016]. [11](#page-10-0)
- [2] ZAYAS, E. Aportación al estudio de levas desmodrómicas. PhD thesis, UPC-ETSEIB, Barcelona, 2001. [12,](#page-11-0) [14,](#page-13-0) [15,](#page-14-0) [17,](#page-16-0) [49,](#page-48-0) [51,](#page-50-0) [52,](#page-51-0) [53,](#page-52-0) [54,](#page-53-0) [55,](#page-54-0) [56,](#page-55-0) [58,](#page-57-0) [59,](#page-58-0) [60,](#page-59-0) [61,](#page-60-0) [62,](#page-61-0) [64,](#page-63-0) [66,](#page-65-0) [68](#page-67-0)
- [3] NORTON, R. *Diseño de maguinaria : síntesis y análisis de máguinas y mecanismos*. McGraw-Hill, México, 4 edition, 2009. [15,](#page-14-0) [19,](#page-18-0) [67,](#page-66-0) [69](#page-68-0)
- [4] CARDONA, S. y CLOS, D. *Teoria de màquines*. Barcelona, Edicions UPC, Barcelona, 2 edition, 2008. [15,](#page-14-0) [42,](#page-41-0) [65,](#page-64-0) [66](#page-65-0)
- <span id="page-96-3"></span>[5] SERRANO, A. Diseño, análisis y simulación de levas planas: Aplicación informática cam-das, 2010. Madrid. [19,](#page-18-0) [69,](#page-68-0) [101,](#page-100-0) [103](#page-102-0)
- <span id="page-96-0"></span>[6] WORLD WILDLIFE FOUND. Observatorio de la electricidad. <http://www.wwf.es>, Enero 2016. [Marzo 2016]. [91](#page-90-0)
- <span id="page-96-1"></span>[7] CAMNETICS INC. Camnetics. <http://camnetics.com>. [99](#page-98-0)
- <span id="page-96-2"></span>[8] NORTON ASSOCIATES ENGINEERING. Norton associates engineering. [http://](http://www.designofmachinery.com/) [www.designofmachinery.com/](http://www.designofmachinery.com/). [101](#page-100-0)
- [9] CARDONA, S., CATALÀ, P., JORDI, L. y ZAYAS. E. Synthesis of displacement functions by bézier curves in constant-breadth cams with parallel flat-faced double translating and oscillating followers, 2010. [49](#page-48-0)
- [10] ZAYAS, E. Síntesis analítica de la ley de desplazamiento del palpador. In  $Méto$ dos avanzados para el análisis y la síntesis de mecanismos (parte II), Holguín, 2005.
- [11] ERDMAN, A. y SANDOR, G. Diseño de mecanismos: análisis y síntesis. Prentice Hall, México, 1998.
- [12] NORTON, R. Cam design and manufacturing handbook. Industrial Press, New York, 2002.
- [13] CHEN, F. Mechanics and design of cam mechanisms. Pergamon Press, New York, 1982.
- [14] SUMMERFIELD, M. Python in practice. Addison-Wesley, New York, 2014.
- [15] PHILLIPS, D. Python 3: object oriented programming. Pack Publishing, Olton, UK, 2010.
- [16] LUTZ, M. Learning Python. O'REYLY, Cambridge, 5 edition, 2013.
- [17] WIKIPEDIA. Leva (mecánica) Wikipedia, the free encyclopedia.  $https://$ [es.wikipedia.org/wiki/Archivo:DOHC-Zylinderkopf-Schnitt.jpg](https://es.wikipedia.org/wiki/Archivo:DOHC-Zylinderkopf-Schnitt.jpg), 2016. [octubre 2015].
- [18] FAKHROUTDINOV, K. The unified modeling language. [http://www.uml-diagrams.](http://www.uml-diagrams.org/) [org/](http://www.uml-diagrams.org/), 2009-2015. [Octubre 2015].
- [19] WIKIPEDIA. Unified modeling language  $-$  Wikipedia, the free encyclopedia. [https:](https://en.wikipedia.org/wiki/Unified_Modeling_Language) [//en.wikipedia.org/wiki/Unified\\_Modeling\\_Language](https://en.wikipedia.org/wiki/Unified_Modeling_Language), 2016. [Marzo 2016].
- [20] O. M. GROUP. Unified modelling language. <http://uml.org/>, 1997-2016. [Enero 2016]

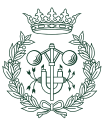

- [21] RIVERBANK COMPUTING LTD y THE QT COMPANY. Pyqt class reference. [http:](http://pyqt.sourceforge.net/Docs/PyQt4/classes.html) [//pyqt.sourceforge.net/Docs/PyQt4/classes.html](http://pyqt.sourceforge.net/Docs/PyQt4/classes.html), 2015.
- [22] BODNAR, J. Pyqt4 tutorial. <http://zetcode.com/gui/pyqt4/>, 2007 2016. [Febrero 2015].
- [23] CARDONA S., ZAYAS, E. y JORDI L. Radius of curvature and sliding velocity in constant-breadth cam mechanisms. Mechanism and Machine Theory, pages 181–192, 2014. [69](#page-68-0)

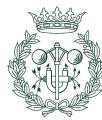

# <span id="page-98-0"></span>A. Análisis de programas de diseño y análisis de mecanismos leva-palpador

Se contempla el análisis de distintos programas destinados al diseño de mecanismos levapalpador con la finalidad de analizar el estado del arte de estos programas inform´aticos.

En apéndice, se realiza una breve descripción de la funcionalidad de algunas aplicaciones informáticas que asisten en el diseño de mecanismos leva-palpador. También se efectúa un an´alisis de las ventajas e inconvenientes de cada uno.

# A.1. CamTrax

CamTrax es un paquete de software diseñado para ser usado en conjunto con los programas de modelaje 3D SOLIDWORKS, Solid Edge e inventor.

Se trata de un paquete muy completo y está pensado para ir creando un modelo 3D de la leva conforme se van definiendo los parámetros y la ley del movimiento.

En este entorno, la forma de definir la leva sigue el principio del modelaje param´etrico: no se especifica un orden específico de los datos a introducir sino que se van poniendo a elección del usuario.

El programa está especialmente diseñado para la generación de sólidos en 3D, y parte de cilindros o planchas (figuras [A.1\)](#page-98-1) para luego "gravar" sobre ellos las ranuras por donde pasará el cabezal del palpador.

<span id="page-98-1"></span>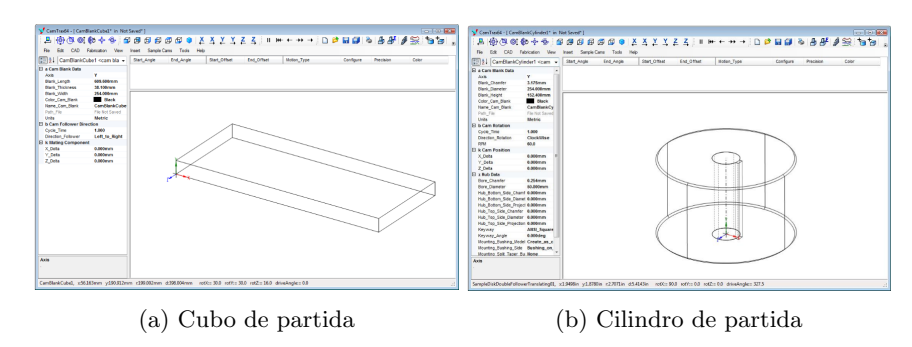

Fig. A.1 Geometrías de partida [\[7\]](#page-96-1)

Pros:

- Soporta una gran cantidad de leyes del desplazamiento.
- Es capaz de generar un modelo 3D.
- Dispone de un módulo de fabricación que genera código de control numérico para máquinas de tres y cuatro ejes.
- $\blacksquare$  Soporta palpadores con movimientos de rotación y traslación.
- $\blacksquare$  Es capaz de realizar un análisis dinámico.
- Puede ser integrado con Microsoft Excel.

#### Contras:

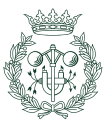

- $\blacksquare$  Sólo soporta seguidores cuyo cabezal sea de rodillo.
- $\blacksquare$  Funcionalidad limitada para seguidores planos de rotación tradicionales.
- El paquete de software es muy caro.
- Es necesario disponer de SOLIDWORKS, Solid Edge o Inventor cuyas licencias son caras.
- $\blacksquare$  No soporta una lev de desplazamiento basada en Bézier.

## A.2. Dynacam

Dynacam es una aplicación informática destinada a asistir en el proceso de diseño de mecanismos leva-palpador diseñado y programado por el doctor Robert L. Norton, un ingeniero con más de 50 años de experiencia en el diseño y análisis de sistemas mecánicos.

Dynacam es uno de los programas más populares en el mundo de la ingeniería siendo también, uno de los paquetes informáticos más completos en el mercado del diseño y análisis de mecanismos leva-palpador.

El programa no sigue un diseño paramétrico a lo hora de introducir los datos, sino que la aplicación define una secuencia que se ha de seguir. La interfaz es intuitiva y el núcleo de cálculo estable.

Pros:

- Soporta una gran cantidad de leyes del movimiento, incluyendo algunas no tradicionales como el B-spline
- Soporta levas radiales, lineales y de tambor.
- Soporta los palpadores de cabezal plano y de rodillo y los movimientos de traslación y rotación.
- Existe una versión especial capaz de ejercer ingeniería inversa sobre perfiles de leva ya generados.
- Es capaz de realizar un análisis dinámico del mecanismo.
- Es capaz de realizar la comprobación del perfil generado.
- Es Capaz de graficar las layes del desplazamiento, sus 3 sucesivas derivadas y otras características o parámetros importantes como el ángulo de presión y el radio de curvatura.
- $\blacksquare$  Es capaz de realizar análisis de vibraciones.
- Es capaz de simular el mecanismo.
- Soporta la transformada de Fourier.
- Es capaz de imprimir los datos.
- $\blacksquare$  Es capaz de exportar datos para su uso en hojas de cálculo.
- **Es estable.**
- Es sencillo de usar.

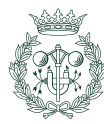

#### <span id="page-100-0"></span>Contras:

- $\blacksquare$  El precio por usar la aplicación es muy elevado.
- No está enfocado en el modelaje 3D.
- $\blacksquare$  La versión especial es todavía más cara.

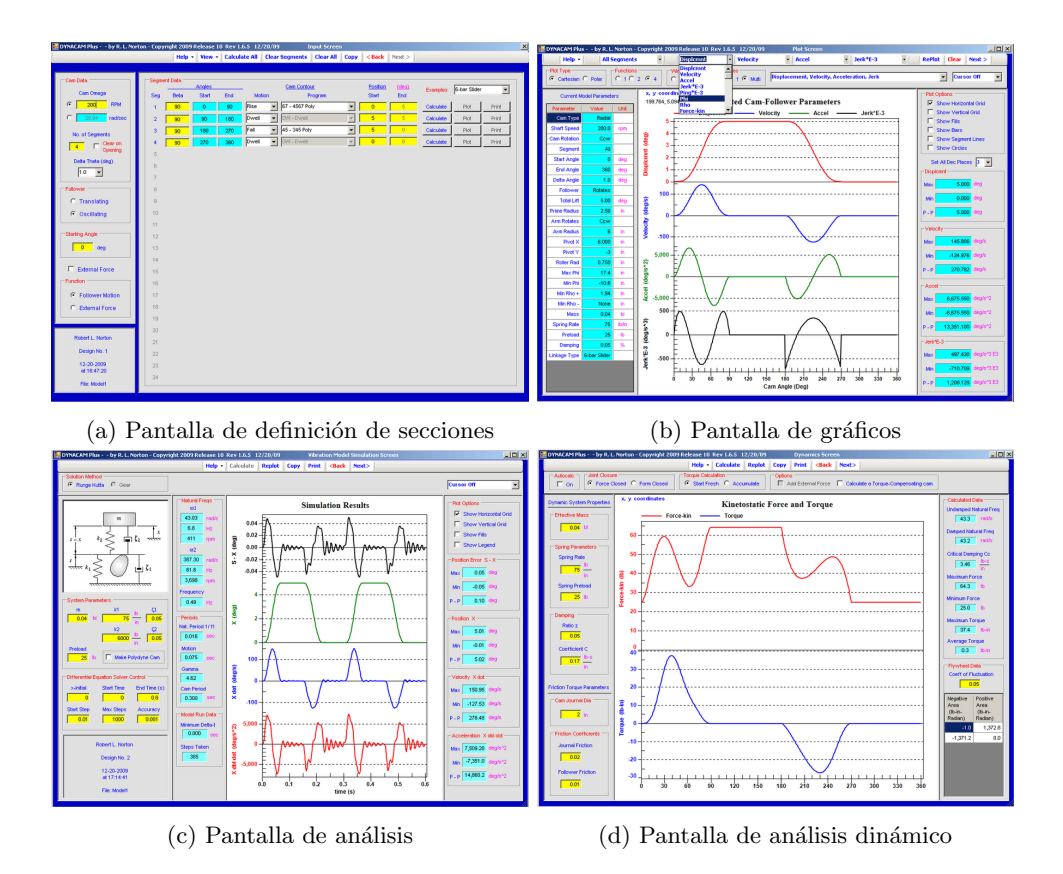

Fig. A.2 Capturas de pantalla de Dynacam [\[8\]](#page-96-2)

# A.3. CAM-DAS

 $CAM-DAS$  es una aplicación informática diseñada y programada en el proyecto de fin de carrera de Alejandro Marco Serrano Muñoz [\[5\]](#page-96-3) continuando con el trabajo realizado en otra aplicación informática: SCLevas.

La aplicación ha sido escrita en el lenguaje de programación Visual Basic por lo que está basada en eventos y con un fuerte énfasis en la interfaz gráfica.

La interfaz gráfica de CAM-DAS es sencilla, robusta e intuitiva y transmite una idea de los elementos importantes encargados de definir el mecanismo con un simple vistazo.

La forma de introducir los datos es un término medio entre DYNACAM y CamTrax: guía al usuario pero no impone un orden.

Pros:

 $\blacksquare$ Interfaz sencilla e intuitiva.

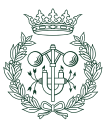

- Está centrado en levas planas de rotación por lo que permite consistencia y reutilización de elementos en la interfaz.
- $\blacksquare$  Permite definir palpadores con los movimientos de rotación o traslación con cabezal plano o de rodillo.
- $\blacksquare$  Soporta levas desmodrómicas.
- Soporta un gran número de leyes del desplazamiento (todas las tratadas en el capítulo  $3$  a excepción de Bézier).
- $\blacksquare$  Permite exportar datos una hoja de cálculo.
- $\blacksquare$  Permite simular el mecanismo y visualizar una animación.

#### Contras:

- No es multiplataforma.
- No hay una licencia definida.
- $\blacksquare$  Sólo soporta leyes del desplazamiento tradicionales.
- No está pensado para su uso combinado con programas de modelaje 3D.
- $\blacksquare$  Hay poco control de los gráficos.

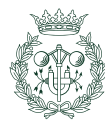

<span id="page-102-0"></span>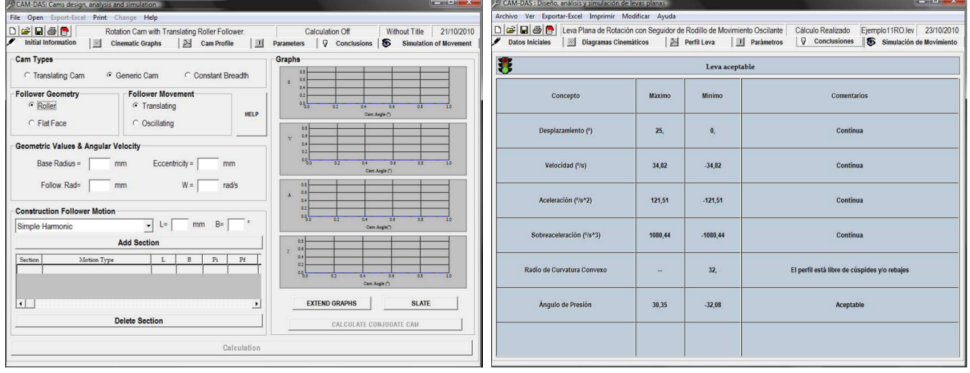

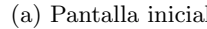

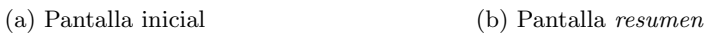

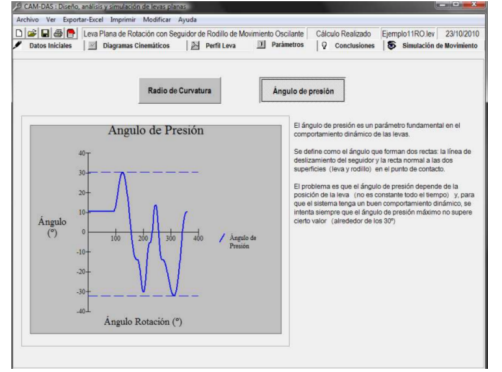

(c) Pantalla del ángulo de presión y el radio de curvatura

Fig. A.3 Capturas de CAM-DAS [\[5\]](#page-96-3)

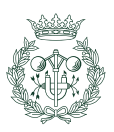

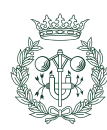

# B. Ejemplos

La realización de pruebas es una etapa fundamental en el proceso de desarrollo de una aplicación informática. La tipología de los tests depende de la naturaleza de dicha aplicación y, en el caso de  $QtCAM$ , se comprueban los perfiles de leva y las curvas del ángulo de presión, radio de curvatura, desplazamiento, velocidad, aceleración y sobreaceleración para distintos tipos de mecanismos y aplicación.

A lo largo de este cap´ıtulo, se muestran algunos ejemplos que corresponden a algunas de las pruebas realizadas durante el desarrollo de QtCAM.

# B.1. Ejemplo 1

Este ejemplo corresponde a un mecanismo de una leva con palpador plano de traslación de cierre del par superior por fuerza.

## B.1.1. Parámetros de entrada

Parámetros del mecanismo:

- $\omega = 1$
- Número de tramos  $= 3$
- $Rb = 120$
- $\varepsilon = 10$
- $\beta = 15$

## B.1.2. Definición de la ley del movimiento

#### Tramo 1:

- Angulo inicial  $= 0$
- Angulo final  $= 100$
- $\blacksquare$  Tipo de ley  $=$  Trapezoidal modificada
- $\blacksquare$  Posición inicial  $= 0$
- $\blacksquare$  Desplazamiento  $= 20$

#### Tramo 2

- $\hat{\text{Angulo}}$  inicial = 100
- $\hat{\text{Angulo final}} = 180$
- $\blacksquare$  Tipo de ley  $=$  Detenimiento
- $\blacksquare$  Posición inicial  $= 20$
- $\blacksquare$  Desplazamiento  $= 0$

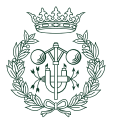

#### Tramo 3

- $\hat{A}$ ngulo inicial = 180
- $\hat{\text{Angulo final}} = 360$
- $\blacksquare$  Tipo de ley  $\blacksquare$  Trapezoidal modificada
- $\blacksquare$  Posición inicial  $= 20$
- Desplazamiento =  $-20$

### B.1.3. Ley del Desplazamiento y derivadas

El resultado se muestra en la figura [B.1.](#page-105-0)

<span id="page-105-0"></span>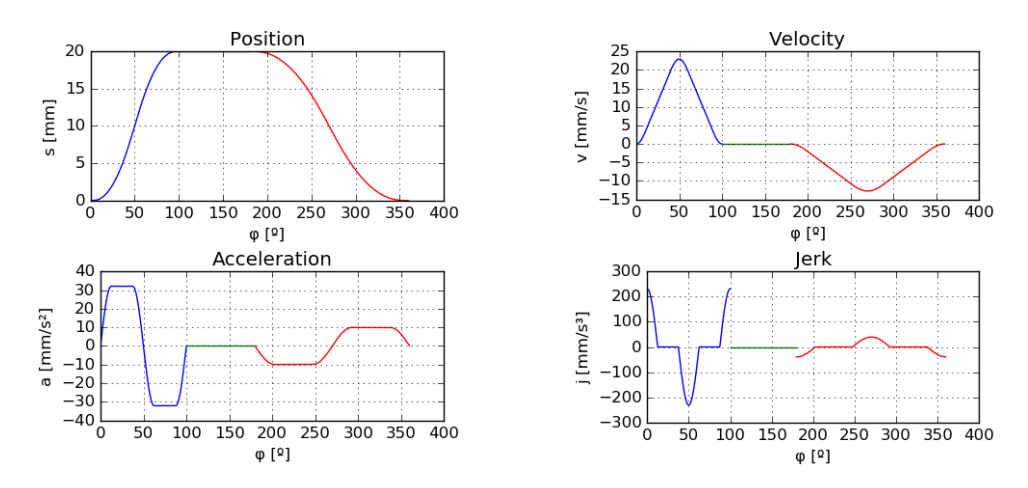

Fig. B.1 Graficas de la ley del movimiento con sus derivadas (ejemplo 1)

#### B.1.4. Perfil, radio de curvatura y ángulo de presión

El resultado se muestra en la figura [B.2.](#page-106-0)

El perfil de leva se corresponde con los datos introducidos: se ha especificado un palpador con un ángulo y cierta excentricidad por lo que la distancia del centro al punto más alejado contenido en el perímetro de la leva no es exactamente el radio base más el desplazamiento sino un valor muy próximo (139,3 mm).

El radio de curvatura tiene un valor aceptable con un detenimiento con uniones suaves con los tramos adyacentes. El radio de curvatura en el detenimiento coincide con la distancia del centro al punto correspondiente del perímetro.

El ángulo de presión coincide con el ángulo  $\beta$  introducido.

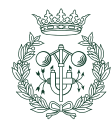

<span id="page-106-0"></span>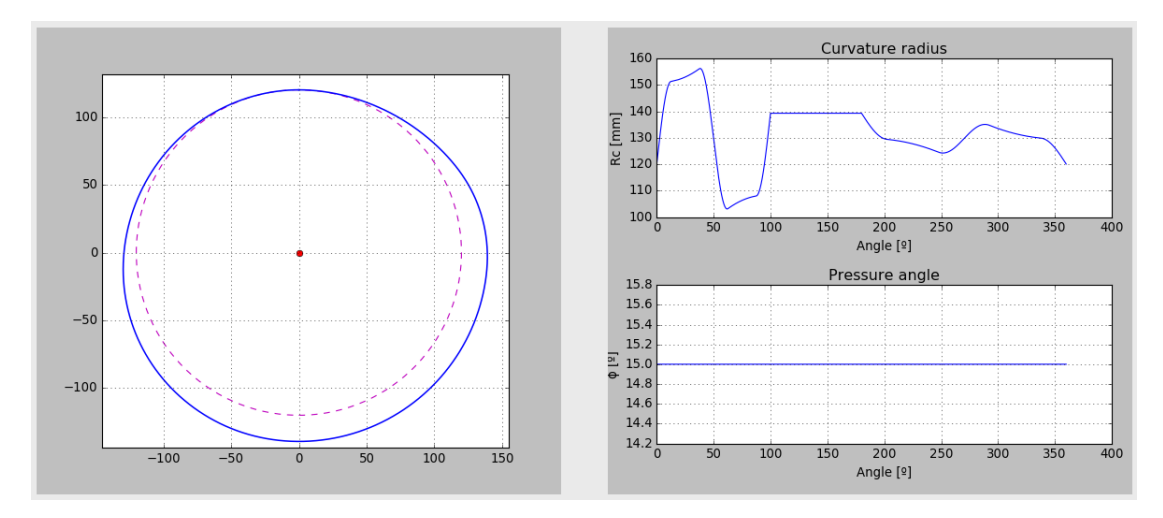

Fig. B.2 Gráficos con el perfil, radio de curvatura y ángulo de presión del ejemplo 1

### B.1.5. Sumario

El resultado mostrado en el sumario se encuentra en la figura [B.6.](#page-109-0)

Los información mostrada en el sumario se corresponde con los valores obtenidos anteriormente: las funciones de desplazamiento, velocidad y aceleración son continuas.

El perfil de la leva no presenta rebajes, picos ni puntos del perfil fuera del alcance del palpador.

El perfil de la leva es adecuado para el mecanismo definido.

|                          | Maximum value | Minimum value | Comment                                   |
|--------------------------|---------------|---------------|-------------------------------------------|
| <b>Displacement</b>      | 20.0          | 0.0           | Continuum                                 |
| <b>Velocity</b>          | 22.918        | $-12.732$     | Continuum                                 |
| Acceleration             | 32.094        | $-32.094$     | Continuum                                 |
| <b>Jerk</b>              | 231.073       | $-231.073$    | Not continuum                             |
| Radius of curvature [mm] | 156,271       | 103.047       | Profile free from peaks and undercuttings |
| Angle of pressure [°]    | 15.0          | 15.0          | Acceptable                                |

Fig. B.3 Sumario del ejemplo 1

# B.2. Ejemplo 2

Este ejemplo corresponde a una mecanismo leva-palpador con un seguidor de cabeza circular con movimiento oscilante.

## B.2.1. Parámetros de entrada

Parámetros del mecanismo:

 $\omega = 1$ 

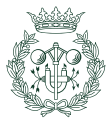

- Número de tramos  $= 3$
- $Rb = 120$
- $Rr = 10$
- $l1 = 200$
- $l3 = 170$

#### B.2.2. Definición de la ley del movimiento

Tramo 1:

- $\hat{A}$ ngulo inicial = 0
- $\hat{A}$ ngulo final = 100
- $\blacksquare$  Tipo de ley  $=$  Polinomio de séptimo grado
- $\blacksquare$  Posición inicial  $= 0$
- $\blacksquare$  Desplazamiento = 20

#### Tramo 2

- $\hat{A}$ ngulo inicial = 100
- $\hat{A}$ ngulo final = 180
- $\blacksquare$  Tipo de ley  $=$  Detenimiento
- $\blacksquare$  Posición inicial = 20
- $\blacksquare$  Desplazamiento  $= 0$

#### Tramo 3

- $\hat{A}$ ngulo inicial = 180
- $\hat{\text{Angulo final}} = 360$
- $\blacksquare$  Tipo de ley  $=$  Polinomio de séptimo grado
- $\blacksquare$  Posición inicial = 20
- Desplazamiento =  $-20$

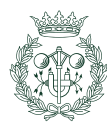
### B.2.3. Leyes del desplazamiento y derivadas

El resultado se muestra en la figura [B.4.](#page-108-0)

<span id="page-108-0"></span>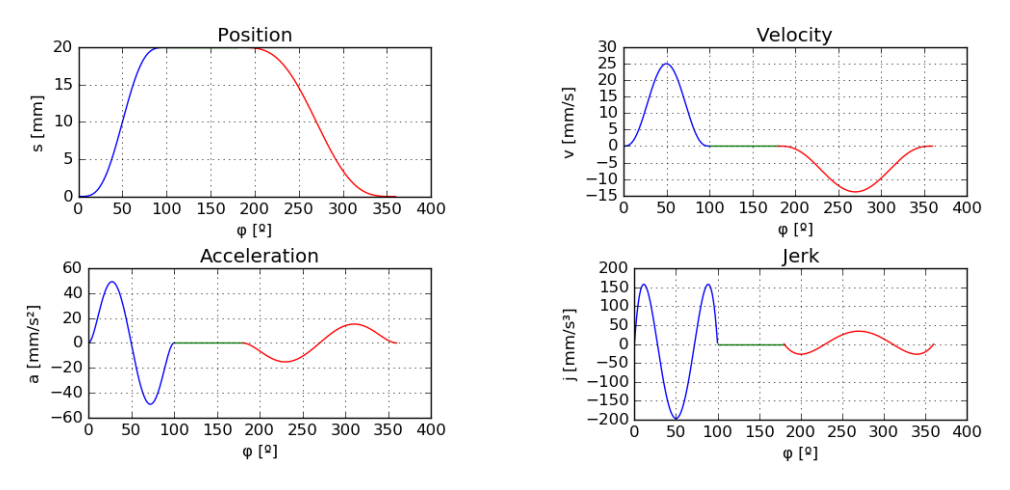

Fig. B.4 Graficas de la ley del movimiento con sus derivadas (ejemplo 2)

#### B.2.4. Perfil, radio de curvatura y ángulo de presión

El resultado se muestra en la figura [B.5.](#page-108-1)

El perfil se corresponde con los datos introducidos: se ha especificado un palpador de rodillo por lo que se muestra también la curva *offset*.

El radio de curvatura tiene valores coherentes con un detenimiento con uniones suaves con los tramos contiguos. El radio de curvatura coincide con la distancia del centro al punto de contacto leva-palpador en el tramo de detenimiento.

El ángulo de presión tiene valores coherentes.

<span id="page-108-1"></span>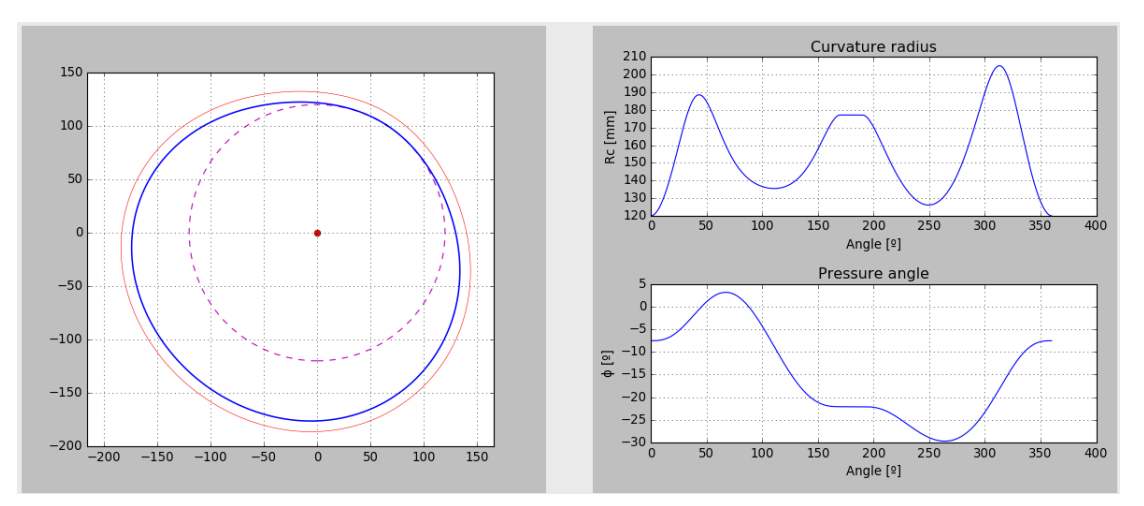

Fig. B.5 Gráficos con el perfil, radio de curvatura y ángulo de presión del ejemplo 2

#### B.2.5. Sumario

El resultado mostrado en el sumario se encuentra en la figura [B.6.](#page-109-0)

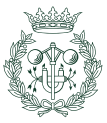

Los información mostrada en el sumario se corresponde con los valores obtenidos anteriormente: las funciones de desplazamiento, velocidad, aceleración y sobreaceleración son continuas.

El perfil de la leva no presenta rebajes, picos ni puntos del perfil fuera del alcance del palpador.

El perfil de leva es adecuado para el tipo de mecanismo diseñado.

<span id="page-109-0"></span>

|                          | Maximum value | Minimum value | Comment                                                                                      |
|--------------------------|---------------|---------------|----------------------------------------------------------------------------------------------|
| <b>Displacement</b>      | 20.0          | 0.0           | Continuum                                                                                    |
| Velocity                 | 14.745        | $-14.745$     | Continuum                                                                                    |
| Acceleration             | 17.069        | $-17.069$     | Continuum                                                                                    |
| <b>Jerk</b>              | 40.199        | $-40.199$     | Continuum                                                                                    |
| Radius of curvature [mm] | 205,092       | 120.0         | Profile free from peaks, undercuttings and regions out of the reach of the follower's roller |
| Angle of pressure [°]    | 3.134         | $-29.691$     | Acceptable                                                                                   |

Fig. B.6 Sumario del ejemplo 2

## B.3. Ejemplo 3

Este ejemplo corresponde a un mecanismo leva-palpador de seguidor de cabeza circular siguiendo un movimiento de traslación y cierre del par superior por forma (mecanismo desmodrómico).

### B.3.1. Parámetros de entrada

```
\bullet \omega = 1
```
- Número de tramos  $= 1$
- $R_b = 120$
- $\epsilon = 0$
- $R_r = 10$
- $d_c = 200$

#### B.3.2. Definición de la ley del movimiento

Todo el movimiento está definido por un único tramo de ley doble armónica.

Tramo:

- $\hat{A}$ ngulo inicial = 0
- $\hat{A}$ ngulo final  $= 100$
- $\blacksquare$ <br> Tipo de ley = Polinomio de séptimo grado
- $\blacksquare$  Posición inicial  $= 0$
- $\blacksquare$  Desplazamiento  $= 20$

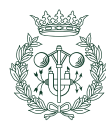

<span id="page-110-0"></span>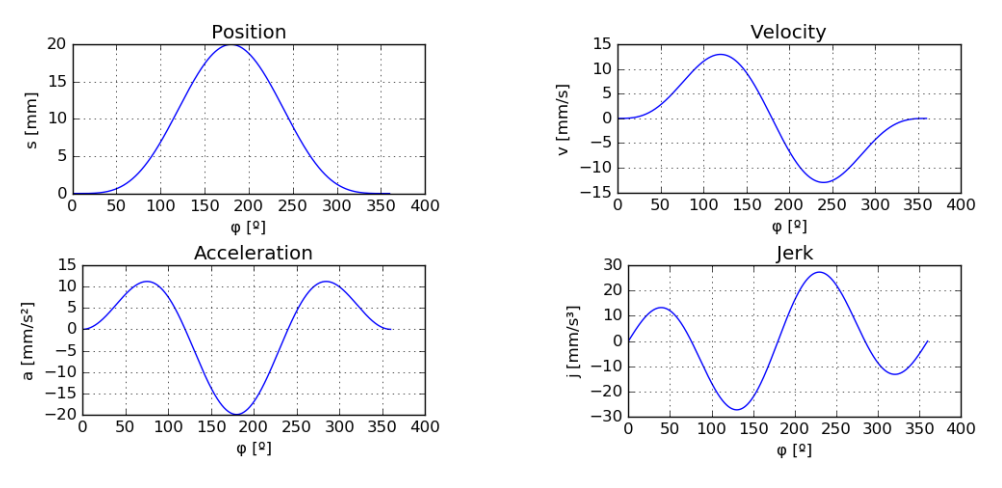

Fig. B.7 Graficas de la ley del movimiento con sus derivadas (ejemplo 3)

### B.3.3. Ley del movimiento y derivadas

El resultado se muestra en la figura [B.7](#page-110-0)

### B.3.4. Perfil, radio de curvatura y ángulo de presión

El resultado se muestra en la figura [B.8.](#page-110-1)

El perfil de leva se corresponde con los datos introducidos: La leva es conjugada por lo que hay dos perfiles; el azul corresponde al perfil original y el punto más alejado del centro corresponde al radio base m´as el desplazamiento (140 mm). El perfil de color verde corresponde al perfil conjugado y los rojos corresponden a la curva offset de cada uno.

Las curvas del radio de curvatura y el ángulo de presión se corresponde con los perfiles obtenidos.

<span id="page-110-1"></span>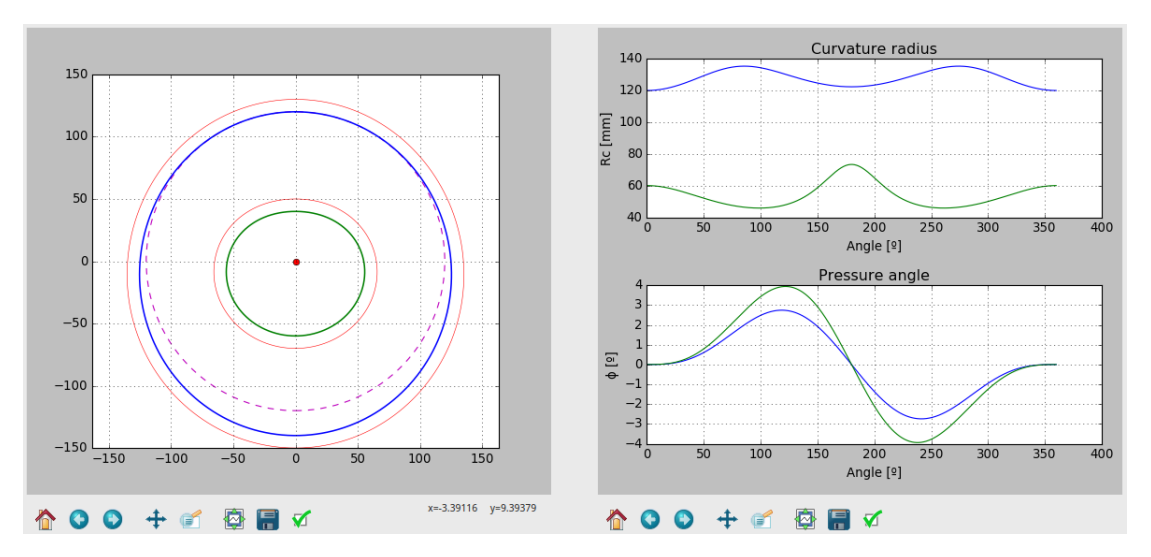

Fig. B.8 Gráficos con el perfil, radio de curvatura y ángulo de presión del ejemplo 3

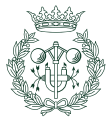

#### B.3.5. Sumario

El resultado mostrado en el sumario de encuentra en la figura [B.9.](#page-111-0)

La información mostrada se corresponde con los resultados anteriores: la función desplazamiento es continua al igual que la velocidad, la aceleración y la sobreaceleración.

El perfil de la leva no presenta rebajes, picos ni puntos del perfil fuera del alcance del palpador.

El perfil de leva esa aceptable para el tipo de mecanismo diseñado.

<span id="page-111-0"></span>

|                                                   | Maximum value | Minimum value | Comment                                                                                      |
|---------------------------------------------------|---------------|---------------|----------------------------------------------------------------------------------------------|
| <b>Displacement</b>                               | 20.0          | 0.0           | Continuum                                                                                    |
| Velocity                                          | 12.99         | $-12.99$      | Continuum                                                                                    |
| Acceleration                                      | 11.25         | $-20.0$       | Continuum                                                                                    |
| Jerk                                              | 27,358        | $-27.358$     | Continuum                                                                                    |
| Radius of curvature of the original profile [mm]  | 135,374       | 120.0         | Profile free from peaks, undercuttings and regions out of the reach of the follower's roller |
| Radius of curvature of the generated profile [mm] | 73,333        | 45.794        | Profile free from peaks, undercuttings and regions out of the reach of the follower's roller |
| Angle of pressure of the original profile [°]     | 2.743         | $-2.743$      | Acceptable                                                                                   |
| Angle of pressure of the generated profile [°]    | 3.941         | $-3.941$      | Acceptable                                                                                   |

Fig. B.9 Sumario del ejemplo 3

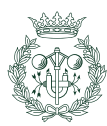

# C. Guía de uso

Durante este capítulo se explicarán los pasos que se han de seguir para diseñar un mecanismo leva-palpador utilizando QtCAM.

## C.1. Introducción de los parámetros de partida

Nada más ejecutar el programa, la pestaña de Cam design process y la subpestaña Starting data serán seleccionadas por defecto (Figura [C.1\)](#page-112-0), para mostrar los *widgets* de lectura de información y tal como se comenta en el apartado [8.3.2,](#page-82-0) el emplazamiento de los artefactos define un orden. Siguiendo este orden los datos que se introducen son:

<span id="page-112-0"></span>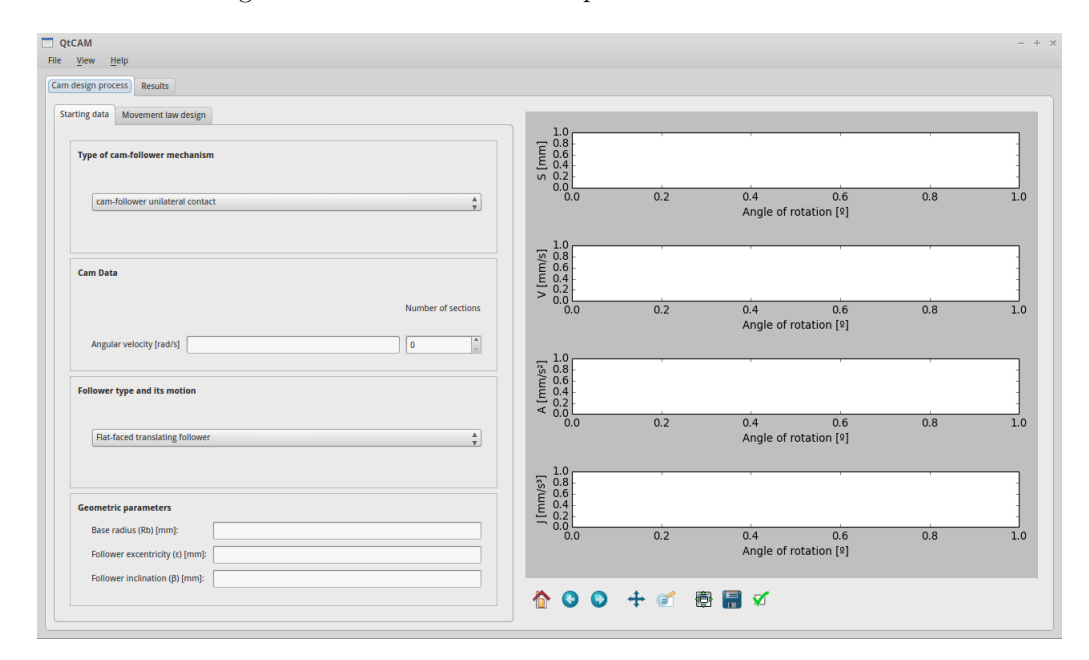

Fig. C.1 Ventana inicial

**Tipo de mecanismo**: para definir el tipo de mecanismo, hacer click sobre el *cuadro*  $combinado<sup>1</sup>$  $combinado<sup>1</sup>$  $combinado<sup>1</sup>$  y seleccionar el mecanismo leva-palpador deseado (Figura [C.2\)](#page-112-2). QtCAM soporta la leva con seguidor de contacto unilateral, la leva conjugada con palpador de cierre por fuerza (contacto bilateral) y la leva desmodr´omica de anchura constante (también contacto bilateral).

<span id="page-112-2"></span>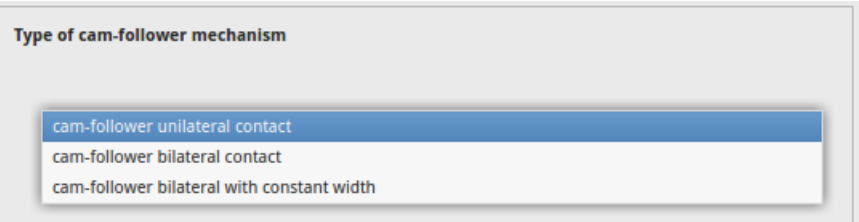

Fig. C.2 Selección del tipo de mecanismo

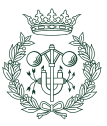

<span id="page-112-1"></span><sup>&</sup>lt;sup>1</sup>Es más conocido por el término anglosajón *combo box* 

Datos de la leva: A la caja de la izquierda se le añade un real que equivale al valor de la velocidad angular a la que rota la leva en rad/s. A la de la derecha se le introduce un entero que corresponde al número de secciones en la que la leva estará dividida que se corresponde con el número de tramos que tendrá la ley del movimiento a diseñar. (figura [C.3\)](#page-113-0).

<span id="page-113-0"></span>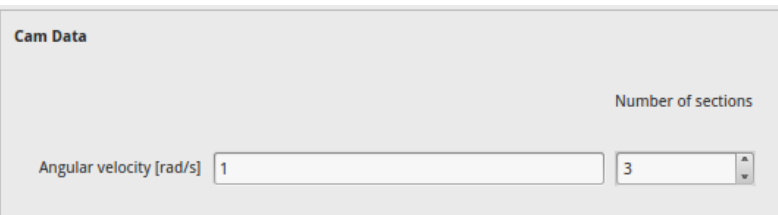

Fig. C.3 Datos de la leva

<span id="page-113-1"></span>Tipo de palpador y su movimiento: Hacer click sobre el cuadro combinado y seleccionar el tipo de palpador con el movimiento del mismo. Los tipos soportados por la aplicación son los mostrados en la ventana de la Figura [C.4:](#page-113-1)

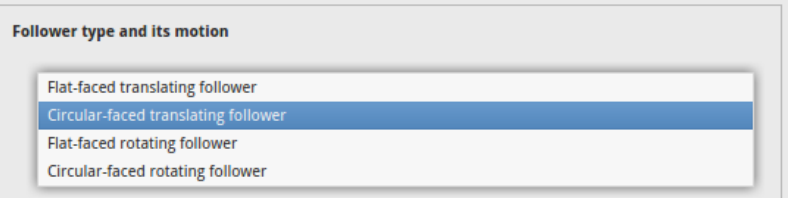

Fig. C.4 Selector del tipo de seguidor con su movimiento

**Parámetros geométricos:** Los datos a introducir cambian en función del tipo de mecanismo seleccionado. La notación usada en la aplicación concuerda con la mismo notación usada en el capítulo [4;](#page-48-0) mirar este capítulo para ver a qué característica geométrica corresponde cada parámetro.

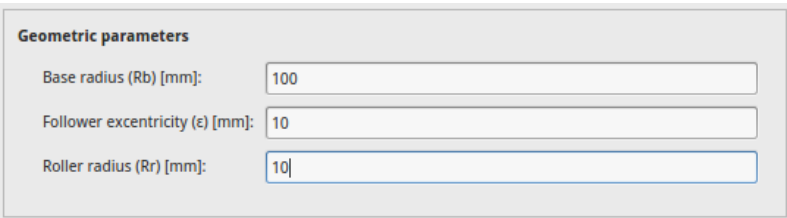

Fig. C.5 Introducción de parámetros geométricos

Tras haber introducido todos los datos, hacer click sobre la subpestaña Movement law design para pasar a la fase de dise˜no de las leyes del movimiento.

## C.2. Definición de la ley del movimiento

En el contenedor aparecerán tantas cajas como número de tramos especificadas en el apartado de introducción de parámetros de partida (figura  $C.6$ ).

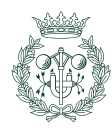

<span id="page-114-0"></span>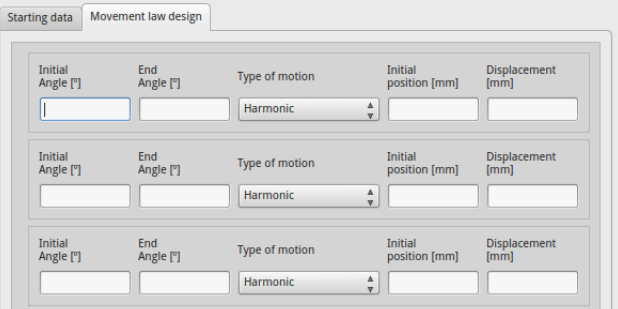

Fig. C.6 Cajas de diseño de la ley de movimiento

#### C.2.1. Leyes tradicionales

Para las leyes tradicionales, los parámetros a definir por orden de izquierda a derecha son:

- **Angulo inicial**: Corresponde al ángulo de la leva que marca el inicio del tramo de la ley.
- $\overline{\mathbf{A}}$  **Angulo final**: Corresponde al ángulo de la leva que marca el final del tramo de la lev.
- Tipo de ley: Corresponde al tipo de ley a elegir. La caja cambiará en función de la ley escogida. Todas las leyes soportadas por QtCAM extán expuestas al detalle en el capítulo [3.](#page-16-0)
- Posición inicial: Corresponde al punto desde donde empieza la posición del palpador.
- Desplazamiento: Corresponde al desplazamiento del palpador en el tramo, dicho de otra forma: a la posición final menos la posición inicial.

### C.2.2. Ley doble armónica

Cuando la ley es armónica doble, al tratarse de una ley simétrica, al diseñar el tramo de descenso se diseña también el de descenso por lo que la caja cambiará y el segundo tramo será automáticamente diseñado a partir de los parámetros del primer tramo. Por ejemplo: si el ángulo inicial el tramo de ascenso es  $0$  y el final es  $A$ , entonces el ángulo inicial del tramo de descenso es A y el ángulo final es  $2(A-0)$ ; y si la posición inicial es 0 y el desplazamiento es B en el tramo de ascenso, la posición inicial en el tramo de descenso es  $0 + B$  y el desplazamiento es  $-B$  (figura [C.7\)](#page-114-1).

<span id="page-114-1"></span>

| Initial<br>Angle [°] | End<br>Angle [°] | Type of motion             | <b>Initial</b><br>position [mm] | <b>Displacement</b><br>[mm] |
|----------------------|------------------|----------------------------|---------------------------------|-----------------------------|
| $\mathbf{0}$         | 180              | Δ<br><b>DoubleHarmonic</b> |                                 | 30                          |
| 180                  | 360.0            | <b>DoubleHarmonic</b>      | 30.0                            | $-30.0$                     |

Fig. C.7 Caja para una ley doble armónica

### C.2.3. Ley de Bézier

Cuando la ley de Bézier es seleccionada, la caja cambia y los parámetros a introducir son otros ya que la ley de B´ezier difiere bastante del resto de leyes tradicionales.

En QtCAM se han programado dos modos de funcionamiento con Bézier: El modo de selec $ción de máximo y el modo selección de punto inicial y punto final.$ 

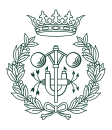

#### Modo selección de máximo

<span id="page-115-0"></span>Nada más seleccionar Bézier del cuadro combinado, el modo selección de máximo estará marcado por defecto (figura [C.8\)](#page-115-0).

| <b>Initial</b><br>End<br>Angle [°]<br>Angle [°] | Type of motion           | Lowest position<br>[mm] | Maximum point<br>[mm] |
|-------------------------------------------------|--------------------------|-------------------------|-----------------------|
| 120<br>$\mathbf 0$                              | <b>Bezier</b>            |                         | 30                    |
| Mode:                                           | <b>Maximum selection</b> | Coninuity:              |                       |

Fig. C.8 Caja Bézier en el modo selección de máximo

El modo de selección de máximo corresponde a una ley de ascenso-descenso con un máximo en el centro y un valor m´ınimo en los extremos

Los parámetros a introducir en este modo de funcionamiento son:

- $\Delta$ ngulo inicial: Igual que en leyes tradicionales.
- $\blacktriangle$  **Angulo final:** Igual que en leyes tradicionales.
- **Tipo de ley**: Igual que en leyes tradicionales.
- **Posición más baja**: Corresponde a la posición base a partir de la cual se forma el ascenso.
- Punto máximo: Corresponde al punto máximo central de la ley.
- Selección de modo: Es un cuadro combinado con los dos modos de funcionamiento.
- Continuidad: Corresponde a la continuidad que guarda el tramo de ley con otros tramos contiguas con valor cero en los extremos. Las continuidades permitidas para este modo son superior o igual a 1.

#### Modo selección de punto inicial y punto final

En el modo selección de punto inicial y punto final, se selecciona la posición del primer punto de la curva y la posición de su último punto correspondiente a ese tramo.

La caja vuelve a cambiar para adaptarse a los requisitos necesarios (figura  $C.9$ ), los parámetros a introducir en la caja són:

- $\overline{\mathbf{A}}$  **Angulo inicial**: Igual que en leyes tradicionales.
- $\blacktriangle$  **Ángulo final:** Igual que en leyes tradicionales.
- Tipo de ley: Igual que en leyes tradicionales.
- **Posición en el inicio**: Corresponde a la posición del primer punto de la curva.
- Posición en el fin: Corresponde a la posición que del último punto de la curva.
- Selección de modo: Es un cuadro combinado con los dos modos de funcionamiento.
- Continuidad: Corresponde a la continuidad que guarda la ley con otras leyes continuas en cero con valor cero en los extremos. Las continuidades permitidas para este modo son superior o igual a 2.

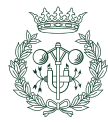

<span id="page-116-0"></span>

| <b>Initial</b><br>End<br>Angle [°]<br>Angle [°] | Type of motion | Position at the<br>beginning [mm] | Position at the<br>end [mm] |
|-------------------------------------------------|----------------|-----------------------------------|-----------------------------|
| 180<br>0                                        | <b>Bezier</b>  | $\mathbf{0}$                      | 20                          |
| Mode:                                           | First and last | Coninuity:                        |                             |

Fig. C.9 Caja Bézier en el modo selección de punto inicial y punto final

## C.3. Graficación de la ley del movimiento

Una vez se hayan definido las ley en todo el dominio  $[0, 360]$ , se pulsa el botón Plot (figura [C.10\)](#page-116-1) con el fin de ejecutar las funciones que toman los datos introducidos, calculan las leyes y las devuelven graficadas en el lienzo (figura [C.11\)](#page-116-2).

<span id="page-116-2"></span><span id="page-116-1"></span>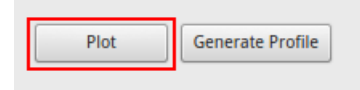

Fig. C.10 Bottón para ejecutar la función de generar puntos y mostrar gráficos

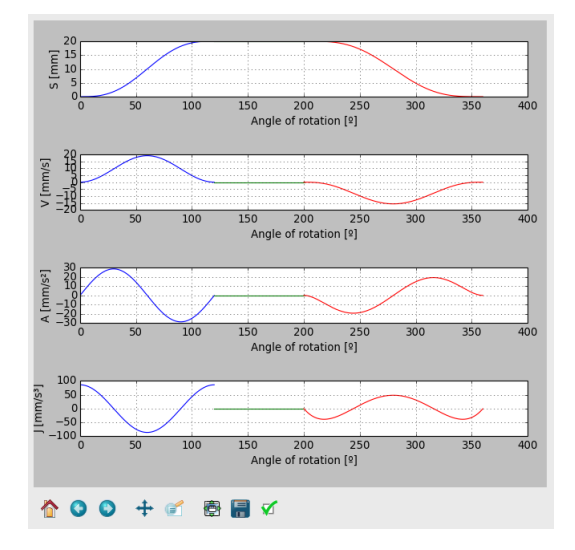

Fig. C.11 Ejemplo de una graficación

### C.3.1. Visualización y manipulación de los gráficos

Tras pulsar el botton Plot, las gráficos serán mostrados automáticamente en el lienzo tal como se muestra en la figura [C.11.](#page-116-2) Justo debajo, hay una barra de herramientas con un conjunto de utilidades para poder manipular los gráficos, a continuación, se expondrá lo que hacen cada uno de los iconos. Recalcar el hecho de que este panel estará debajo de cada gráfico en el programa y su uso es idéntico en todos.

Vista original: Al pulsar sobre el icono, todos los gráficos del lienzo vuelven a su vista original, en caso de que los gráficos no hallan sido manipulados, no pasará nada.

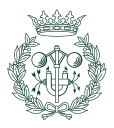

- Vista previa: Al pulsar sobre el icono, se vuelve a la vista anterior a la última manipulación. Si no había vista anterior no pasa nada.
- Vista siguiente: Al pulsar sobre el icono, se vuelve a la vista siguiente. Si no había vista siguiente no pasa nada.
- Mover: Al pulsar sobre el icono, se activa la herramienta para mover el gráfico:  $\blacksquare$ botón izquierdo del ratón para agarrar el gráfico y mover su contenido, botón derecho para agrandar o empequeñecer.
- Zoom: Al pulsar sobre el icono se activa la herramienta de para amplificar zonas; para usarla, basta con mantener pulsado el botón izquierdo del ratón y trazar un rect´angulo en la zona que se quiera ampliar. En caso de que se quiera disminuir la ampliación, pulsar el botón derecho del ratón y trazar otro rectángulo.
- Configuración de subgráficos: Al pulsar sobre el icono, en pantalla saldrá el diálogo de configuración de los subgráficos. Cómo usar el diálogo se tratará más adelante.
- Exportar gráfico: Al pulsar sobre el icono, se puede exportar la imagen en distintos formatos.
- Opciones de figura: Al pulsar sobre el icono, aparece el diálogo de configuración de la figura. Cómo usar el diálogo se tratará más adelante.

#### Diálogo de configuración de subgráficos

<span id="page-117-0"></span>Este diálogo permite configurar la posición relativa de los subgráficos y consiste en una serie de interruptores correderos (figura [C.12\)](#page-117-0).

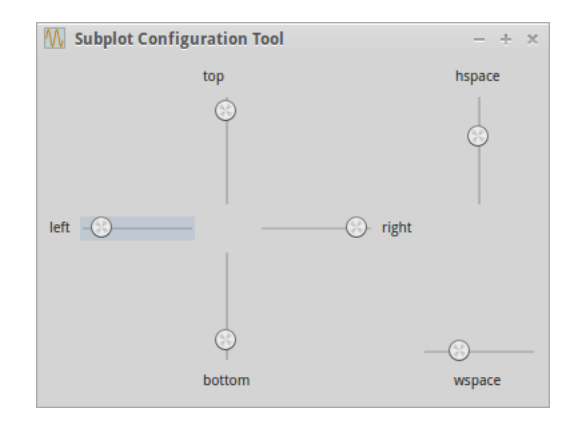

Fig. C.12 Diálogo de configuración de subgráficos

Los interruptores correderos situados en forma de cruz sirven para cambiar el tamaño del conjunto de gráficos moviendo la parte a la que le corresponde, por ejemplo: moviendo la

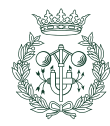

corredera de la izquierda cambiará el tamaño de los gráficos cediendo por la parte de la izquierda y así con el resto de correderas.

Los interruptores correderos situados en la parte derecha sirven para modificar el espaciado entre subgráficos: El de arriba cambia el espaciado vertical entre gráficas mientras que el de abajo cambia el espaciado horizontal.

#### Diálogo de opciones de figura

Cuando hay más de un gráfico en un mismo lienzo, aparecerá un diálogo con un cuadro desplegable de donde seleccionar el gráfico a modificar (figura [C.13\)](#page-118-0), una vez se halla escogido uno, pulsar sobre el  $\overline{Ok}$  para que aparezca el diálogo de configuración de ese gráfico (figura [C.14\)](#page-119-0).

<span id="page-118-0"></span>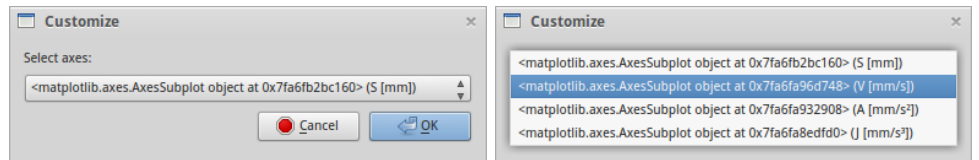

Fig. C.13 Diálogo de selección de gráfico

El diálogo de configuración aparecerá con la pestaña *axes* (ejes) selecciona por defecto (figura [C.14a\)](#page-119-0). El primer parámetro modificable es el título que aparecerá sobre el subgráfico, y luego se dividirán los parámetros en dos partes: eje X y eje Y. Las modificaciones son idénticas en ambos lugares cambiando únicamente el eje.

Los parámetros modificables son:

- $\blacksquare$  Título: Corresponde al título que aparecerá sobre el gráfico.
- Mínimo: Corresponde la valor mínimo que aparecerá en el eje correspondiente (límite inferior del eje).
- Máximo: Corresponde al valor máximo que aparecerá en el eje correspondiente (límite superior del eje).
- Etiqueta: Corresponde al texto que aparecerá junto al eje correspondiente.
- Escala: Es un cuadro desplegable con dos opciones: *lineal y logarítmico*; y corresponde a la escala a la que estar´a representada la curva respecto al eje correspondiente.

Se selecciona la otra pestaña para poder modificar los parámetros de las curvas, los que marcan su representación (figura [C.14b\)](#page-119-0).

Los parámetros modificables comunes son:

- Curva seleccionada: El gráfico está compuesto por diversas curvas, es necesario seleccionar la curva a modificar.
- Etiqueta: Para facilitar la distinción entre las curvas, se puede cambiar el nombre de la curva seleccionada.

Cabe recordar que las curvas están generadas por una larga serie de puntos. Por defecto, el programa no muestra estos puntos pero sí que muestra la línea que une uno con el siguiente. Las opciones de cómo mostrar las líneas serán las nombradas a continuación:

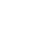

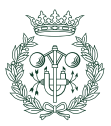

<span id="page-119-0"></span>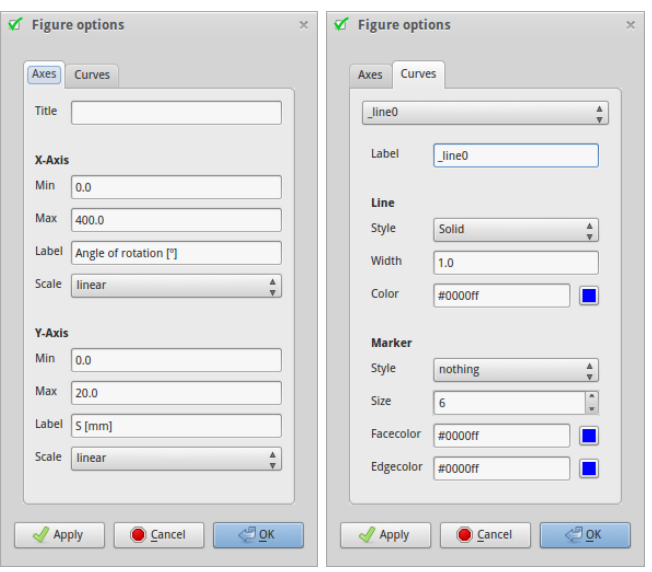

(a) Manipulación de ejes (b) Manipulación de curvas

Fig. C.14 Diálogo de opciones de figura

- Estilo de línea: Corresponde al estilo con el que se quiere la línea. Alguno de los soportados son: sólido, escalón, punteada y ninguno.
- Grosor: Corresponde al grosor de línea.
- Color de línea: Corresponde al color de la línea. Se puede especificar el color de dos formas distintas: mediante hex code o utilizando el diálogo se selección de color.

Los parámetros modificables referente a cómo son mostrados los puntos son:

- Estilo: Corresponde a la forma que tendrá el elemento de localización de puntos. Algunos de los soportados por el programa son: diamante, punto, X y ninguno
- Tamaño: Corresponde al tamaño del elemento de localización de puntos.
- Color de cara: Corresponde al color en el interior del elemento de localización de puntos. Se puede especificar el color de dos formas distintas: mediante hex code o utilizando el diálogo se selección de color.
- $\blacksquare$  Color de borde: Corresponde al color del trazo del borde del elemento de localización de puntos. Se puede especificar el color de dos formas distintas: mediante hex code o utilizando el diálogo se selección de color.

#### Ampliar gráficos

 $QtCAM$  hace posible ampliar y estudiar en una ventana dedicada, cualquiera de los gráficos mostrados en la figura  $C.11$ , para ello, se pulsa sobre *View* en la barra de menú de la parte superior de la ventana para desplegar el submenú (figura  $C.17$ ):

En el submenú se verán listados los gráficos a visualizar, al seleccionar uno de ellos, apare-cerá una ventana con un lienzo dedicado al gráfico seleccionado (figura [C.16\)](#page-120-0).

Recordar el hecho de que el panel de herramientas para manipular el gráfico estará siempre debajo de su correspondiente lienzo.

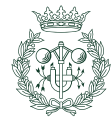

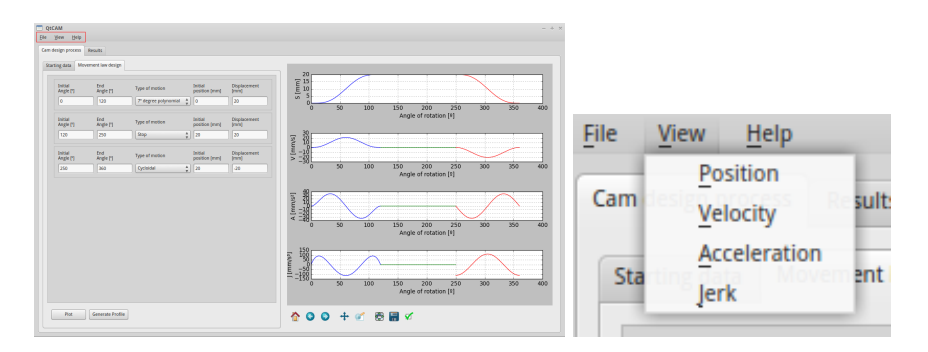

Fig. C.15 Submenú de selección de gráfico

<span id="page-120-0"></span>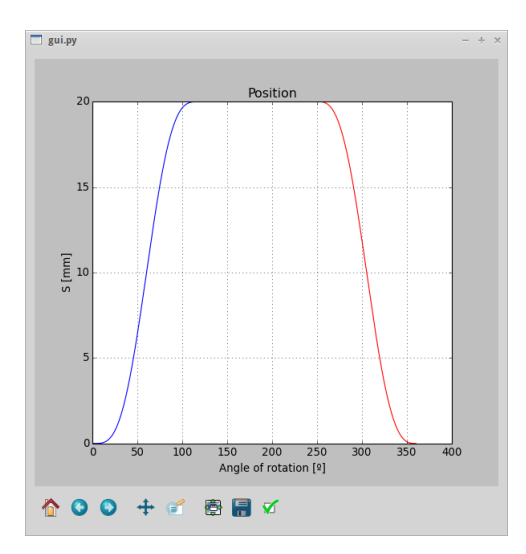

Fig. C.16 Diálogo con el gráfico de la función desplazamiento

## C.4. Generación de perfil

Una vez el usuario esté de acuerdo con los parámetros y las leyes introducidas, el siguiente paso es pulsar el botón *generate profile* situado en la parte inferior izquierda del contenedor de pesta˜nas

## C.5. Visualización de resultados

Todos los resultados referentes a la generación del perfil están contenidos en la pestaña Results y, dentro de ella, se halla otro contenedor pestañas que divide los resultados en dos categorías: Cam profile -que corresponde a la representación gráfica del perfil junto con otros gráficos directamente relacionados– y Summary –que corresponde a una recopilación de parámetros importantes-.

### C.5.1. Pestaña Cam profile

El contenedor está dividido en dos zonas: la zona de visualización del perfil situado en la parte derecha de la pantalla y la zona donde las curvas del radio de curvatura y el ángulo de presión están graficadas en función del ángulo de leva rotado (figura  $C.18$ ).

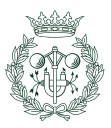

<span id="page-121-0"></span>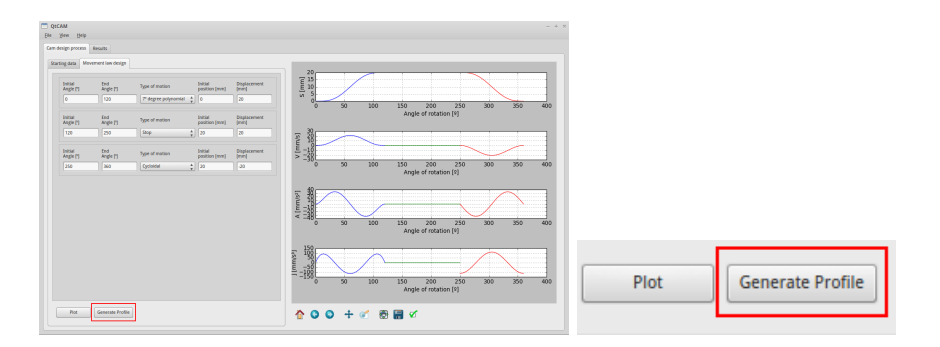

Fig. C.17 Submenú de selección de gráfico

<span id="page-121-1"></span>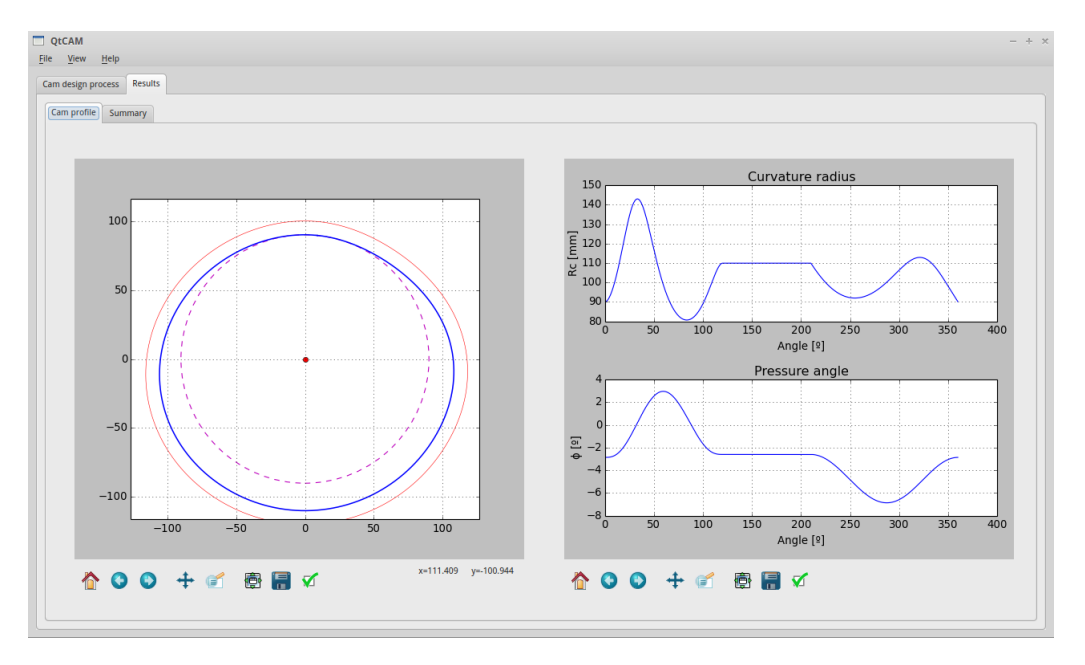

Fig. C.18 Vista del perfil de leva

El perfil principal de la leva está indicado en azul con un mayor grosor de línea; el círculo con el trazo discontinuo representa el círculo base y la línea roja representa el offset correspondiente al palpador de cabeza circular seleccionado.

En el caso de levas conjugadas, el perfil generado a partir del perfil original se trazará en color verde al igual que su correspondiente curva en el gráfico del radio de curvatura y ángulo de presión.

#### C.5.2. Pestaña Summary

Se presentará una vista con dos entornos de tablas, uno en la parte superior y otro en la parte inferior (figura [C.19\)](#page-122-0).

La tabla superior contiene los valores máximo y mínimo de los parámetros calculados más importantes junto con las evaluaciones necesarias para determinar si el perfil es o no adecuado. En al tabla [C.1](#page-123-0) se resume su contenido.

Cuando la leva es conjugada, en la tabla aparecerán las filas correspondientes al radio de curvatura y al ángulo de presión del perfil conjugado.

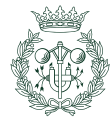

<span id="page-122-0"></span>

| Displacement                                                         | 20.0    | Maximum value Minimum value<br>0.0 | <b>Comment</b><br>Continuum               |  |
|----------------------------------------------------------------------|---------|------------------------------------|-------------------------------------------|--|
| Velocity                                                             | 20.889  | $-15.279$                          | Continuum                                 |  |
| Acceleration                                                         | 34.256  | $-34.256$                          | Continuum                                 |  |
| Jerk                                                                 | 91.433  | $-114.291$                         | Not continuum                             |  |
|                                                                      |         |                                    |                                           |  |
| Radius of curvature of the original profile [mm]                     | 126.366 | 73.633                             | Profile free from peaks and undercuttings |  |
| Radius of curvature of the generated profile [mm]                    | 176.366 | 123.633                            | Profile free from peaks and undercuttings |  |
| Angle of pressure of the original profile [9]                        | 0.0     | 0.0                                | Acceptable                                |  |
| Angle of pressure of the generated profile [°]                       | 0.0     | 0.0                                | Acceptable                                |  |
|                                                                      |         |                                    |                                           |  |
| $\mathbf{1}$                                                         |         |                                    | $\overline{2}$                            |  |
| 1 Conjugate cam with a flat-faced follower with translating movement |         |                                    |                                           |  |
| 2 Direction of rotation:                                             |         | counter-clock wise                 |                                           |  |
| 3 Base Radius:                                                       |         | 90.0 [mm]                          |                                           |  |
| 4 Angle inclination:                                                 |         | $0.0$ [°]                          |                                           |  |
|                                                                      |         | $0.0$ [mm]                         |                                           |  |
| 5 Follower's excentricity                                            |         |                                    |                                           |  |
| 6 Separation between followers:                                      |         | 250.0 [mm]                         |                                           |  |

Fig. C.19 Pestaña Summary

Para que el perfil pueda ser considerado adecuado, las funciones desplazamiento, velocidad y aceleración han de ser continuas; el perfil ha de estar exento de picos y rebajes, y el radio de curvatura ha de estar por debajo de 30<sup>°</sup> en caso de que el palpador tenga movimiento de translación y por debajo de 35<sup>o</sup> cuando el palpador tenga movimiento de rotación.

La tabla de la parte inferior contiene un resumen de los parámetros introducidos junto con el sentido de giro de la leva y el tipo de mecanismo. Resaltar el hecho de que cuando el mecanismo es con leva desmodrómica de anchura constante, la distancia entre los brazos del palpador serán mostrados. Si el seguidor es oscilatorio, se mostrará el ángulo inicial.

## C.6. Exportar perfil de leva

Para exportar el perfil de leva en un archivo dxf, seleccionar File de la barra de menú y luego hacer click sobre exportar. Aparecerá un diálogo en el que se ha de introducir el nombre que uno le quiera otorgar al archivo seguido de la extensión  $dxf$ , por ejemplo: leva.dxf.

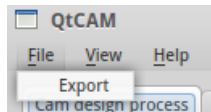

Fig. C.20 Opción de exportar el perfil de la leva

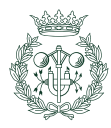

<span id="page-123-0"></span>

|                   | Máximo                                 | Mínimo                | Comentarios               |
|-------------------|----------------------------------------|-----------------------|---------------------------|
|                   |                                        |                       |                           |
| Desplazamiento:   | $\overline{\text{Aqui}}$ se muestra el | Aquí<br>muestra<br>se | Aquí se muestra si        |
|                   | valor máximo de                        | el valor mínimo de    | las funciones co-         |
|                   | la función desplaza-                   | la función desplaza-  | rrespondientes a ca-      |
|                   | miento                                 | miento                | da sección son con-       |
|                   |                                        |                       | tinuas entre sí           |
| Velocidad:        | Aquí se muestra el                     | Aquí se muestra el    | Aquí se muestra si        |
|                   | valor máximo de la                     | valor mínimo de la    | funciones co-<br>las      |
|                   | función velocidad                      | función velocidad     | rrespondientes a ca-      |
|                   |                                        |                       | da sección son con-       |
|                   |                                        |                       | tinuas entre sí           |
| Aceleración:      | Aquí se muestra el                     | Aquí se muestra el    | Aquí se muestra si        |
|                   | valor máximo de la                     | valor mínimo de la    | funciones<br>las<br>$CO-$ |
|                   | función aceleración                    | función aceleración   | rrespondientes a ca-      |
|                   |                                        |                       | da sección son con-       |
|                   |                                        |                       | tinuas entre sí           |
| Sobreaceleración: | Aquí se muestra el                     | Aquí se muestra el    | Aquí se muestra si        |
|                   | valor máximo de la                     | valor mínimo de la    | las<br>funciones<br>$CO-$ |
|                   |                                        |                       |                           |
|                   | función sobreacele-                    | función sobreacele-   | rrespondientes a ca-      |
|                   | ración                                 | ración                | da sección son con-       |
|                   |                                        |                       | tinuas entre sí           |
| Radio de curva-   | Aquí se muestra el                     | Aquí se muestra el    | Aquí se muestra los       |
| tura:             | valor máximo de la                     | valor mínimo de la    | problemas que tie-        |
|                   | función del radio de                   | función del radio de  | ne el perfil              |
|                   | curvatura                              | curvatura             |                           |
| Ángulo de pre-    | $\rm{Aqui}$ se muestra el              | Aquí se muestra el    | Aquí se muestra se        |
| sión:             | valor máximo de la                     | valor mínimo de la    | el ángulo de presión      |
|                   | función del ángulo                     | función del ángulo    | es aceptable para la      |
|                   | de presión                             | de presión            | aplicación                |

Tabla. C.1 Esquema del contenido de la tabla superior

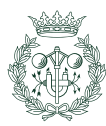